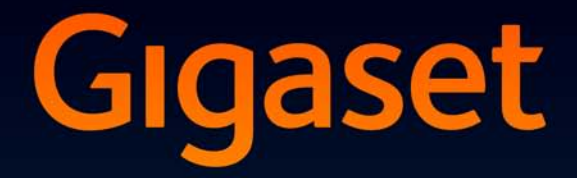

# SL910H

# Félicitations

En achetant un Gigaset, vous avez choisi une marque qui est synonyme de pérennité. Le conditionnement de ce produit est écologique !

Pour en savoir plus : www.gigaset.com.

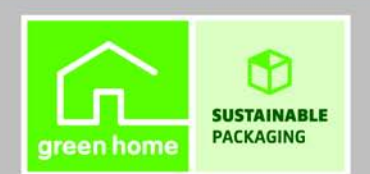

**GIGASET. INSPIRING CONVERSATION.\*** \*GIGASET. Pour des conversations inspirées. **MADE IN GERMANY** 

# <span id="page-2-1"></span><span id="page-2-0"></span>**Gigaset SL910H et sa fonction « tactile » spécifique**

<span id="page-2-14"></span><span id="page-2-13"></span><span id="page-2-12"></span><span id="page-2-8"></span><span id="page-2-7"></span><span id="page-2-6"></span><span id="page-2-4"></span>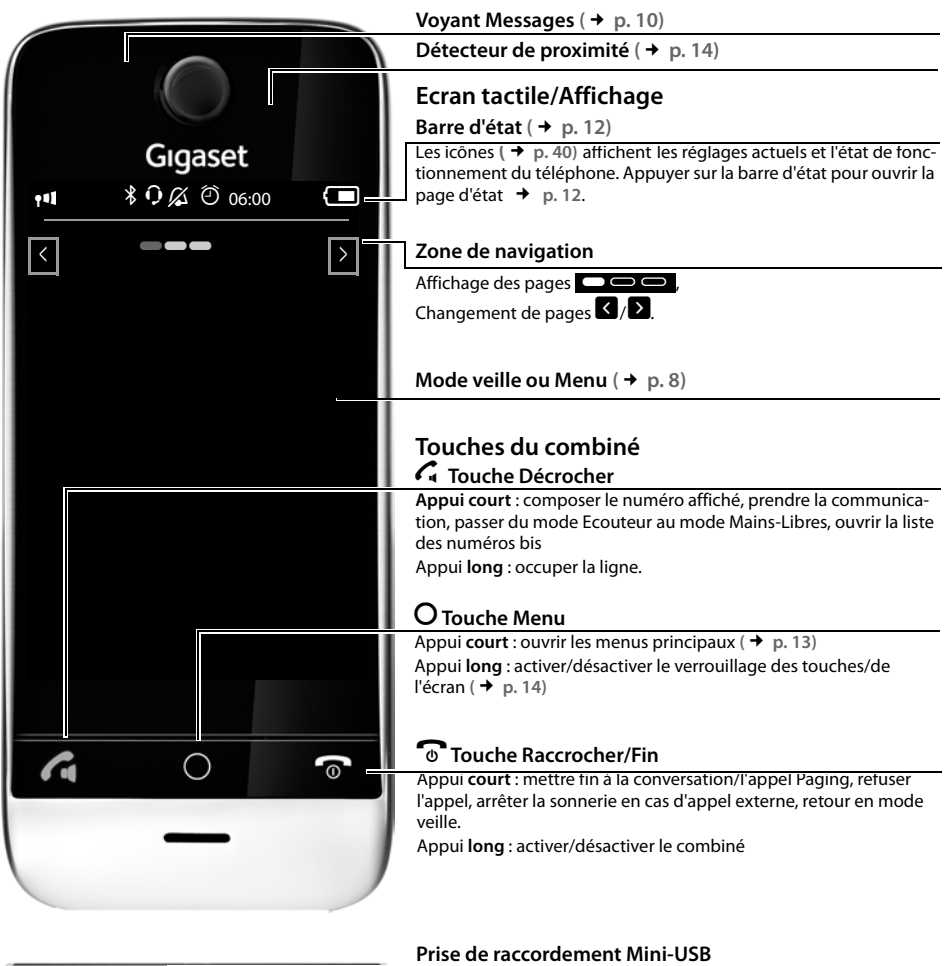

<span id="page-2-11"></span><span id="page-2-10"></span><span id="page-2-9"></span><span id="page-2-3"></span><span id="page-2-2"></span>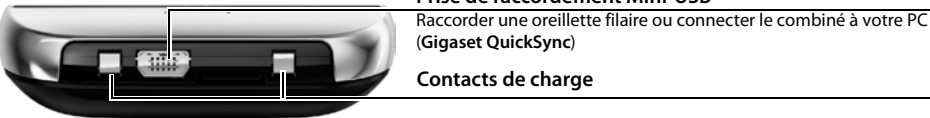

## <span id="page-2-5"></span>**Remarque**

Pour modifier la langue d'affichage, procéder comme décrit à la page **[p. 21](#page-22-0)**.

## Sommaire

# Sommaire

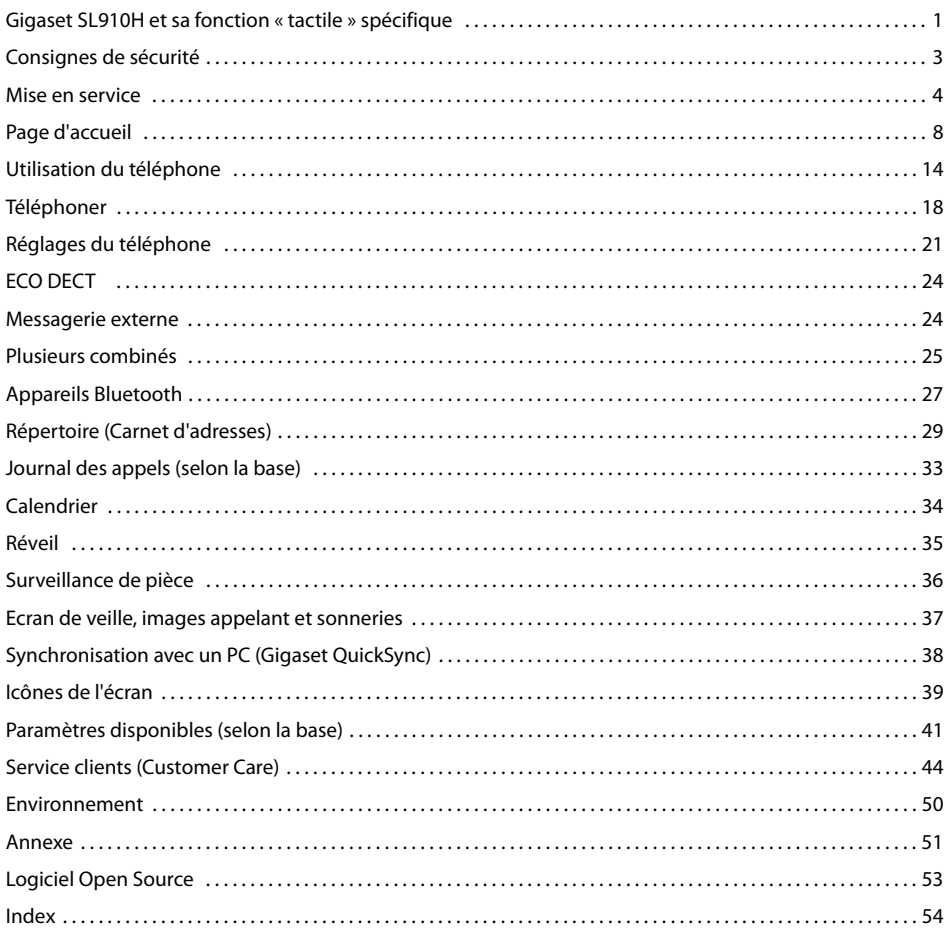

# <span id="page-4-3"></span><span id="page-4-0"></span>**Consignes de sécurité**

## **Attention**

Bien lire les consignes de sécurité et le mode d'emploi avant d'utiliser les appareils. Informer les enfants sur les recommandations qui y figurent et les mettre en garde contre les risques liés à l'utilisation de l'appareil.

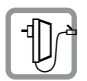

<span id="page-4-2"></span>Utiliser uniquement le bloc secteur fourni avec les appareils.

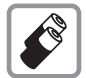

Utiliser uniquement des **batteries rechargeables** correspondant aux **spécifications** (voir « Données techniques »). Tout autre type de batterie est susceptible d'entraîner un risque considérable pour la santé et de provoquer des blessures. Les batteries qui sont manifestement endommagées doivent être remplacées.

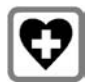

<span id="page-4-4"></span>Le combiné peut perturber le fonctionnement de certains équipements médicaux. Tenir compte à cet égard des conditions techniques environnantes, par exemple, cabinet médical. Si vous utilisez des appareils médicaux (par exemple, un stimulateur cardiaque), veuillez vous renseigner auprès du fabricant de l'appareil. On vous indiquera dans quelle mesure les appareils correspondants sont sensibles aux énergies externes à haute fréquence (consulter les « Données techniques » pour plus d'informations sur votre produit Gigaset).

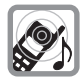

Ne pas porter le combiné à l'oreille lorsqu'il sonne ou lorsque la fonction Mains-Libres est activée, ceci pouvant entraîner des troubles auditifs durables et importants.

Votre Gigaset est compatible avec la plupart des appareils auditifs numériques commercialisés. Toutefois, une utilisation optimale avec tous les appareils auditifs n'est pas garantie.

<span id="page-4-1"></span>Le téléphone peut provoquer des bruits parasites (bourdonnement, sifflement) dans les appareils auditifs analogiques ou les saturer. En cas de problèmes, contacter un audioprothésiste.

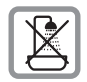

La base et le chargeur ne sont pas étanches aux projections d'eau, ne pas les installer dans une pièce humide comme une salle de bain ou de douche.

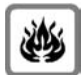

Ne pas utiliser les appareils dans un environnement présentant un risque d'explosion, parexemple, les ateliers de peinture.

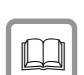

En cas de cession du Gigaset à un tiers, toujours joindre le mode d'emploi.

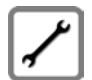

Débrancher les appareils défectueux ou les faire réparer par le service compétent. Ils peuvent perturber le fonctionnement d'autres appareils électriques.

## **Remarques**

- ◆ L'appareil est inutilisable pendant une panne de courant. Il ne permet **pas non plus d'émettre un appel d'urgence** dans ce cas.
- u Lorsque le verrouillage du clavier/de l'écran est activé, même les numéros d'appel d'urgence ne peuvent être composés.

# <span id="page-5-4"></span><span id="page-5-0"></span>**Mise en service**

## <span id="page-5-3"></span>**Vérification du contenu de l'emballage**

- ◆ un **combiné** Gigaset,
- $\bullet$  un couvercle de piles (couvercle arrière du combiné),
- $\bullet$  une batterie.
- un chargeur.
- $\blacklozenge$  le bloc secteur du chargeur,
- <span id="page-5-1"></span>un mode d'emploi.

## **Chargeur**

Le chargeur est prévu pour fonctionner dans des locaux fermés et secs, à des températures comprises entre  $+5 °C$  et  $+45 °C$ .

▶ Placer l'appareil sur une surface plane et antidérapante.

#### **Remarque**

<span id="page-5-5"></span>Tenir compte de la portée de la base. Celle-ci [peut attein](#page-25-2)dre 50 m dans les bâtiments et 300 m à l'extérieur. La portée diminue lorsque le Mode Eco **(**£**p. 24)** est activé.

Les pieds de l'appareil ne laissent en principe pas de traces sur les surfaces. En raison de la diversité des peintures et vernis utilisés sur les meubles, il est cependant impossible d'exclure des traces sur la zone de contact.

#### **A noter :**

- $\bullet$  Ne jamais exposer le téléphone à des sources de chaleur, à la lumière directe du soleil ni à d'autres appareils électriques.
- <span id="page-5-2"></span>◆ Protéger votre Gigaset contre l'humidité, la poussière, les vapeurs et liquides corrosifs.

## **Raccordement du chargeur**

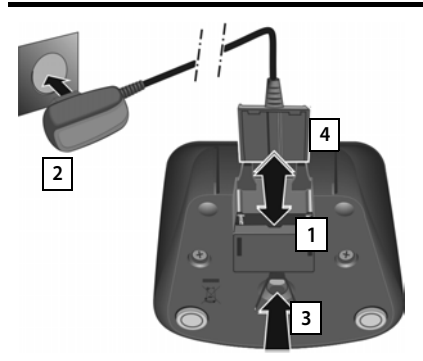

- $\triangleright$  Brancher le connecteur plat de l'alimentation  $\boxed{1}$ .
- ▶ Brancher l'alimentation à la prise électrique 2.

Si vous devez à nouveau retirer le connecteur du chargeur :

- ▶ Couper tout d'abord l'alimentation électrique.
- ¤ Appuyer ensuite sur le bouton de déverrouillage  $3$  et retirer le connecteur  $4$ .

## <span id="page-6-1"></span>**Mise en service du combiné**

L'écran et les touches du combiné sont protégés par un film. **Le retirer.**

#### **Attention**

Veuillez **ne pas** utiliser de stylet tactile pour faire fonctionner le combiné ! Ne pas utiliser de housses/pellicules de protection d'autres fabricants, cela peut limiter la facilité d'utilisation du combiné.

## <span id="page-6-0"></span>**Insertion des piles et fermeture du couvercle des piles**

#### **Attention**

[N'utilisez q](#page-53-0)ue les batteries rechargeablesrecommandées par Gigaset Communications GmbH **(**£**p. 52)**. Tout autre type de batterie pourrait endommager le combiné, présenter un risque pour la santé ou occasionner des blessures. Parexemple, l'enveloppe de la batterie peut se désagréger ou la batterie exploser. En outre, l'appareil pourrait être endommagé ou présenter des dysfonctionnements.

- ▶ Insérer d'abord la batterie avec la face de contact orientée vers le bas | 1.
- s'enclenche.
- ¤ Aligner d'abord les ergots latéraux du couvercle de batterie avec les encoches situées à l'intérieur du boîtier.
- ▶ Appuyer ensuite sur le couvercle jusqu'à ce qu'il s'enclenche.

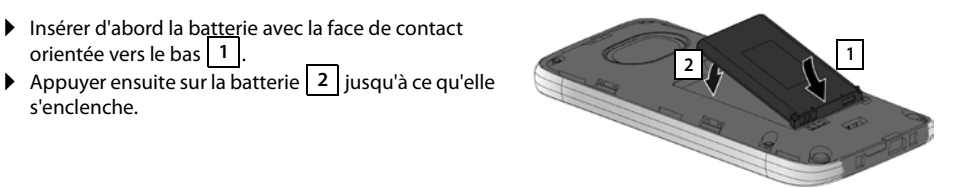

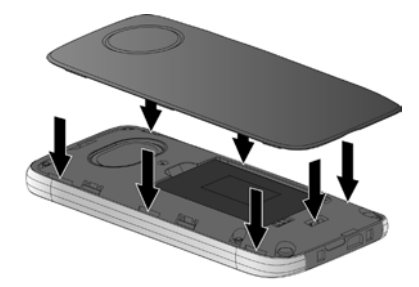

Pour **rouvrir le couvercle** afin de changer les piles :

¤ Insérer un ongle dans l'encoche sous le couvercle de la batterie et tirer ce dernier vers le haut.

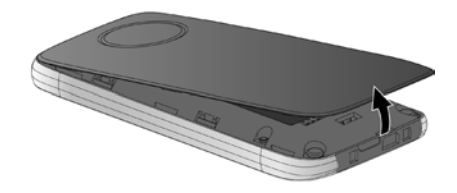

## <span id="page-7-1"></span>**Chargement de la batterie**

La batterie est livrée partiellement chargée. Veuillez la charger complètement avant de l'utiliser.

¤ Laisser le combiné sur le chargeur pendant **5 heures**.

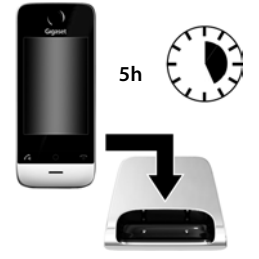

#### **Remarques**

- ◆ Le combiné doit uniquement être posé sur le chargeur correspondant.
- ◆ Le chargement de la batterie s'effectue sur un port USB alimenté par un courant de 500 mA et relié à un PC/Mac.
- $\triangleq$  Il est possible que la batterie chauffe durant la charge. Ce phénomène n'est pas dangereux.
- $\bullet$  Pour des raisons techniques, la capacité de charge de la batterie diminue au bout d'un certain temps.

## <span id="page-7-0"></span>**Enregistrement/appairage du combiné**

#### **Remarque**

Pour pouvoir bénéficier de toutes les fonctionnalités du Gigaset SL910H, il est nécessaire de l'enregistrer sur sa base correspondante Gigaset SL910 ou Gigaset SL910A.

En cas d'utilisation du Gigaset SL910H sur une autre base, il est possible que certaines fonctionnalités ne soient pas accessibles, telles que le répondeur ou les journaux.

Lorsque le combiné est suffisamment chargé, la procédure d'enregistrement démarre. L'écran d'enregistrement s'affiche.

## **Modification de la langue d'affichage :**

- ▶ Touche Menu  $\overline{O}$  ▶ Page Menu Réglages ▶ [<sup>●</sup>Langue et **localisation]**.
- **Example 1** Appuyer sur  $\ge$  en regard de Langue.
- $\triangleright$  Appuyer sur  $\bigcirc$  en regard de la langue souhaitée  $(\bigcirc$  = sélectionné).  $\triangleright$  Valider avec  $\blacktriangleright$ .  $\triangleright$  Retour avec  $\blacktriangle$ .

## **Enregistrement du combiné :**

#### **Sur la base :**

▶ Maintenir la touche Enregistrement/Paging enfoncée (pendant 3 sec. min.).

**Sur le combiné**, dans un délai d'une minute :

▶ Appuyer sur **Enregistrer**.

Ou si le combiné est déjà enregistré sur une base :

- ▶ Touche Menu **O** ▶ Page Menu Réglages ▶ [**E** Combi**nés et base]**.
	- ¤Appuyer sur **Enregistrer**.

Le message « **Recherche base prête pour enregistrement.** » s'affiche à l'écran

La connexion avec la base est établie, l'opération peut prendre un certain temps.

**▶ Entrer le code PIN système de la base (par défaut : 0000). ▶ Valider le code PIN avec <b>△.** 

<span id="page-7-2"></span>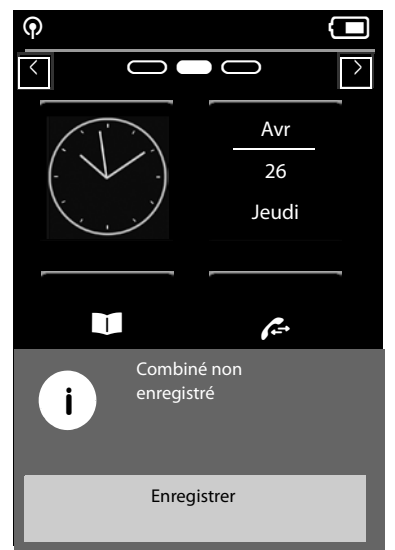

#### **Enregistr. combiné en cours** s'affiche à l'écran.

Si **l'enregistrement s'est correctement déroulé**, le message « ‰**Combiné enregistré** » s'affiche. L'assistant d'installation démarre. Le cas échéant, les valeurs paramétrées sur la base pour la date, l'heure, le pays ainsi que le préfixe du pays et le préfixe local s'affichent.

L'assistant d'installation est décrit dans le mode d'emploi de la base.

#### **Exception :**

Le combiné a été enregistré sur une version antérieure de la base Gigaset SL910/SL910A.

Si l'**enregistrement s'est correctement déroulé**, le message cicontre s'affiche à l'écran.

- ▶ Connecter la base à Internet (voir le mode d'emploi de la base).
- ▶ Sur le combiné, appuyer sur **Update Firmware.**

La mise à jour du micrologiciel peut prendre jusqu'à 6 minutes selon la qualité de votre connexion DSL.

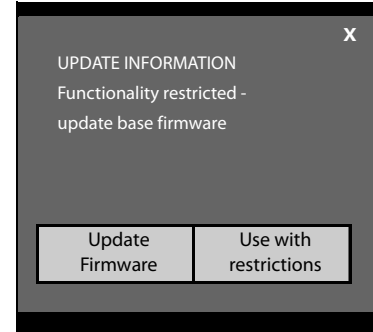

## **Attention**

Si vous sélectionnez l'option **Use with restrictions**, certaines fonctions essentielles de votre téléphone ne sont plus disponibles. Si vous souhaitez effectuer la mise à jour du micrologiciel plus tard, vous devez tout d'abord réinitialiser la base afin d'effacer tous les réglages de la base et de retirer tous les combinés. Réinitialisation de la base : ▶ Débrancher le câble électrique de la base ▶ Maintenir enfoncée la touche Enregistrement/Paging située sur la base tout en raccordant à nouveau le câble électrique à la base ¤Maintenir de nouveau enfoncée la touche Enregistrement/Paging située sur la base, jusqu'à ce qu'elle commence à clignoter (env. 10 secondes).

Une fois le combiné réenregistré, le message ci-dessus s'affiche de nouveau.

# <span id="page-9-1"></span>**Page d'accueil**

## <span id="page-9-7"></span><span id="page-9-0"></span>**Mode veille**

Le mode veille comprend trois pages :

- $\bullet$  la page de sélection [\(voir ci-d](#page-10-0)essous)
- $\triangleq$  la page configurable ( $\rightarrow$  p. 9)
- $\triangleleft$  la page des messages ( $\rightarrow$  [p. 10\)](#page-11-1)

## <span id="page-9-6"></span>**Changer de page :**

- <span id="page-9-10"></span>◆ Passer horizontalement le doigt sur l'écran ou
- <span id="page-9-8"></span> $\triangle$  Appuyer sur  $\blacksquare$  ou  $\blacksquare$  dans la zone de navigation.

## **Page de sélection**

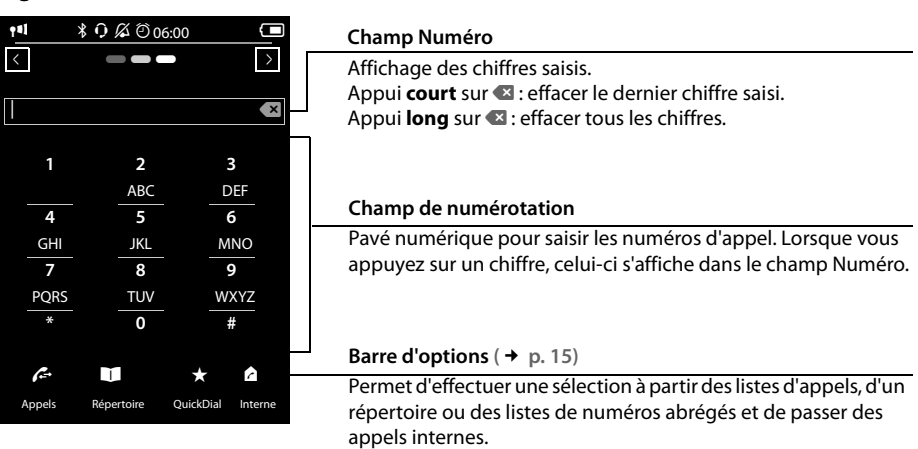

## **Réglage individuel du clavier/champ de numérotation**

Vous pouvez modifier l'affichage et le fonctionnement du champ de numérotation affiché à l'écran en fonction de vos besoins. Les réglages ne s'appliquent pas aux touches du combiné ( $\mathcal{G}\odot\mathcal{D}$ ).

<span id="page-9-9"></span>▶ Touche Menu **O** ▶ Page Menu Réglages ▶ [■ Écran et cla**viers]** ¤Faire défiler jusqu'à **Clavier**.

<span id="page-9-2"></span>Vous pouvez effectuer les réglages suivants :

- ◆ Tonalité touches : chaque fois que vous touchez un chiffre, une tonalité de validation retentit.
- <span id="page-9-3"></span>◆ Vibrat. touches : chaque fois que vous touchez un chiffre dans le champ de numérotation, le combiné vibre.
- <span id="page-9-5"></span>◆ Pavé numér R/P: Pour insérer
	- une interruption (flash, R) : **maintenir** (#R) enfoncé.
	- une pause interchiffre (P) : **maintenir** (<u>\* P</u>) enfoncé.
- <span id="page-9-4"></span>◆ Pavé alphanum. : pour la numérotation contenant des lettres (pour saisir certains numéros de service par exemple).
- ▶ La barre de sélection située à droite vous permet d'activer/désactiver directement chaque propriété. Modifier le réglage de la barre de sélection (activer/désactiver) : effectuer un **appui court** sur la barre de sélection.

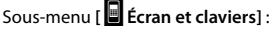

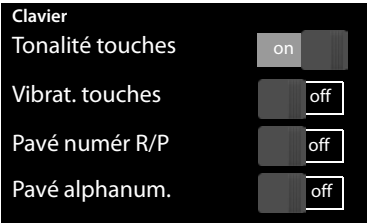

## <span id="page-10-6"></span><span id="page-10-1"></span><span id="page-10-0"></span>**Page configurable (personnalisée)**

<span id="page-10-3"></span>La **page configurable** peut être modifiée de façon personnalisée. Définissez les applications importantes et les numéros d'appel directement depuis le mode veille, par simple « contact ». Par défaut, la page est configurée de manière à afficher la date et l'heure et à permettre un accès rapide aux journaux d'appels et au répertoire.

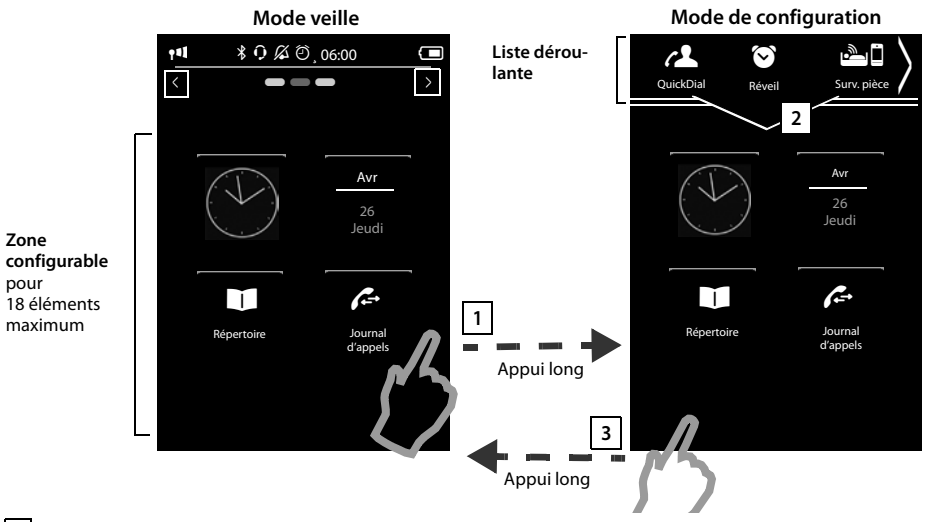

## <span id="page-10-2"></span>**Démarrage de la configuration 1**

- ▶ Passer à la page configurable.
- <span id="page-10-4"></span>¤ Maintenir **enfoncé** (environ 2 secondes) un endroit quelconque de la zone configurable de l'écran.

## **Personnalisation des applications/fonctions 2**

Une liste déroulante comportant les fonctions/applications disponibles s'affiche dans la partie supérieure de l'écran. L'icône 7 (flèche) située à droite de la liste déroulante indique que vous pouvez faire défiler la liste horizontalement pour afficher d'autres possibilités. Pour ce faire, poser le doigt sur la liste déroulante et la tirer dans le sens inverse de la flèche / . D'autres fonctions s'affichent.

▶ **Ajout d'applications/fonctions :** déplacer par glisser-déposer une fonction/application figurant dans la liste déroulante vers la zone configurable.

#### **Remarque**

Excepté pour la numérotation abrégée, chaque fonction ne peut se retrouver qu'une seule fois dans la zone configurable. Vous pouvez personnaliser jusqu'à 18 fonctions (applications ou numéros abrégés).

<span id="page-10-5"></span>▶ Suppression d'une application/fonction : replacer l'icône de l'application/fonction souhaitée dans la liste déroulante par glisser-déposer.

#### **Remarque**

Dans ce cas, le numéro abrégé est supprimé. L'entrée correspondante dans le répertoire reste inchangée. Les paramètres de toutes les autres fonctions (l'heure de réveil par exemple) restent inchangés.

## **Page d'accueil**

## **Fin de la configuration 3**

- ¤ Maintenir **enfoncé** un endroit quelconque de la zone configurable de l'écran ou
- $\triangleright$  effectuer un appui court sur  $\triangleright$ .

## Les paramètres sont enregistrés.

Vous pouvez désormais démarrer les applications et composer les numéros d'appel en effectuant un appui court sur leur icône.

## <span id="page-11-3"></span>**Applications et fonctions pouvant être sélectionnées**

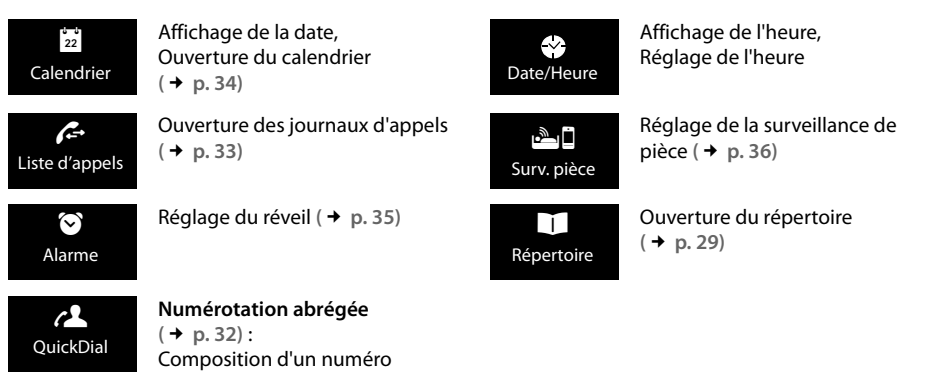

## <span id="page-11-8"></span><span id="page-11-7"></span><span id="page-11-1"></span><span id="page-11-0"></span>**Page des messages**

La page des messages permet d'accéder aux listes des messages suivantes :

- <span id="page-11-4"></span>◆ **QD** Journal du répondeur (selon la base)
- <span id="page-11-6"></span>◆ **n**oo Messagerie externe, si l'opérateur prend en charge cette fonction et si le numéro de la messagerie externe est enregistré dans le téléphone
- <span id="page-11-5"></span> $\blacklozenge \boxed{\smile}$  Liste des SMS reçus (selon la base)
- ◆ Liste des appels manqués ( → [Journal des appels \(selon la base\)](#page-34-1), [p. 33](#page-34-1))
- $\triangleq$  Liste des rendez-vous manqués ( $\rightarrow$  [p. 34\)](#page-35-2)

## **Page des messages** (exemple)

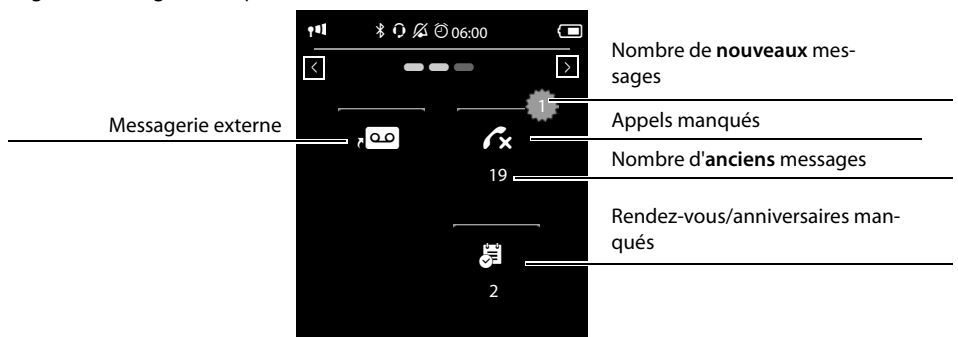

<span id="page-11-2"></span>La liste des appels manqués est toujours affichée. L'icône de la messagerie externe s'affiche lorsque son numéro d'appel est enregistré sur le téléphone. Les autres listes s'affichent uniquement lorsqu'elles contiennent des messages.

 $\blacktriangleright$  Appuyer sur une icône pour ouvrir la liste correspondante. **Exception :** appuyer sur l'icône de la **messagerie externe** pour sélectionner le numéro de la messagerie externe **(**£**p. 26)**. Aucune liste ne s'ouvre à l'écran.

#### <span id="page-12-3"></span><span id="page-12-1"></span>**Fenêtre pop-up des messages**

Dès qu'une **nouvelle entrée** apparaît dans l'une des listes, une tonalité d'avertissement retentit. S'il est activé (voir le mode d'emploi de la base), le voyant Messages, situé à gauche à côté de l'écouteur, clignote également et la fenêtre pop-up des messages s'affiche. Cette fenêtre pop-up recouvre partiellement la page de sélection et la page configurable. Les nouveaux messages s'affichent sur la page des messages comme décrit ci-dessus.

Le nombre de nouveaux messages dans chaque liste s'affiche sous les icônes.

- <span id="page-12-2"></span>**Fermer la fenêtre pop-up :** appuyer sur **X** (en haut à droite).
- <span id="page-12-5"></span>▶ Ouvrir une liste : appuyer sur l'icône souhaitée.

En mode veille, si de nouveaux messages figurent dans d'autres listes, la page des messages s'affiche lors du retour (et non dans la fenêtre pop-up).

Le voyant Messages clignote (s'il est activé, voir le mode d'emploi de la base) jusqu'à ce que tous les nouveaux messages aient été lus.

#### <span id="page-12-0"></span>**Entrées de listes (selon la base)**

Les informations suivantes sont affichées dans les entrées de listes :

- $\triangleq$  Le type de liste (en haut de l'écran)
- $\triangle$  L'icône du type d'entrée

**Journal des appels : √×** (Perdus), √√ (Acceptés), √→ (Emis)L'icône est rouge pour les nouvelles entrées (non lues).

- ◆ Le numéro de l'appelant. Si le numéro est enregistré dans le répertoire, le nom du contact et le type de numéro (**Maison**, **Bureau**, **Portable**) s'affichent. Dans le cas des appels manqués, le nombre d'appels du numéro est également indiqué entre crochets.
- $\triangle$  La date et l'heure de l'appel (en fonction du réglage)

Vous avez le choix entre les possibilités suivantes :

- ▶ Rappeler l'appelant : effectuer un appui court sur une entrée du journal.
- ▶ Ouvrir l'affichage détaillé : appuyer sur **E** en regard de l'entrée choisie.

<span id="page-12-4"></span>Toutes les informations disponibles s'affichent.

Vous pou[vez supprim](#page-33-1)er l'entrée dans l'affichage détaillé ou enregistrer le numéro de l'entrée dans le répertoire **(**£**p. 32)**.

#### **Remarque**

<span id="page-12-6"></span>Après avoir ouvert une liste, appuyer sur la touche *q* pour composer instantanément le numéro dont l'entrée est marquée d'un point vert.

<span id="page-12-7"></span>Fenêtre pop-up des messages (exemple) :

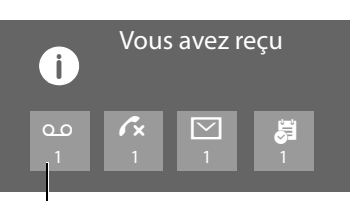

Répondeur (selon la base) et/ou **x** messagerie externe

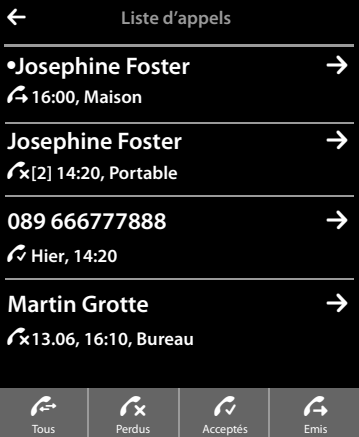

**Journal des appels** (exemple) :

## **Page d'accueil**

## <span id="page-13-2"></span>**Suppression de listes**

Vous pouvez supprimer la totalité du contenu des différentes listes :

- <span id="page-13-3"></span>**▶** Touche Menu **O** Page Menu Réglages ▶ [ $\frac{[C, C]}{[C, C]}$  Système] ¤(Faire défiler, le cas échéant) **Nettoyer liste**
- ▶ Appuyer sur **e** en regard de la liste à effacer ▶ Valider avec Oui.

## <span id="page-13-0"></span>**Barre d'état et page d'état**

La ligne supérieure des pages du mode veille est appelée barre d'état. Elle affiche les réglages définis [et l'état d](#page-41-0)e fonctionnement du téléphone (signification des icônes, **→** p. 40).

#### <span id="page-13-4"></span>**Page d'état**

La page d'état permet de modifier les réglages des éléments cicontre.

- ▶ Effectuer un appui court sur la barre d'état pour ouvrir la page d'état.
- ▶ Effectuer un appui court sur la barre de sélection en regard de l'un des éléments pour activer/désactiver ce dernier ( on  $=$  activé).
- ¤ Appuyer sur l'une des entrées de la liste (par exemple : sur **Réveil**) pour ouvrir une page (le sous-menu) sur laquelle il est possible de paramétrer ces éléments.
- <span id="page-13-1"></span>¤ Appuyer sur le bouton **Afficher info. service** pour afficher les informations de service du combiné. Vous en aurez besoin, le cas échéant, pour passer un appel à notre hotline.
- **EXECUTE:** Appuyer sur la touche  $\overline{\text{O}}$  ou sur  $\overline{\text{O}}$  dans la ligne supérieure de l'écran pour revenir au mode veille.

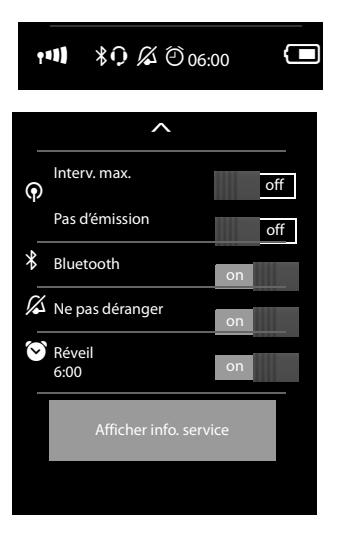

#### **Remarque**

Si plusieurs combinés sont enregistrés sur la base, le nom interne du combiné (par exemple, **INT 1**) s'affiche également dans la barre d'état.

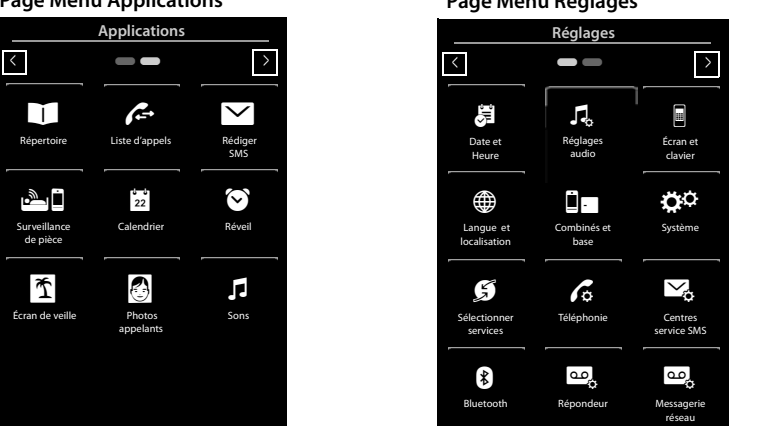

<span id="page-14-0"></span>**Page Menu Applications Page Menu Réglages**

#### **Remarque**

Les applications/réglages qui apparaissent ici correspondent à l'utilisation d'une base Gigaset SL910/ SL910A. En cas d'utilisation d'une autre base, certaines applications et certains réglages peuvent ne pas être disponibles.

## <span id="page-14-2"></span>**Passer du mode veille à la page Menu Applications :**

<span id="page-14-4"></span> $\blacktriangleright$  Effectuer un appui court sur la touche Menu  $\bigcirc$ 

## <span id="page-14-1"></span>**Changer de page :**

- <span id="page-14-5"></span>◆ Passer horizontalement le doigt sur l'écran ou
- $\triangle$  Appuyer sur  $\triangle$  ou  $\triangle$  dans la zone de navigation.

## <span id="page-14-3"></span>**Revenir à la page d'accueil depuis n'importe quelle page Menu :**

 $\triangleright$  Effectuer un appui court sur la touche  $\odot$ .

<sup>\*</sup>**Remarque :** les applications/réglages qui ne sont pas encore accessibles (parce que le combiné se trouve hors de portée de la base par exemple) sont masqués.

# <span id="page-15-8"></span><span id="page-15-2"></span>**Utilisation du téléphone**

## <span id="page-15-3"></span>**Activation/désactivation du combiné**

- $\triangleright$  Désactivation : en mode veille, maintenir enfoncée la touche Raccrocher  $\widehat{\mathcal{D}}$ .
- **E** Activation :
	- Maintenir la touche a**enfoncée**

 $O<sub>II</sub>$ 

placer le combiné sur le chargeur. Il s'allume au bout d'environ 35 secondes.

## <span id="page-15-4"></span>**Retour à la page d'accueil**

**Effectuer un appui court sur la touche Raccrocher**  $\odot$ .

#### Ou :

¤ Si vous n'appuyez sur aucune touche et ne touchez pas l'écran, l'écran revient **automatiquement** en mode veille après 3 minutes environ.

## <span id="page-15-0"></span>**Verrouillage des touches et de l'écran**

Le verrouillage des touches et de l'écran empêche l'utilisation involontaire du téléphone. Si vous touchez l'écran lorsque le verrouillage est activé, il ne se passe rien. Si vous appuyez sur une touche, un avertissement s'affiche.

## **Activation/désactivation du verrouillage des touches et de l'écran**

En mode veille du combiné :

 $\triangleright$  Maintenir la touche Menu  $\bigcirc$  enfoncée pour activer ou désactiver le verrouillage.

Si un appel est signalé sur le combiné, le verrouillage des touches et de l'écran est automatiquement désactivé. Vous pouvez ainsi accepter l'appel. A la fin de l'appel, le verrouillage des touches et du clavier se réactive.

## <span id="page-15-1"></span>**Remarque**

Lorsque le verrouillage du clavier est activé, les numéros d'appel d'urgence ne sont pas accessibles.

## <span id="page-15-5"></span>**Verrouillage automatique de l'écran**

En mode communication, l'écran est automatiquement verrouillé à l'aide d'un détecteur de proximité lorsque vous maintenez le combiné sur l'oreille (l'écran s'éteint). Ce verrouillage est de nouveau supprimé dès que vous retirez le combiné de l'oreille.

Le capteur se trouve à droite, à côté de l'écouteur **(**[£](#page-2-1)**p. 1)**. Si vous posez accidentellement le doigt dessus pendant une communication, l'écran sera également verrouillé.

## <span id="page-15-6"></span>**Utilisation de l'écran tactile**

L'utilisation du combiné se fait essentiellement via l'écran.

Les icônes affichées à l'écran, les entrées de listes, les barres de sélection et les zones de sélection sont des zones sensibles. Le fait de toucher ces zones et d'effleurer l'écran vous permet de régler et de lancer des fonctions, d'entrer ou de sélectionner des numéros d'appel et de naviguer entre les différents écrans (pages).

## <span id="page-15-7"></span>**Sélection d'une fonction/d'une entrée de liste**

Appuyer sur une entrée de liste ou sur l'icône correspondante avec le doigt pour sélectionner un élément de liste (répertoire, sous-menus, journaux des appels) ou pour activer/désactiver une fonction.

## <span id="page-16-3"></span>**Navigation dans les listes et les menus (par défilement vertical)**

<span id="page-16-5"></span>▶ Faites glisser votre doigt verticalement sur l'écran.

Si vous ne pouvez pas afficher toutes les entrées de liste en une fois, une zone ombrée située en haut ou en bas de l'écran indique le sens dans lequel vous devez faire défiler la liste pour en afficher la suite. Dès que vous faites défiler une liste, une barre de défilement s'affiche à droite de l'écran. Elle indique la taille et la position de la partie de liste affichée.

Le défilement des listes n'est pas continu : pour revenir au début de la liste, vous devez la faire défiler en arrière.

## <span id="page-16-1"></span><span id="page-16-0"></span>**Options et barres d'option**

De nombreuses pages sont dotées, dans la partie inférieure, d'une **barre d'o[ptions](#page-40-1)**. Elle contient toutes les actions que vous pouvez appliquer dans le contexte actuel (icônes utilisées, → p. 39). Il existe des barres d'options sur une ligne (parexemple dans le répertoire) et sur deux lignes (parexemple durant un appel externe).

▶ Appuyer sur une option pour exécuter l'action correspondante.

Si toutes les options disponibles ne peuvent pas être affichées en même temps dans une barre d'options, les options supplémentaires seront mises à disposition comme suit :

- <span id="page-16-7"></span><span id="page-16-4"></span>◆ Une barre d'options sur une ligne se reconnaît grâce à la flèche vers la droite 2 et/ou la gauche < à côté des options (voir illustration), qui indique que d'autres options sont disponibles.
	- ▶ Poser le doigt sur la barre d'options et la tirer dans le sens de la flèche pour faire apparaître les options supplémentaires à l'écran (défilement horizontal).

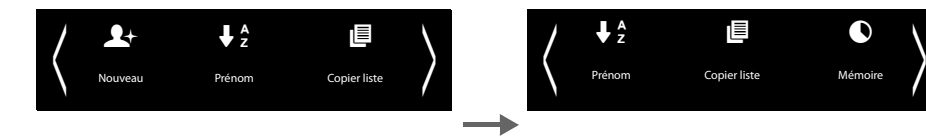

- ◆ Dans le cas d'une barre d'options sur deux lignes, le symbole △ sous cette dernière indique que d'autres options sont disponibles.
	- ▶ Appuyer sur △ pour afficher une autre barre d'options qui recouvre la barre d'options d'origine.

<span id="page-16-2"></span>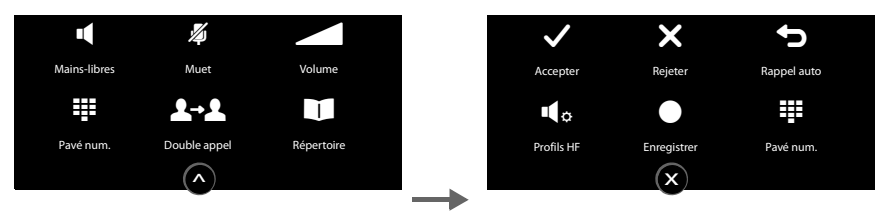

<span id="page-16-9"></span><span id="page-16-6"></span>Appuyer sur  $\bar{x}$  pour masquer à nouveau les options supplémentaires.

## <span id="page-16-8"></span>**Modification des paramètres**

Appuyer sur une icône des pages Menu pour ouvrir l'application/la fonction correspondante. L'écran affiche les paramètres et éléments de contrôle configurables, ainsi que les paramètres actuels (dans l'écran orange).

## **Utilisation du téléphone**

#### Exemple :

<span id="page-17-2"></span>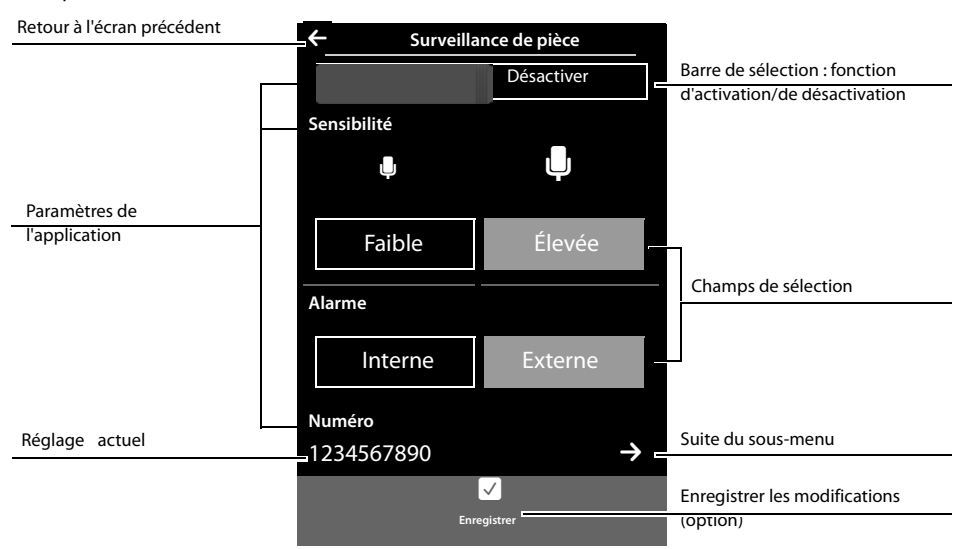

#### <span id="page-17-0"></span>**Barre de sélection: activation/désactivation d'une fonction**

¤ Appuyer **brièvement** sur la barre de sélection pour activer/désactiver des fonctions, comme, parexemple, la surveillance de pièce ou le

La fonction est activée lorsque la zone de couleur orange (**Activer** / **on**) est visible.

#### <span id="page-17-1"></span>**Champs de sélection**

Si deux ou trois réglages sont disponibles pour un paramètre, ces alternatives seront affichées sous la forme de champs de sélection. Le réglage défini est indiqué en orange.

▶ Pour le modifier, appuyer brièvement sur le champ de sélection souhaité.

#### <span id="page-17-4"></span>**Ouverture d'un sous-menu pour régler un paramètre**

L'icône  $\geq$  indique la présence d'un autre sous-menu.

Effectuer un appui court sur  $\geq$  pour ouvrir ce dernier.

#### **Retour à l'écran précédent**

▶ Appuyer (plusieurs fois si nécessaire) sur < (en haut à gauche de l'écran) pour retourner à l'écran précédent.

## <span id="page-17-3"></span>**Saisie de texte et de numéros**

Toucher un caractère à l'écran pour l'agrandir. Maintenir le doigt sur l'écran aussi longtemps que nécessaire pour obtenir l'agrandissement du caractère voulu. Dès que vous relâchez le doigt de l'écran, le caractère est inséré dans la zone de texte dans laquelle le curseur clignote.

Si plusieurs champs de numéros et/ou de texte sont affichés (le prénom et le nom d'une entrée du répertoire par exemple), le premier champ est automatiquement activé. Appuyer sur les champs suivants pour les activer. Un champ est activé lorsque son curseur clignote.

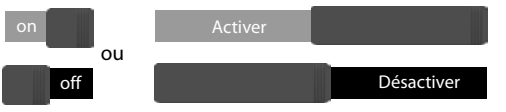

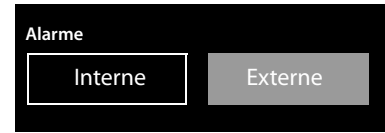

## <span id="page-18-0"></span>**Correction d'erreurs de saisie**

Appui **court** sur **x**: effacer le dernier caractère inséré.

Maintenir \$**enfoncé** : effacer tout le contenu de la zone de texte ou du numéro.

## **Saisie de texte**

▶ Appuyer sur <a>
(touche Shift) : passer des minuscules aux majuscules.

<span id="page-18-3"></span>Les majuscules sont activées uniquement pour le caractère situé après le curseur. Dans le répertoire, la première lettre, ainsi que chaque lettre placée après une espace sont automatiquement inscrites en majuscules.

- <span id="page-18-7"></span>▶ Appuyer sur **123** : saisir un nombre/caractère spécial.
	- ¤ Appuyer sur **Plus...**, pour afficher d'autres caractères spéciaux et sur **Retour** pour revenir à l'écran précédent
	- ▶ Appuyer sur and pour revenir aux lettres.
- <span id="page-18-6"></span>▶ Vous pouvez saisir des caractères spéciaux (signes diacritiques comme les lettres accentuées) en maintenant **enfoncée** la touche alphabétique correspondante et en sélectionnant le signe désiré dans la liste qui s'affiche.

<span id="page-18-5"></span>Jeu de caractères latin (standard) :

<span id="page-18-2"></span>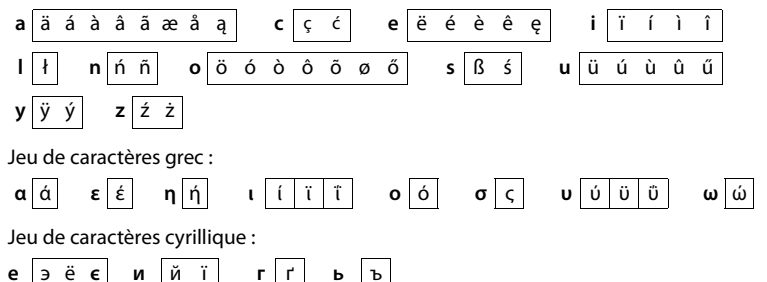

<span id="page-18-1"></span>En raison de l'importance de l'espace requis par le jeu de caractères cyrillique, vous pouvez également atteindre les lettres suivantes en maintenant **enfoncés** les caractères gras ci-dessous. Appuyer sur le caractère désiré.

<span id="page-18-4"></span>**ц** й **x** ъ **ж** э

- $\blacktriangleright$  Appuyer sur  $\bigcirc$  (plusieurs fois, le cas échéant) : modifier le jeu de caractères/la disposition des touches. Types de listes disponibles :
	- Jeu de caractères (standard) latin avec disposition des touches QWERTZ pour la zone d'Europe centrale, QUERTY (norme américaine) et AZERTY pour la zone linguistique francophone
	- Jeu de caractères grec
	- Jeu de caractères cyrillique

# <span id="page-19-0"></span>**Téléphoner**

## <span id="page-19-1"></span>**Appels externes**

<span id="page-19-2"></span>**▶ Pour passer à la page de numérotation** ▶ Entrer le numéro ▶ Effectuer un appui court sur < Ou :

**▶ En mode veille, maintenir la touche Genfoncée ▶ Entrer le numéro.** 

<span id="page-19-6"></span>Vous pouvez interrompre la numérotation avec  $\overline{\mathbf{C}}$ .

## <span id="page-19-4"></span>**Numérotation à partir de la liste des numéros bis**

▶ En mode veille, effectuer un appui **court** sur **c** pour ouvrir la liste des numéros bis.

Vous avez le choix entre les possibilités suivantes :

<span id="page-19-5"></span>Appuyer sur  $G_{\perp}$  Le numéro signalé par un point vert est composé.

 $O<sub>II</sub>$ 

▶ Appuyer sur une entrée de la liste. Le numéro affiché dans l'entrée est sélectionné.

Ou :

- En regard d'une entrée, appuyer sur  $\geq$  L'affichage détaillé s'ouvre.
	- L'entrée figure dans le répertoire : Tous les numéros de l'entrée du répertoire s'affichent : **▶ Appuyer sur**  $\mathbf{G}$ **. Le numéro favori de l'entrée signalé par un point vert (**  $\rightarrow$  **[p. 29\)](#page-30-2), est composé.** Ou :

¤Appuyer sur le numéro souhaité.

- L'entrée ne figure pas dans le répertoire : appuyer sur  $\mathcal{C}_1$ .
	- **Remarque**

La liste des numéros bis contient les vingt derniers numéros composés. Vous pouvez gérer cette liste de la même manière que la liste des messages de votre téléphone :

**▶ Ouvrir l'affichage détaillé :** appuyer sur  $\rightarrow$  en regard de l'entrée choisie. Toutes les informations disponibles s'affichent. Vous pouvez sup[primer l'en](#page-33-1)trée dans l'affichage détaillé ou enregistrer le numéro de l'entrée dans le répertoire **(**£**p. 32)**.

## <span id="page-19-3"></span>**Numérotation à partir d'une liste d'appels**

► Pour passer à la page des messages ▶ Appuyer sur Vous avez le choix entre les possibilités suivantes :

Appuyer sur  $G<sub>1</sub>$ . Le numéro de l'entrée signalée par un point vert est composé.

Ou :

▶ Effectuer un appui court sur une entrée de la liste. Le numéro affiché dans l'entrée est sélectionné.

Ou :

Liste des numéros bis (exemple) :

L **Renumérot./Bis** ● Josephine Foster → **Maison 1234567 Josephine Foster Portable 0171666777** 089 666777888

Journal des appels (exemple)

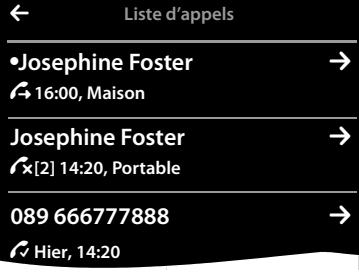

- <span id="page-20-4"></span>▶ En regard d'une entrée, appuyer sur  $\blacksquare$  l'affichage détaillé s'ouvre.
	- Appuyer sur  $\mathcal{C}_1$ . Le numéro affiché dans l'entrée est sélectionné.

Ou :

 $\triangleright$  L'entrée figure dans le répertoire : appuyer sur  $\triangleright$  Tous les numéros de l'entrée du répertoire s'affichent. Appuyer sur le numéro souhaité.

## <span id="page-20-5"></span>**Numérotation à partir du répertoire principal**

- ▶ Ouvrir le répertoire : appuyer sur **[ El Répertoire**] dans la page de numérotation. La liste des entrées du répertoire s'affiche.
- ▶ Faire défiler la liste jusqu'à l'entrée souhaitée.

Vous avez le choix entre les possibilités suivantes :

<span id="page-20-6"></span>**▶ Appuyer sur**  $\mathcal{F}_4$ **. Le numéro favori (→ [p. 29\)](#page-30-2) de l'entrée, signalé par un point vert, est composé.** 

Ou :

¤ Appuyer sur le nom d'une entrée. Le numéro favori de l'entrée est composé.

 $O<sub>II</sub>$ 

 $\triangleright$  Appuyer sur  $\triangleright$  en regard de l'entrée et sur le numéro voulu dans l'affichage détaillé.

# <span id="page-20-1"></span>**Prise d'appel**

Vous avez le choix entre les possibilités suivantes :

- $\triangleright$  Appuyer sur  $\mathcal{C}_1$ .
- ▶ Si **Décroché auto.** est activé, ( → [p. 22\)](#page-23-0), retirer le combiné du chargeur.
- ▶ Avec un kit oreillette Bluetooth : **→** [p. 28](#page-29-0)
- ¤ **Avec un kit oreillette filaire :** appuyer sur la [touche D](#page-2-2)écrocher (touche Push-to-Talk) du kit oreillette. Le kit oreillette doit être connecté au combiné **(**£**p. 1)**.

## <span id="page-20-3"></span>**Prise/refus d'un signal d'appel**

En cas de réception d'un appel au cours d'une communication, un signal d'appel retentit et un message correspondant s'affiche à l'écran. Pour cela, reportez-vous au mode d'emploi de votre téléphone.

# <span id="page-20-0"></span>**Affichage de l'appel**

## **Avec présentation du numéro**

Le numéro de l'appelant est affiché à l'écran. Si le numéro de l'appelant est enregistré dans votre répertoire, [le type de](#page-30-3) numéro et le nom sont également affichés. Si vous avez associé votre correspondant à une image **(**£**p. 29)**, celle-ci s'affiche également.

## **Sans présentation du numéro**

L'affichage du nom et du numéro est remplacé par :

- <span id="page-20-2"></span>u **Externe** : aucun numéro n'est indiqué.
- u **Numéro masqué** : l'appelant désactive l'affichage de son numéro.
- ◆ Inconnu : l'appelant n'a pas demandé la présentation du numéro.

Affichage détaillé d'une entrée (exemple)

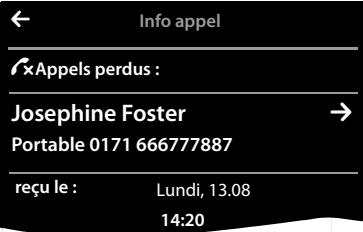

## <span id="page-21-3"></span>**Avec CNIP (Calling Name Identification Presentation)**

Le nom enregistré (et le lieu de résidence) de l'appelant sont affichés en **plus** du numéro. Si le numéro est enregistré dans le répertoire, le nom de l'entrée du répertoire s'affiche à la place du numéro.

## <span id="page-21-2"></span>**Remarques concernant la présentation du numéro de l'appelant CLIP**

(CLIP = Calling Line Identification Presentation ou présentation du numéro de l'appelant) Lorsque vous achetez votre télé[phone G](#page-47-0)igaset, celui-ci est configuré pour que le numéro de l'appelant s'affiche sur l'écran du combiné → p. 46 ou → <www.gigaset.com/service>

## <span id="page-21-7"></span>**Mains-Libres**

Si vous faites écouter la conversation à quelqu'un, vous devez en informer votre correspondant.

#### **Activation du mode Mains-Libres pendant la numérotation**

<span id="page-21-9"></span>Entrer le numéro, appuyer 2 fois sur  $\mathcal{C}_1$ .

#### **Passage du mode Ecouteur au mode Mains-Libres**

Pendant une communication, lors de la connexion:

 $\triangleright$  Appuyer sur  $\mathcal{C}_i$  ou sur [ $\blacksquare$  Mains-libres].

Placer le combiné sur le chargeur pendant une communication :

<span id="page-21-4"></span> $\triangleright$  Maintenir la touche  $\mathcal C$  enfoncée lors du placement sur la base et pendant encore 2 secondes.

## **Modification du volume de l'écouteur, du mode Mains-Libres et du kit oreillette**

Le volume du mode actuellement utilisé (Mains-Libres, écouteur, kit oreillette) peut être réglé au cours d'une communication :

- <span id="page-21-10"></span> $\blacktriangleright$  Appuyer sur [**Allaharry vielding**]  $\blacktriangleright$  Régler le volume à l'aide des touches  $\oplus$  /  $\ominus$ .
- ▶ Si un micro-casque est branché : pour régler la **Sensibilité micro,** appuyer plusieurs fois sur  $\oplus$  /  $\ominus$  à la deuxième ligne.
- <span id="page-21-0"></span>Appuyer sur  $\bigotimes$  en bas de l'écran pour enregistrer les réglages. Ou : au bout d'environ 2 secondes, le réglage est enregistré automatiquement.

## <span id="page-21-1"></span>**Activation/désactivation du microphone (fonction secret)**

Si vous désactivez le microphone durant une conversation, votre interlocuteur ne vous entendra plus.

▶ Appuyer sur **[**  $\mathbb{Z}$  Muet] pour activer/désactiver le microphone.

## **Désactivation de la sonnerie/du vibreur pour l'appel en cours**

Un appel est signalé sur le combiné :

<span id="page-21-6"></span>▶ Appuyer sur [**Z** Silence].

## **Contrôle de sécurité**

Le combiné reconnaît les connexions non sécurisées avec une base sur laquelle des tiers peuvent écouter la conversation.

**Lors de l'établissement** d'une communication externe ou pendant une communication externe :

¤ **Maintenir enfoncé** un endroit quelconque de la barre d'état.

<span id="page-21-8"></span><span id="page-21-5"></span>Si le message **Connexion sécurisée à la base** est affiché, la connexion est sécurisée. Si le message **Pas connexion sécur. à la base** est affiché, vous devez mettre fin à la communication.

# <span id="page-22-8"></span><span id="page-22-1"></span>**Réglages du téléphone**

<span id="page-22-7"></span>Le combiné est préréglé. Vous pouvez personnaliser les paramètres.

Les réglages peuvent être effectués au cours d'une communication ou en mode veille sur la page Menu **Réglages.**

## <span id="page-22-6"></span><span id="page-22-0"></span>**Modification de la langue d'affichage**

- **▶** Touche Menu  $\overline{O}$  ▶ Page Menu Réglages ▶ [  $\overset{..}{\bigoplus}$  Langue et localisation].
- ► En regard de Langue, appuyer sur **En regard de la langue souhaitée**, appuyer sur 
  $\overline{O}$  = sélectionné)  $\overline{O}$  Valider avec  $\overline{S}$   $\overline{O}$  Retour avec  $\overline{S}$ .

## <span id="page-22-12"></span><span id="page-22-4"></span>**Réglage du pays et du préfixe**

**▶** Touche Menu  $\overline{O}$  ▶ Page Menu Réglages ▶ [<sup>●</sup>Langue et localisation] .

## <span id="page-22-10"></span>**Réglages de l'écran**

## <span id="page-22-2"></span>**Choix de l'écran de veille/Diaporama**

Vous pouvez définir un écran de veille à afficher sur la page d'accueil. Il est possible de choisir parmi les options **Horloge analogique**/**Horlog numérique**/**Diaporama**/Images. Vous pouvez transférer des images vers votre combiné à l'aide du **logiciel Gigaset QuickSync (**£**[p. 38\)](#page-39-1)**.

Pour afficher de nouveau la page d'accueil, effectuer un appui **court** sur  $\bullet$  ou appuyer sur l'écran.

- **▶** Touche Menu  $\overline{O}$  ▶ Page Menu Réglages ▶ **[E** Écran et cla**vier]**.
- ▶ Activer/désactiver l'écran de veille au moyen de la barre de sélection. ▶ En regard de **Sélection**, appuyer sur  $\rightarrow$  ▶ Passer horizontalement le doigt sur l'écran pour faire défiler la sélection ▶ Appuyer sur [ **√ Sélectionner**] pour sélectionner l'affichage actuel ou revenir en arrière sans enregistrer avec  $\blacksquare$ .

## <span id="page-22-5"></span><span id="page-22-3"></span>**Eclairage de l'écran**

L'éclairage de l'écran s'active dès que vous déplacez le combiné ou que vous appuyez sur une touche.

Vous pouvez définir la durée au terme de laquelle l'éclairage de l'écran doit se désactiver en mode veille. Sinon, l'écran reste à demi éclairé en permanence.

- ▶ Touche Menu **O** ▶ Page Menu Réglages ▶ [**e** Écran et cla**vier]**.
- ▶ A l'aide de la barre de sélection, activer/désactiver l'éclairage de l'écran lorsque le combiné est sur la base ou hors de la base.
- <span id="page-22-9"></span> $\triangleright$  En regard de **Temporisation**, appuyer sur  $\triangleright$   $\triangleright$  Sélectionner l'heure de mise en veille. Enregistrer à l'aide de  $\blacksquare$  et revenir en arrière.

#### **Remarque**

Lorsque l'éclairage de l'écran est activé, il est possible que l'autonomie du combiné soit considérablement réduite.

<span id="page-22-11"></span>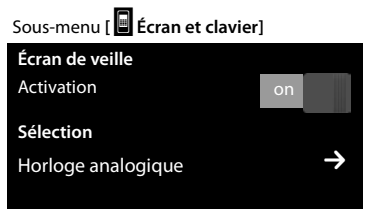

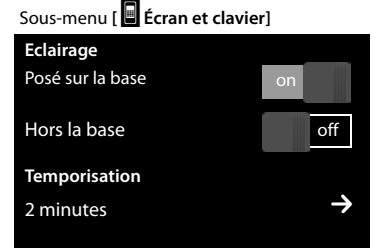

## <span id="page-23-0"></span>**Activation/désactivation du décroché automatique**

Si le décroché automatique est activé, le combiné prend l'appel entrant dès que vous le retirez de la base.

- **▶** Touche Menu  $\overline{O}$  ▶ Page Menu Réglages ▶ [<a> Téléphonie].
- ▶ A l'aide de la barre de sélection située en regard de **Décroché auto.**, activer/désactiver la fonction.

Indépendamment du réglage, **Décroché auto.** permet de mettre fin à la connexion dès que le combiné est replacé sur la base. Exception : la connexion n'est pas interrompue automatiquement si vous maintenez la touche *c* enfoncée lors du placement sur la base et pendant encore 2 secondes.

## <span id="page-23-5"></span>**Réglage du profil Mains-Libres**

Vous pouvez régler différents profils en mode Mains-Libres pour adapter parfaitement le téléphone à votre environnement. Vérifier quel est le profil le plus pratique.

**Profil 1** est paramétré par défaut.

Pendant une communication externe en mode Mains-Libres :

▶ Appuyer sur △ dans la liste d'options, puis sur [**Z** a Profil Mains-libres] ▶ Sélectionner un profil. Le réglage est immédiatement modifié.

## <span id="page-23-1"></span>**Choix des sonneries**

## **Réglage du volume et de la mélodie**

<span id="page-23-6"></span>▶ Touche Menu  $\mathbf{O}$  ▶ Page Menu Réglages ▶ [**]** Réglages audio] ▶ Sonneries

## **Volume de la sonnerie pour tous les appels**

Execution Le cas échant, appuyer plusieurs fois sur  $\oplus$  /  $\ominus$  pour régler le volume.

#### <span id="page-23-3"></span>Ou

▶ A l'aide de la barre de sélection située en regard de Cres**cendo**, activer/désactiver la sonnerie crescendo (volume de plus en plus fort).

Le crescendo activé n'est utilisé que pour les sonneries. Il n'a aucun effet sur la diffusion d'une mélodie.

## <span id="page-23-4"></span>**Réglage de la sonnerie des appels externes/internes**

 $\triangleright$  En regard de **Appels int** / **Appels ext**, appuyer sur  $\triangleright$  $\triangleright$  Sélectionner la sonnerie  $\triangleright$  Enregistrer avec  $\blacktriangleleft$  et revenir en arrière.

Vous pouvez transférer d'autres son[neries sur v](#page-39-1)otre combiné à l'aide du logiciel **Gigaset QuickSync (**£**p. 38)**.

## <span id="page-23-2"></span>**Activation/désactivation du vibreur**

▶ Touche Menu  $\mathbf{O}$  ▶ Page Menu Réglages ▶ [**E.** Réglages **audio]** ¤Activer/désactiver le vibreur à l'aide de la barre de sélection située en regard de **Vibreur**.

Un vibreur activé signale de la même façon chaque appel interne/externe, rendez-vous, date d'anniversaire et heure de réveil.

Le vibreur est désactivé tant que le combiné n'a pas été replacé sur la base ou branché à un ordinateur à l'aide d'un câble USB.

## **Activation/désactivation permanente de la sonnerie**

Il est possible d'activer/désactiver de façon permanente la sonnerie.

▶ Ouvrir la page d'état ▶A l'aide de la barre de sélection située en regard de **Ne pas déranger**, activer/ désactiver la sonnerie. Ce réglage n'a aucun effet sur le vibreur.

L'icône  $\mathbb Z$  vous indique dans la barre d'état que la sonnerie est désactivée.

<span id="page-23-7"></span>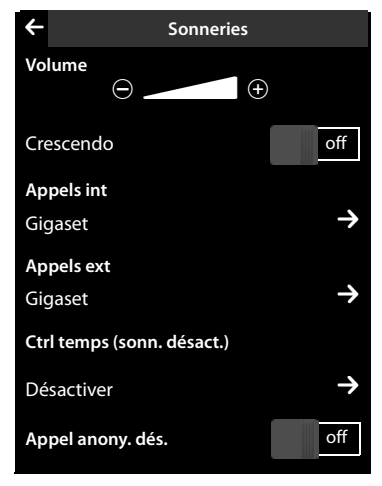

# <span id="page-24-3"></span>**Activation/désactivation des tonalités d'avertissement**

Votre combiné vous avertit par un signal sonore des différentes activités et différents états. Vous pouvez activer ou désactiver les tonalités d'avertissement suivantes, indépendamment les unes des autres.

▶ Touche Menu  $\overline{O}$  ▶ Page Menu Réglages ▶ [**ː]** Réglages **audio]**.

Vous pouvez activer/désactiver les éléments suivants à l'aide des barres de sélection situées à droite :

- **Confirmation** :

Tonalité de validation/d'erreur après saisie, tonalité d'avertissement lors de la réception d'un nouveau message**.**

Sous-menu **[**ì**Réglages audio]**: **Tonalité avertis.** Confirmation

<span id="page-24-6"></span>Alerte batterie **by a struck off** 

<span id="page-24-1"></span>- **Alerte batterie :**

Tonalité d'avertissement lorsqu'il reste moins de 10 % de charge sur la batterie (toutes les 60 secondes). Si la surveillance de pièce est activée, aucune alarme batterie ne s'affiche.

## <span id="page-24-2"></span>**Protection contre les appels indésirables**

## <span id="page-24-0"></span>**Commande temporelle pour les appels externes**

Vous pouvez définir une plage horaire pendant laquelle le téléphone ne doit pas sonner.

- **▶** Touche Menu  $\mathbf{O}$  ▶ Page Menu Réglages ▶ [**i.e.** Réglages audio] ▶ Sonneries
- **▶** En regard de Ctrl temps (sonn. désact.), appuyer sur  $\bullet$  ▶ Appuyer sur Pas de sonnerie de ▶ Régler le début de la plage horaire ▶ Enregistrer avec <sup>'</sup> et revenir en arrière ▶ Comme pour **Pas de sonnerie jusqu'à**, régler la fin de la plage horaire ▶ A l'aide de la barre de sélection située en regard de **Activation**, activer/désactiver la commande temporelle  $\triangleright$  Revenir en arrière avec  $\blacktriangle$ .

## **Remarque**

Pendant cette plage horaire, votre téléphone sonne lorsqu'il reçoit un appel auquel vous avez attribué une mélodie spécifique dans le répertoire (VIP).

## **Réinitialisation du combiné**

<span id="page-24-5"></span>Vous pouvez rétablir chacun des réglages par défaut du combiné.

Ne sont **pas** concernés par cette réinitialisation :

- $\bullet$  date et heure.
- $\blacklozenge$  enregistrement des combinés sur la base, ainsi que la base actuellement sélectionnée,
- $\bullet$  entrées du calendrier et du répertoire.
- $\blacklozenge$  liste des numéros bis, ainsi que le contenu du répertoire ressources,
- u numéro de destination externe et interne de la surveillance de pièce (**Alarme** est réinitialisé sur **Externe**),
- $\bullet$  numéro de destination du renvoi d'appel.

Lors de la réinitialisation du combiné (**Rétablir combiné**) les paramètres de la page configurable **(**[£](#page-10-1)**p. 9)**, ainsi que les réglages audio et d'affichage sont effacés.

## **Réinitialisation du combiné**

- **▶** Touche Menu  $\overline{O}$  ▶ Page Menu Réglages ▶ [ $\overline{E}$ <sup>32</sup>] Système].
- <span id="page-24-4"></span>¤ Appuyer sur **Rétablir combiné** .

# <span id="page-25-2"></span><span id="page-25-0"></span>**ECO DECT**

<span id="page-25-5"></span>La fonction ECO DECT permet de réduire la consommation électrique et les émissions.

## **Diminution de la consommation électrique**

Grâce à son alimentation basse consommation, le téléphone consomme peu d'électricité.

## **Réduction des émissions (selon la base)**

#### **La puissance d'émission ne peut être réduite que si votre base prend en charge cette fonctionnalité.**

La puissance d'émission de votre téléphone diminue **automatiquement** en fonction de la distance séparant le combiné de la base.

Vous pouvez également diminuer les émissions du combiné et de la base en :

- ◆ désactivant la fonction **Interv. max.** ;
- ◆ activant la fonction **Pas d'émission**.

Pour plus d'informations, reportez-vous au mode d'emploi de votre base.

# <span id="page-25-1"></span>**Messagerie externe**

Vous pouvez utiliser la messagerie externe après **souscription** de ce service auprès de votre opérateur et enregistrement du numéro de la messagerie externe dans votre téléphone.

- **▶** Touche Menu  $\mathbf{O}$  ▶ Page Menu Réglages ▶ [ $\frac{\infty}{\infty}$ ] Messagerie réseaul.
- ▶ Saisie du numéro de la messagerie externe : en regard de **Numéro d'accès, appuyer sur**  $\bullet$  **► Entrer un numéro ▶ Vali**der et enregistrer avec  $\blacksquare$ .
- ▶ Activation/désactivation de la messagerie externe (si votre opérateur prend en charge cette fonction) : appuyer sur **Activer/Désactiver** ▶ Après avoir entendu une tonalité de confirmation du réseau téléphonique, appuyer sur  $\overline{\mathbb{C}}$ .

<span id="page-25-4"></span>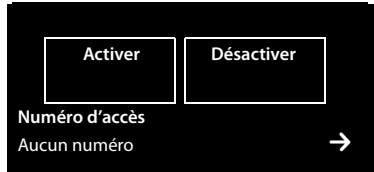

Une fois le numéro enregistré, l'icône suivante est affichée sur la page des messages :

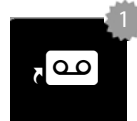

Nouveaux messages reçus (si votre opérateur prend en  $\overline{a}$  charge cette fonction)

## <span id="page-25-3"></span>**Ecoute des messages de la messagerie externe**

¤ Pour passer à la page des messages ¤Appuyer sur l'icône . 4

Le combiné appelle directement votre messagerie externe. Le mode Mains-Libres est activé sur le combiné. Vous pouvez écouter ces messages.

# <span id="page-26-6"></span><span id="page-26-0"></span>**Plusieurs combinés**

## <span id="page-26-2"></span>**Utilisation d'un combiné sur plusieurs bases**

Votre combiné peut être inscrit au maximum sur 4 bases.

La base active est la dernière base sur laquelle le combiné a été enregistré. Les autres bases demeurent enregistrées dans la liste des bases disponibles.

<span id="page-26-9"></span>Il est possible, à tout moment, de modifier manuellement l'affectation à la base**.** Il est également possible de régler le combiné de manière à ce qu'il sélectionne la base présentant la meilleure qualité de réception (**Meilleure base**) dès que la connexion avec la base actuelle est perdue.

- ▶ Touche Menu  $\overline{O}$  ▶ Page Menu Réglages ▶ [ $\boxed{P}$  Combinés et base].
- <span id="page-26-8"></span><span id="page-26-1"></span>▶ Appuyer sur **Sélectionner base >** ▶ Choisir la base souhaitée ou Meilleure base (**○** = option choisie).

## **Modification du nom du combiné**

Les noms **INT1**, **INT2** sont attribués automatiquement lors de l'enregistrement de plusieurs combinés. Pour les modifier :

- ▶ Dans le menu **Réglages**, appuyer sur **[ E Combinés et base**].
- ▶ Appuyer sur **Combinés enregistrés** ▶ Sélectionner un combiné.
- Effacer l'ancien nom avec  $\mathbf{x}$  et entrer le nouveau nom (10 caractères alphanumériques maximum)  $\blacktriangleright$  Valider avec  $\blacktriangleright$ .

## <span id="page-26-4"></span>**Appel interne**

Les communications internes avec d'autres combinés enregistrés sur la même base sont gratuites.

¤ Pour passer à la page de numérotation ¤Appuyer sur **[** ‡ **Interne]** ¤Sélectionner éventuellement le combiné dans la liste ou appuyer sur **Tous les combinés (Appel général)**.

<span id="page-26-3"></span>Si vous appuyez sur  $G$ , après avoir ouvert la liste, un appel général est automatiquement lancé sur tous les combinés.

## <span id="page-26-7"></span><span id="page-26-5"></span>**Double appel interne / transfert interne**

Lorsque vous êtes en communication avec un correspondant **externe,** vous pouvez simultanément appeler un correspondant **interne** ou réaliser un double appel.

- ▶ Appuyer sur **[POPE A Double appell** puis sur Interne.
- ▶ Si plusieurs combinés sont inscrits sur la base, sélectionner un combiné ou **Tous**.

**Réaliser un double appel :** vous êtes en communication avec le correspondant interne et souhaitez reprendre la communication avec votre correspondant externe :

¤ Appuyer sur **[**P **Fin]**.

**Transférer une communication externe** est possible de deux manières :

▶ Patienter jusqu'à ce que le correspondant appelé réponde, puis raccrocher. Appuyer sur  $\sigma$ .

ou

Raccrocher avant que le correspondant ne réponde : appuyer sur  $\overline{\mathbb{C}}$ .

Si l'autre correspondant ne répond pas ou ne décroche pas, mettre fin au double appel en appuyant sur **[**P **Fin]**.

## <span id="page-27-0"></span>**Mise en place d'un va-et-vient/d'une conférence**

Vous êtes en communication et une autre communication est mise en attente. Les deux correspondants sont affichés à l'écran.

▶ Va-et-vient : appuyer sur le correspondant avec lequel vous souhaitez converser.

Ou :

- **Etablir une conférence à 3 :** appuyer sur [TII Conférence].
- <span id="page-27-1"></span>**Terminer la conférence : appuyer sur [TITT Fin de conf.]. Vous repassez en mode « Va-et-vient » et <a>** êtes de nouveau en communication avec le correspondant avec lequel vous aviez commencé la conférence.

Chaque correspondant peut quitter de la conférence en appuyant sur la touche Raccrocher ou en raccrochant le combiné.

# <span id="page-28-1"></span><span id="page-28-0"></span>**Appareils Bluetooth**

Vous pouvez inscrire jusqu'à 5 modems (PC/Mac, PDA, téléphones portables) et un kit oreillette Bluetooth. Vous devez activer le Bluetooth sur le combiné, puis inscrire l'appareil sur le combiné.

Les mo[dems vous](#page-39-1) permettent d'échanger des entrées de répertoire et de charger des sonneries et des images **(**£**p. 38)** sur le combiné à l'aide du logiciel **Gigaset QuickSync**.

#### **Remarques**

- u Le kit oreillette doit disposer du profil **kit oreillette** ou **Mains-Libres**. Le profil Mains-Libres est utilisé de préférence.
- La connexion à un kit oreillette peut prendre jusqu'à 5 secondes.

## <span id="page-28-3"></span>**Activation/désactivation du mode Bluetooth**

Vous pouvez activer/désactiver le mode Bluetooth via la page Etat **(**£**[p. 12\)](#page-13-0)** ou de la manière suivante :

**▶** Touche Menu  $O$  ▶ Page Menu Réglages ▶ [  $\frac{3}{2}$  Bluetooth] ▶ A l'aide de la barre de sélection située en regard de **Activation**, activer/désactiver la fonction Bluetooth.

Si le Bluetooth est activé :

- $\triangleq$  L'icône  $\hat{\mathcal{X}}$  est affichée dans la barre d'état ( $\rightarrow$  [p. 39\)](#page-40-2).
- $\triangle$  Le combiné peut communiquer avec tous les appareils figurant dans la liste **Appareils connus**.
- $\triangle$  Les appareils Bluetooth détectent le combiné dans sa zone de portée.
- $\triangle$  Les appareils connus disposent d'un micro-casque avec lequel le combiné établit la connexion.
- $\triangle$  Le combiné recherche les appareils Bluetooth se trouvant dans sa zone de portée.

## <span id="page-28-2"></span>**Recherche et enregistrement des appareils Bluetooth (autorisés)**

La distance entre le combiné et l'appareil Bluetooth activé ne doit pas dépasser 10 m.

## **Remarques**

- $\blacklozenge$  Lors de l'enregistrement d'un kit oreillette, si un kit oreillette $\,$  Portable 1 $\,$
- ◆ Si un kit oreillette est déjà enregistré sur un autre appareil, de
- mer la procédure d'enregistrement.

## <span id="page-28-4"></span>**Début de la recherche**

La recherche démarre dès que la page Bluetooth est ouverte et que le Bluetooth est activé.

Le combiné recherche les appareils Bluetooth dans sa zone de portée. Tous les appareils trouvés sont ajoutés à la liste **Appareils détectés**.

## **Autorisation d'un appareil** - **Ajout à la liste des appareils connus**

- ▶ En regard de la liste **Appareils détectés,** appuyer sur **E** (voir illustration ci-dessus).
- **▶** Dans la liste **Appareils détectés**, sélectionner un appareil ▶ Appuyer sur **[**  $\frac{1}{2}$  **App. compat.**] ▶ Entrer le code PIN de l'appareil à déclarer le cas échéant » Valider avec  $\blacksquare$ .

Code PIN d'un **modem :** entrer le code PIN de votre choix sur le combiné, puis également sur le modem (0 à 16 chiffres).

Code PIN d'un **kit oreillette :** le code **0000** est en général préréglé. Vous ne devez donc entrer le code PIN qu'à titre exceptionnel.

Si la liste **Appareils connus** contient déjà 6 entrées, la dernière entrée est écrasée. **Exception** : le kit oreillette ne peut remplacer qu'un kit oreillette.

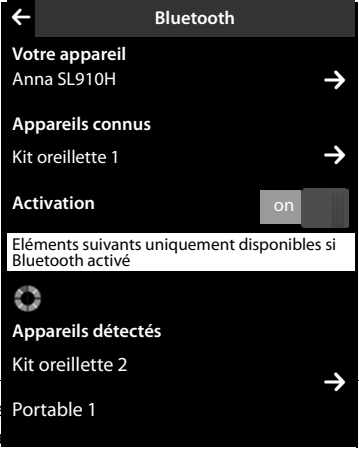

## **Appareils Bluetooth**

## <span id="page-29-3"></span>**Arrêt de la recherche**

<span id="page-29-1"></span>▶ Appuyer sur Sour fermer le sous-menu **Bluetooth**, ou désactiver la fonction Bluetooth.

## **Modification de la liste des appareils connus (autorisés)**

#### **Affichage de la liste**

▶ Dans le sous-menu **Bluetooth**, en regard de **Appareils connus**, appuyer sur **○** 

Dans la liste, une icône  $\Omega$  désignant le nom d'appareil indique un kit oreillette et une icône  $\mathfrak{S}_1$ un modem.

## <span id="page-29-2"></span>**Retrait d'un appareil**

**▶** Ouvrir la liste **Appareils connus** ▶ Appuyer sur **[**  $\bullet$  **Effacer**] ▶ Sélectionner un ou plusieurs appareils : en regard de chaque appareil, appuyer sur  $\Box$   $\triangleright$  Appuyer sur  $\Box$  **Effacer**]  $\triangleright$  Appuyer sur Oui.

#### <span id="page-29-4"></span>**Modification d'un nom d'appareil**

▶ Ouvrir la liste Appareils connus ▶ Sélectionner un appareil ▶ Supprimer, le cas échéant, son nom actuel avec  $\mathbf{C}$  > Entrer un nouveau nom (16 caractères max.) > Valider avec  $\mathbf{C}$ .

## **Acceptation/refus d'un appareil Bluetooth non enregistré**

Lorsqu'un appareil Bluetooth non connu tente d'établir une connexion, un message vous invite à saisir le code PIN de l'appareil (bonding).

**Refuser : appuyer sur G** ou sur  $\sigma$ .

Ou :

- **▶ Accepter :** entrer le code PIN de l'appareil ▶ Valider avec **य**.
	- ¤ Appuyer sur **Oui** : enregistrer l'appareil dans la liste **Appareils connus** ou
	- ▶ Appuyer sur **Non** : utiliser l'appareil temporairement.

## **Modification du nom Bluetooth du combiné**

¤ Dans le sous-menu **Bluetooth,** appuyer sur **Votre appareil**. Si la fonction Bluetooth était désactivée, elle est activée ▶ Supprimer, le cas échéant, le nom actuel avec  $\blacksquare$  ▶ Entrer le nouveau nom ▶ Valider avec  $\overline{\mathbf{V}}$ 

## <span id="page-29-5"></span>**Poursuite de la conversation avec le kit oreillette Bluetooth**

**Condition** : le Bluetooth est activé, la connexion est établie entre le kit oreillette Bluetooth et le combiné.

▶ Appuyer sur la touche Décrocher du kit oreillette.

La connexion au combiné peut prendre jusqu'à 5 secondes.

## **Effectuer le réglage avec [**R**Volume**] **Volume casque**/**Sensibilité micro**.

Pour plus d'informations sur votre kit oreillette, consulter son mode d'emploi.

#### **Remarque**

Si un kit oreillette filaire et un kit oreillette Bluetooth sont branchés simultanément, vous ne pouvez pas utiliser le kit filaire.

## <span id="page-29-0"></span>**Prise d'appel à l'aide du kit oreillette Bluetooth**

**Condition** : le Bluetooth est activé, la connexion est établie entre le kit oreillette Bluetooth et le combiné.

**Appuyer sur la touche Décrocher du kit oreillette uniquement lorsque celui-ci sonne**.

Pour plus d'informations sur votre kit oreillette, consulter son mode d'emploi.

# <span id="page-30-1"></span><span id="page-30-0"></span>**Répertoire (Carnet d'adresses)**

<span id="page-30-7"></span>Enregistrer jusqu'à huit numéros dans une **entrée de répertoire,** ainsi que des noms et prénoms, des dates d'anniversaire avec notification, une sonnerie VIP, une photo de l'appelant. Vous pouvez synchroniser le [répertoire](#page-39-1) avec les contacts Outlook du PC et transférer des sonneries et des images vers votre combiné **(**£**p. 38)**.

Le répertoire que vous créez (contenant jusqu'à 500 entrées) est p[ropre à cha](#page-31-0)cun de vos combinés. Vous pouvez toutefois envoyer les li[stes/entré](#page-39-1)es vers d'autres combinés **(**£**p. 30)**. Vous pouvez, à l'aide du logiciel gratuit Gigas[et QuickSyn](#page-39-1)c, **(**£**p. 38)** synchroniser sur votre ordinateur vos contacts Google et Outlook avec le répertoire **(**£**p. 38)**.

#### **Remarque**

Pour accéder rapideme[nt à un nu](#page-10-1)méro du répertoire, vous pouvez attribuer une page configurable du mode veille au numéro **(**£**p. 9)**.

## **Longueur des entrées**

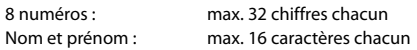

## **Gestion des entrées du répertoire**

## <span id="page-30-9"></span><span id="page-30-6"></span>**Ouverture du répertoire**

- $\triangleright$  Appuyer sur la touche Menu  $O$   $\triangleright$  [ $\Box$  **Répertoire**] ou
- <span id="page-30-3"></span>▶ Appuyer sur la page de numérotation ou sur **[**□ **Répertoire**] pendant une communication.

## **Création d'une nouvelle entrée**

- ▶ Ouvrir le répertoire ▶ Appuyer sur **[de Nouveau**].
- ▶ Dans les différents champs, saisir les éléments correspondants de l'entrée (nom, numéro, sonnerie VIP, date d'anniversaire). Appuyer ensuite sur  $\sum$  en regard de chaque élément  $\triangleright$  S'il est disponible, valider un élément avec  $\blacksquare$  ou **[** ‰ **Sélectionner]**.

Pour créer une entrée, saisir au moins un numéro d'appel.

- ¤ **Ajouter une image de l'appelant :** appuyer sur . Choisir l'image à l'aide des touches  $\sum / \sum$  et appuyer sur **[** ‰ **Sélectionner]**.
- <span id="page-30-4"></span><span id="page-30-2"></span>¤ **Définir le numéro favori d'une entrée :** le numéro favori est automatiquement composé lorsque vous appuyez sur l'entrée correspondante dans le répertoire ou lorsque vous appuyez sur  $G$  dans l'affichage détaillé. Il est signalé à l'aide  $de$  (en vert).

Pour modifier le réglage : appuyer sur le en regard du numéro souhaité.

## **Enregistrement d'une entrée de répertoire**

▶ Appuyer sur **[ □ Enregistrer**].

## <span id="page-30-5"></span>**Affichage d'une entrée (affichage détaillé)**

 $\triangleright$  Ouvrir le répertoire  $\triangleright$  En regard de l'entrée souhaitée, appuyer sur  $\triangleright$ 

Toutes les informations correspondant à l'entrée sont affichées.

<span id="page-30-10"></span><span id="page-30-8"></span>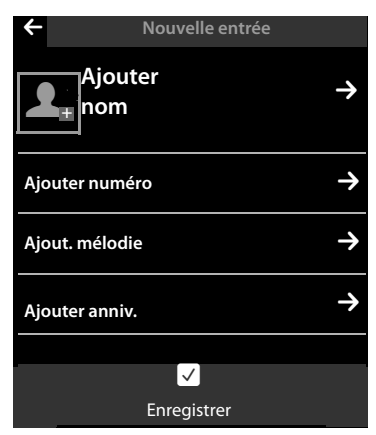

## **Modification d'une entrée**

- <span id="page-31-7"></span>▶ Appuyer sur **[** *A* Modifier] dans l'affichage détaillé.
	- Modifier/effacer un prénom, un nom ou un numéro : ▶appuyer sur  $\blacktriangleright$  Appuyer sur le champ correspondant le cas échéant ▶Saisir/modifier le nom/numéro ▶Valider avec **△**.
	- Ajouter un numéro : appuyer sur **→** en regard de **Ajouter numéro** ▶ Saisir un numéro et valider avec è.
	- Supprimer l'affectation d'une sonnerie VIP ou d'une date d'anniversaire :  $\triangleright$  en regard de **Ajout. mélodie** / **Ajouter anniv.**, appuyer sur ▶ Appuyer sur **[ ▶ Pas mélodie**] / **[ Ŀ alucun anniv.**].
	- Supprimer l'affectation d'une image appelant : ▶ appuyer sur l'image appelant ▶ Appuyer sur **[** ^ **Pas de photo]**.
	- Modifier le numéro favori :  $\mathfrak b$  pour activer un autre numéro favori, appuyer sur  $\bigcirc$  en regard de ce numéro.
	- ¤Appuyer sur **[** è **Enregistrer]**.

## <span id="page-31-3"></span>**Suppression d'une entrée**

▶ Dans l'affichage détaillé : appuyer sur [ **■ Effacer**] ▶ Valider avec Oui.

**Supprimer** toutes les entrées du répertoire :

<span id="page-31-4"></span>**▶** Touche Menu **O** ▶ Page Menu Réglages ▶ [<sup>232</sup>] Système] ▶ (faire défiler le cas échéant) ▶ En regard de **Nettoyer liste** appuyer sur **→** ▶ En regard de **Répertoire** apppuyer sur ■ ▶ Valider avec Oui.

## <span id="page-31-1"></span>**Affichage du nombre d'entrées disponibles dans le répertoire**

<span id="page-31-5"></span>▶ Ouvrir le répertoire ▶ Appuyer sur **[**  $\bullet$  **Mémoire**].

## **Paramétrage du classement des entrées du répertoire**

Définir si les entrées doivent être classées en fonction du nom ou du prénom.

**▶** Ouvrir le répertoire ▶ Appuyer sur **[** $\frac{1}{2}$ **A** Nom] ou sur [ $\frac{1}{2}$  **Prénom**]

Si une entrée ne comporte aucun nom, le numéro favori (numéro signalé par un point vert → [p. 29](#page-30-4)) est utilisé comme nom. Ces entrées sont placées au début de la liste, quel que soit le type de tri.

L'ordre de tri est le suivant :

<span id="page-31-6"></span>Espace **|** Chiffres (0–9) **|** Lettres (alphabétique) **|** Autres caractères.

## **Sélection d'une entrée du répertoire, navigation dans le répertoire**

Si votre répertoire comporte plus de sept entrées, un index alphabétique s'affiche à droite. Vous avez alors le choix entre les possibilités suivantes :

- ◆ Faire défiler jusqu'au nom recherché.
- ◆ Appuyer sur l'initiale dans l'index. Le premier nom commençant par cette lettre s'affiche. Naviguer jusqu'à l'entrée souhaitée si nécessaire. Lorsque vous faites défiler le répertoire, l'index est recouvert temporairement par une barre de défilement.

## <span id="page-31-2"></span><span id="page-31-0"></span>**Transfert du répertoire/d'une entrée vers un autre combiné**

## **Conditions :**

- ◆ Le combiné du destinataire et celui de l'émetteur sont enregistrés sur la même base.
- $\blacklozenge$  L'autre combiné et la base peuvent recevoir et envoyer des entrées de répertoire.

Vous pouvez transférer la totalité du répertoire, une entrée spécifique ou plusieurs entrées spécifiques.

#### **Remarques**

- $\blacklozenge$  Un appel externe interrompt le transfert.
- $\triangleq$  Les images appelant et les sonneries ne sont pas transférées. Seule la date d'anniversaire est transférée.
- $\triangle$  Lorsque vous transférez une entrée entre deux combinés vCard :

S'il n'existe encore aucune entrée portant ce nom sur le combiné destinataire, une nouvelle entrée est créée.

S'il existe déjà une entrée portant ce nom, cette entrée est étendue avec l'ajout des nouveaux numéros. S'il y a plus de 8 numéros au total, une deuxième entrée portant le même nom est créée.

- u Si le combiné destinataire n'est pas un combiné vCard : une entrée spécifique est créée et envoyée pour chaque numéro.
- ◆ Votre combiné reçoit des entrées d'un combiné non muni d'une vCard : les entrées comportant des numéros déjà enregistrés sont effacées, sinon une nouvelle entrée est créée.

## **Transfert d'entrées spécifiques**

▶ Ouvrir l'affichage détaillé de l'entrée (→ [p. 29\)](#page-30-5) ▶ Appuyer sur [**□** Copier] ▶ Répondre à la question **Combiné interne** qui s'affiche » Sélectionner le combiné du destinataire.

Après le transfert :

▶ Appuyer sur **Oui** pour envoyer une autre entrée. Sinon, appuyer sur **Non**.

## **Transfert de l'intégrali[té du répe](#page-30-6)rtoire**

▶ Ouvrir le répertoire (→ p. 29). Appuyer sur [*E* Copier liste] ▶ Répondre à la question Combiné interne qui s'affiche ¤Sélectionner le combiné du destinataire.

## **Terminer le transfert**

<span id="page-32-0"></span> $\blacktriangleright$  Appuyer sur  $\sigma$ .

## **Transfert du répertoire au format vCards via Bluetooth**

- $\triangleright$  Ouvrir le répertoire  $(\rightarrow$  [p. 29\)](#page-30-6).
	- ▶ Envoyer le répertoire complet : appuver sur **[**  $\blacksquare$  Copier listel. Ou :
	- ▶ Envoyer une entrée : En regard de l'entrée, appuyer sur **E** puis sur **[** Copier].
- <span id="page-32-1"></span>¤ Dans la fenêtre pop-up qui s'affiche, appuyer sur **Appareil Bluetooth**. Activer le Bluetooth le cas échéant.
- ¤ Sélectionner un destinataire :
	- ▶ Sélectionner le combiné du destinataire dans la liste des appareils connus (→ [p. 28\)](#page-29-1). Le transfert est lancé. Ou :
	- ▶ Appuyer sur **[○○ Rech.**] et sélectionner le destinataire dans la liste **Appareils détectés** ▶ Entrer le code PIN du destinataire et appuyer sur  $\blacksquare$ .

## <span id="page-32-2"></span>**Réception d'une vCard via Bluetooth**

**Condition :** le combiné doit être en mode veille. Le Bl[uetooth es](#page-29-1)t activé.

- $\triangleright$  Si l'émetteur figure dans la liste **Appareils connus** ( $\rightarrow$  p. 28), la réception s'effectue automatiquement.
- ¤ Si l'émetteur ne figure pas dans la liste **Appareils connus**, entrer le code PIN de l'appareil de l'émetteur et appuyer sur **V**. Après le transfert de vCard, indiquer si l'appareil doit être enregistré dans la liste **Appareils connus** (**Oui**) ou non (**Non**).

## <span id="page-33-1"></span>**Copie du numéro affiché dans le répertoire**

Vous pouvez copier vers le répertoire des numéros qui s'affichent dans une liste (par exemple : le journal des appels, la liste des numéros bis) ainsi que les numéros que vous avez composés ou que vous avez saisis pour composer.

- ¤ Sur la page de sélection ou dans l'affichage détaillé d'une entrée, appuyer sur, appuyer sur **[**¬**Copier n°]** (le cas échéant, faire défiler la barre d'options).
- ◆ Créer une nouvelle entrée : *▶*appuyer sur [ $\blacktriangleright$  Nouveau]. Le numéro est enregistré comme premier numéro de l'entrée avec le type de numéro Maison ▶ Compléter l'entrée, le cas échéant ▶ Appuyer sur **[** è **Enregistrer]**.

Ou :

- u **Ajouter le numéro à une entrée existante :**
	- ¤ Sélectionner l'entrée ¤Appuyer sur le bouton **Ajouter** . Le numéro est enregistré avec le type de numéro **Maison** ▶ Compléter/modifier l'entrée, le cas échéant ¤Appuyer sur **[** è **Enregistrer]**.

Ou :

▶ Sélectionner une entrée ▶ Sélectionner le numéro à écraser ▶ Appuyer sur **Oui** ▶ Compléter/modifier l'entrée, le cas échéant ¤Appuyer sur **[** è **Enregistrer]**.

## <span id="page-33-3"></span>**Copie du numéro depuis le répertoire**

Dans de nombreuses situations, vous pouvez ouvrir le répertoire pour copier un numéro, par exemple, lors de la composition (également après la saisie d'un préfixe).

▶ En fonction du contexte, ouvrir le répertoire avec **[LL Répertoire**] ou **LL** 

- <span id="page-33-2"></span>▶ Appuyer sur une entrée du répertoire pour copier son numéro favori. Ou :
- En regard de l'entrée, appuyer sur  $\sum$  puis sur le numéro à copier.

## <span id="page-33-0"></span>**Configuration d'un numéro abrégé/d'une liste de numéros abrégés**

**Condition :** le répertoire contient au moins une entrée.

<span id="page-33-4"></span>Deux possibilités s'offrent à vous pour rendre les numéros du répertoire disponibles à la numérotation abrégée (Numérotation rapide) :

- ◆ Créer une icône par numéro sur la page configurable (personnalisée).
- ◆ Copier le numéro dans la liste de numéros abrégés.

## **Création d'une icône de numéro abrégé sur la page configurable**

- ▶ Accéder à la page configurable et lancer la configuration [\(p. 9\)](#page-10-2).
- ▶ Insérer sur la page l'icône 2 de la numérotation abrégée depuis la liste de sélection ▶ Sélectionner une entrée du répertoire » L'affichage détaillé s'ouvre dans une entrée comportant plusieurs numéros : sélectionner un numéro de téléphone.

Il est possible de répéter cette opération plusieurs fois avec différents numéros.

L'une des icônes situées à droite est créée sur la page configurable. Le numéro n'est pas copié dans la liste de numéros abrégés.

**Composer le numéro :**¤appuyer sur l'icône du numéro abrégé sur la page configurable.

#### **Modifier la numérotation abrégée :**

▶ Modifier un numéro du répertoire. La numérotation abrégée de la page configurable est modifiée en conséquence.

Ou :

▶ Supprimer la numérotation abrégée de la page configurable et créer une nouvelle icône de numérotation abrégée avec le nouveau numéro.

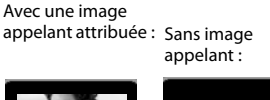

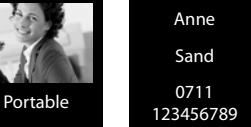

## <span id="page-34-3"></span>**Supprimer la numérotation abrégée**

▶ En mode configuration, faire glisser l'icône du numéro abrégé à supprimer dans la liste déroulante. L'entrée du répertoire n'est pas modifiée.

 $O<sub>II</sub>$ 

¤ Supprimer le numéro du répertoire. L'icône de numération abrégée est automatiquement supprimée de la page configurable.

## <span id="page-34-2"></span>**Transfert du numéro de téléphone dans la liste de numéros abrégés**

Il est possible d'enregistrer dans la liste de numérotation abrégée jusqu'à 7 numéros régulièrement utilisés de votre répertoire afin de pouvoir y accéder rapidement.

**▶** Pour passer à la page de numérotation ▶Appuyer sur [ $\mathbf{\Omega}$  QuickDial] ▶Appuyer sur [ $\mathbf{\Omega}$  Nouveau] ■ Sélectionner une entrée du répertoire ▶ L'affichage détaillé s'ouvre dans une entrée comportant plusieurs numéros : sélectionner un numéro de téléphone.

#### **Composer le numéro :**

- ▶ Pour passer à la page de numérotation ▶Appuyer sur **[ ★ QuickDial]** ▶Sélectionner une entrée.
	- Si le champ Numéro de la page de numérotation est vide, le numéro est immédiatement composé.
	- Si le champ Numéro comporte déjà des caractères, le numéro est ajouté au champ à la suite de ces caractères.

 $\triangleright$  Modifier le numéro, le cas échéant  $\triangleright$  Appuyer sur  $\mathcal{L}_1$ .

## **Effacer des entrées :**

▶ Appuyer sur [ **■ Effacer**] ▶ Appuyer successivement sur toutes les entrées à supprimer, puis sur **[** ü **Effacer**].

#### **Remarque**

Si vous modifiez/supprimez un numéro dans le répertoire, le numéro est également automatiquement modifié/supprimé dans la liste des numéros abrégés.

# <span id="page-34-1"></span><span id="page-34-0"></span>**Journal des appels (selon la base)**

Votre téléphone enregistre différents types d'appels :

- u —**Tous** : vue d'ensemble (**Liste d'appels**) de tous les appels (manqués, sortants, reçus)
- ◆ **△ Perdus** : liste des appels manqués (non décrochés)
- ◆ **△** Acceptés : liste des appels acceptés (
- ◆ **Emis** : liste des appels sortants (numéros composés)
- ▶ Ouvrir la liste des numéros abrégés via la [page des m](#page-11-0)essages ou la fenêtre pop-up des messages **(**£**p. 10)** pour afficher la liste **Appels perdus**.
- ▶ La vue d'ensemble de tous les appels s'affiche lorsque vous ouvrez le journal des appels via :
	- la touche Menu v ¤**[**—**Liste d'appels]**,
	- l'option **[**—**Appels]** de la page de numérotation,
	- **[**—**Journal d'appels]** de la page configurable.

#### **Basculer entre les listes des différents types d'appels :**

▶ Appuyer sur l'icône du type d'appel souhaité en bas de la page.

## L **Liste d'appels ◆Josephine Foster** Monomedia š **16:00, Maison Josephine Foster**  $\rightarrow$ ™**[2] 14:20, Portable 089 666777888** M  $\mathcal C$  Hier, 14:20 Martin Grotte **Martio** ™**13.06, 16:10, Bureau** ˜Tous ™Perdus  $\mathcal{L}$ Acceptés š Emis

# <span id="page-35-1"></span><span id="page-35-0"></span>**Calendrier**

Vous pouvez créer jusqu'à **100 rendez-vous** qui vous seront rappelés. Les dates d'anniversaire du répertoire sont enregistrées dans le calendrier. Le jour actuel est souligné en gris dans le calendrier. Les jours associés à des rendez-vous sont surmontés d'une petite barre. Lorsqu'un jour est sélectionné, il est indiqué en surbrillance.

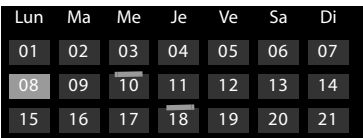

## **Enregistrement d'un rendez-vous dans le calendrier**

**Condition :** la date et l'heure ont été réglées au préalable.

 $\triangleright$  Touche Menu  $\bigcirc$   $\triangleright$  [ $\frac{3}{22}$ ] Calendrier]  $\triangleright$  Appuyer sur  $\bigcirc$  /  $\bigcirc$ pour régler le mois  $\blacktriangleright$  Appuyer sur le jour souhaité, puis sur **[** â **Nouveau]**.

Les paramètres suivants sont disponibles :

- Texte : nom de rendez-vous (par exemple : dentiste, cinéma avec Anne).
- **Heure** : moment (heure et minutes) du rendez-vous.
- **Rappel** : vous permet de vous remémorer à l'avance un rendez-vous. A l'aide du curseur, définir une période comprise entre **15 min** et **1 sem.**.
- **Signal sonore** : appuyer sur **q** /  $\mathbb{Z}$  pour activer/désactiver le rappel sonore.
- ▶ Appuyer sur **[**  $\bullet$  **Enregistrer**].

## <span id="page-35-4"></span>**Réglage du son et du volume du signal de rappel**

- ▶ Touche Menu  $\overline{O}$  ▶ Page Menu Réglages ▶ [**k**] Réglages **audio**] ▶ En regard de **Signal de rappel**, appuyer sur
- <span id="page-35-3"></span>¤ Régler le volume à l'aide de Ô **/** Ó ou régler la sonnerie crescendo à l'aide de la barre de sélection située en regard de **Crescendo**.
- ► En regard de **Signal**, appuyer sur **EX** Bélectionner une sonnerie  $\blacktriangleright$  Enregistrer à l'aide de  $\blacktriangleright$  et revenir en arrière.

## **Signalisation des rendez-vous et anniversaires**

En mode veille, un rendez-vous/anniversaire est affiché, puis signalé pendant 60 secondes.

## **Désactiver le signal de rappel :**

▶ Appuyer sur **Désactiver** pour mettre fin au signal de rappel et terminer.

**Lorsque vous êtes en communication**, un rendez-vous/anniversaire est signalé **une fois** sur le combiné à l'aide d'une tonalité d'avertissement.

<span id="page-35-2"></span>Si la sonnerie est désactivée, le signal de rappel ne retentit pas.

## **Affichage des rendez-vous/anniversaires non confirmés**

Les rendez-vous et anniversaires sont enregistrés dans la liste **Rappels/Évènements** :

- $\blacklozenge$  Vous n'avez pas confirmé le rappel de ce rendez-vous/anniversaire.
- $\triangleq$  Le rendez-vous/anniversaire est signalé pendant un appel.
- $\blacktriangleright$  Le combiné était hors tension au moment d'un rendez-vous/anniversaire.

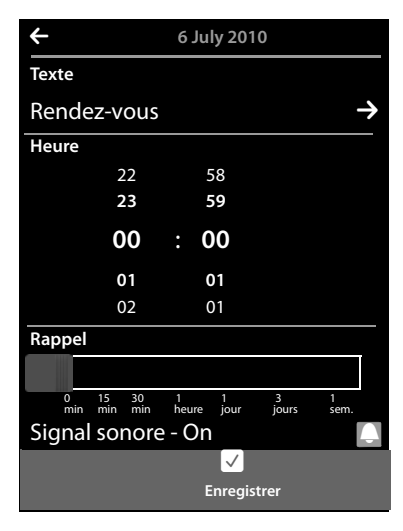

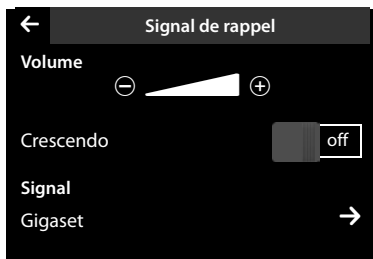

Seules les 20 dernières entrées sont affichées.

La liste **Rappels/Év[ènements](#page-11-0)** est signalée sur la page des messages **(**£**p. 10)** par l'icône cicontre :

▶ **Ouvrir la liste :** pour passer à la page des messages et appuyer sur  $\mathbb{Z}$ .

## <span id="page-36-3"></span>**Effacer des entrées**

▶ Ouvrir la liste ▶ Appuyer sur [ **■ Effacer**] ▶ Appuyer successivement sur toutes les entrées à effacer, puis sur **[** ü **Effacer**].

## **Effacer tous les rendez-vous de la liste :**

**▶** Touche Menu  $\overline{O}$  ▶ Page Menu Réglages ▶ [ $\overline{Si}$ ] Système] ▶ Nettoyer liste (faire défiler, le cas échéant) ▶ En regard de **Tous les RDV passés**, appuyer sur ▶ Valider avec Oui.

Tous les rendez-vous ayant eu lieu sont effacés du calendrier et toutes les entrées de la liste **Rappels/Évènements** sont effacées.

# <span id="page-36-1"></span><span id="page-36-0"></span>**Réveil**

**Condition :** la date et l'heure ont été réglées au préalable.

Vou[s pouvez a](#page-13-0)ctiver/désactiver et régler le réveil via la page Etat  $($   $\rightarrow$   $p. 12)$  ou comme suit :

- $\triangleright$  Touche Menu  $\bigcirc$   $\mathfrak{g}$  **I** $\heartsuit$  **Réveill**  $\triangleright$  Activer/désactiver le réveil à l'aide de la barre de sélection située en haut de l'écran.
- ▶ Appuyer sur **[ Modifier**] pour modifier les réglages du réveil.
- ¤ Régler l'heure et les minutes de l'heure du réveil.
- ▶ Sélectionner à la ligne suivante les jours de la semaine où le réveil doit sonner (orange = sélectionné).
- ▶ En regard de Mélodie, appuyer sur **>** ▶ Sélectionner une mélodie pour le réveil  $\blacktriangleright$  Retour avec  $\blacktriangleleft$ .
- ▶ Appuyer sur **[ □ Enregistrer**].

Le réveil/l'alarme est signalé(e) à l'écran ainsi que par la sonnerie sélectionnée pendant 180 secondes maximum. Pendant un appel, le réveil n'est signalé que par un bip court.

## **Remarque**

Le volume de la sonnerie du réveil augmente progressivement (paramétrage par défaut).

## <span id="page-36-5"></span>**Désactivation/répétition du réveil après une pause (mode Rappel)**

**Condition** : le réveil retentit sur le combiné.

¤ **Désactivation :** appuyer sur **Désactiver**.

Ou :

¤ **Mode Rappel :** appuyer sur **Répéter Alarme**. Le réveil est répété au bout de 5 minutes. A la deuxième répétition, le réveil est désactivé pendant 24 heures, au minimum.

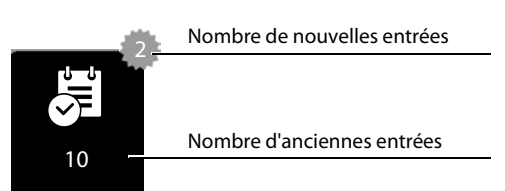

<span id="page-36-4"></span><span id="page-36-2"></span>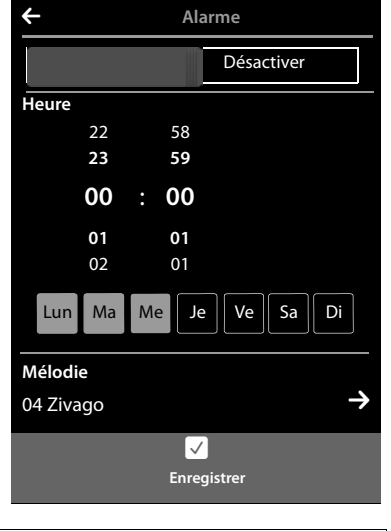

# <span id="page-37-1"></span><span id="page-37-0"></span>**Surveillance de pièce**

Si la surveillance de pièce est activée, le numéro de destination enregistré (interne ou externe) est appelé dès qu'un niveau sonore défini est atteint dans l'environnement immédiat du combiné.

Un appel de surveillance de pièce vers un numéro de destination externe s'interrompt après 90 secondes environ (= délai d'établissement de la connexion + durée de la connexion). Vers un numéro interne, elle dure environ 3 minutes (selon la base). Lors d'un appel de surveillance de pièce, les touches Décrocher et Menu du combiné sont verrouillées et le haut-parleur est désactivé.

Les appels entrants sont signalés uniquement à l'écran, avec un éclairage réduit à 50 %. Le vibreur, la sonnerie, les tonalités d'avertissement et les appels Paging sont désactivés.

Si vous prenez un appel entrant, le mode surveillance de pièce est interrompu pendant la durée de la communication, mais la fonction **reste** activée.

La désactivation/réactivation du combiné ne permet pas de désactiver la surveillance de pièce.

- **Attention**
- ◆ Contrôler systématiquement le bon fonctionnement de l'installation lors de l'activation (sensibi**lité au bruit, établissement de la connexion vers un numéro externe). Noter que la surveillance de pièce ne s'enclenche que 20 secondes après son activation.**
- <span id="page-37-2"></span>◆ Placer le combiné sur le chargeur, de façon à ce que l'avant du combiné et le microphone soient dirigés vers la zone à surveiller. La distance entre le combiné et la zone à surveiller doit être comprise entre 1 et 2 mètres.
- Le répondeur ne doit pas être activé pour le numéro de destination.

## **Modification des paramètres**

- **▶** Touche Menu  $\overline{O}$  ▶ [ $\overline{O}$  Surveillance de pièce] ¤Appuyer sur [ N **Modifier**] ¤ Sélectionner la sensibilité (**Élevée** ou **Faible**) et la destination de l'appel pour la surveillance de pièce (**Interne** ou **Externe**).
- <span id="page-37-4"></span>▶ En regard de **Numéro**, appuyer sur **E** ▶ Saisir le numéro de destination ou sélectionner un correspondant interne.
- ▶ Valider avec **■** ▶ Appuyer sur [■ **Enregistrer**].

## **Activation/désactivation de la surveillance de pièce**

- $\blacktriangleright$  Activation : touche Menu  $O \blacktriangleright$  [ $\blacktriangleright$  **[** $\blacktriangleright$ ] Surveillance de **pièce**] ▶ Appuyer à droite sur la barre de sélection.
- ¤ **Désactivation :** sur le combiné sur lequel la surveillance de pièce est activée, appuyer sur la gauche de la barre de sélection.

## **Interruption de la surveillance de pièce**

**Pendant la surveillance de pièce, appuyer sur**  $\sigma$ **.** 

## **Prise d'un appel de surveillance**

¤ Sur le combiné/téléphone de destination de l'appel de surveillance, appuyer sur la touche Décrocher  $G$  ou décrocher le combiné.

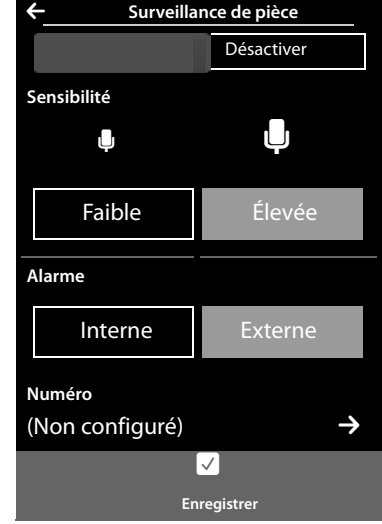

## <span id="page-37-3"></span>**Désactivation de la surveillance de pièce à distance**

**Conditions** : la destination de la surveillance de pièce est un numéro externe. Le téléphone destinataire doit prendre en charge la numérotation à fréquence vocale (FV).

Prendre l'appel pour la surveillance de pièce et appuyer sur les touches  $\boxed{9}$   $\ket{\pm}$ .

L'appel est terminé. La surveillance de pièce est désactivée et le combiné est en mode veille.

# <span id="page-38-1"></span><span id="page-38-0"></span>**Ecran de veille, images appelant et sonneries**

Différentes mélodies monophoniques et polyphoniques et des images (sélectionnables en tant qu'écran de veille ou images appelant) sont installées par défaut dans votre combiné. Vous pouvez charger vos propres images et sonneries de votre ordinateur sur le combiné (

£ Gigaset QuickSync, **[p. 38](#page-39-1)**).

Sur la page Menu **Applications** se trouvent les répertoires ressources **Écran de veille, Photos appelants** et **Sons** vous permettant de gérer les images et les sonneries enregistrées sur votre téléphone.

## **Visualisation et suppression des images**

- **▶** Touche Menu  $\overline{O}$  ▶  $\left[\Omega\right]$  Écran de veille] /  $\left[\Omega\right]$  Photos appelants] ▶ Passer sur l'écran de droite à gauche ou de gauche à droite pour visualiser les différentes images.
- **▶ Effacer une image :** faire défiler la liste jusqu'à l'image souhaitée ▶ Appuyer sur [ **Effacer**] ▶ Valider avec **Oui**.

## **Ecoute d'un son**

▶ Touche Menu  $\mathbf{O}$  ▶ [ Appuyer sur *i* **Sons**] ▶ Sélectionner une sonnerie.

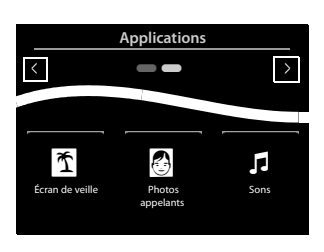

# <span id="page-39-1"></span><span id="page-39-0"></span>**Synchronisation avec un PC (Gigaset QuickSync)**

<span id="page-39-4"></span><span id="page-39-3"></span>Vous pouvez :

- ◆ synchroniser le répertoire de votre combiné avec vos contacts Google, en ligne, via le cloud,
- ◆ synchroniser le répertoire de votre combiné avec les contacts Outlook du carnet d'adresses d'un PC,
- ◆ télécharger des images appelant du PC/Mac sur le combiné,
- $\blacklozenge$  télécharger des images comme écrans de veille du PC/Mac sur le combiné,
- $\blacklozenge$  télécharger des sons (mélodies) du PC/Mac sur le combiné,
- ◆ passer des appels sortants, prendre des appels entrants (l'écran du combiné affiche les mêmes données que celles d'un appel effectué directement depuis le combiné),
- <span id="page-39-2"></span>◆ mettre à jour le micrologiciel du combiné Gigaset SL910 (uniquement via USB).

Vous pouvez enregistrer les formats d'image et de son suivants sur votre combiné :

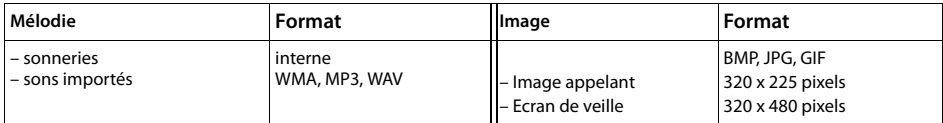

Afin que votre combiné puisse communiquer avec votre ordinateur, **vous devez installer le programme Gigaset QuickSync (version 7 ou supérieure) sur votre poste** (téléchargement gratuit et plus d'informations à l'adresse suivante [www.gigaset.com/gigasetSL910\)](www.gigaset.com/gigasetsl910).

[Ce progra](#page-28-1)mme v[ous perme](#page-2-2)t d'établir une liaison entre votre ordinateur et le combiné via Bluetooth  $($   $\div$  p. 27) ou USB  $($   $\div$  p. 1).

#### **Remarques**

- ◆ La mise à jour du micrologiciel ne peut être effectuée que par liaison USB.
- ◆ Si le câble de données USB est branché, aucune connexion Bluetooth ne peut être établie. S'il est branché pendant une connexion Bluetooth existante, cette dernière est interrompue.

Vous trouverez une description détaillée dans le fichier d'aide de **Gigaset QuickSync**.

# <span id="page-40-2"></span><span id="page-40-0"></span>**Icônes de l'écran**

## <span id="page-40-1"></span>**Icônes de la barre d'options**

Les fonctions suivantes sont proposées en fonction de la commande en cours d'utilisation dans la barre d'options.

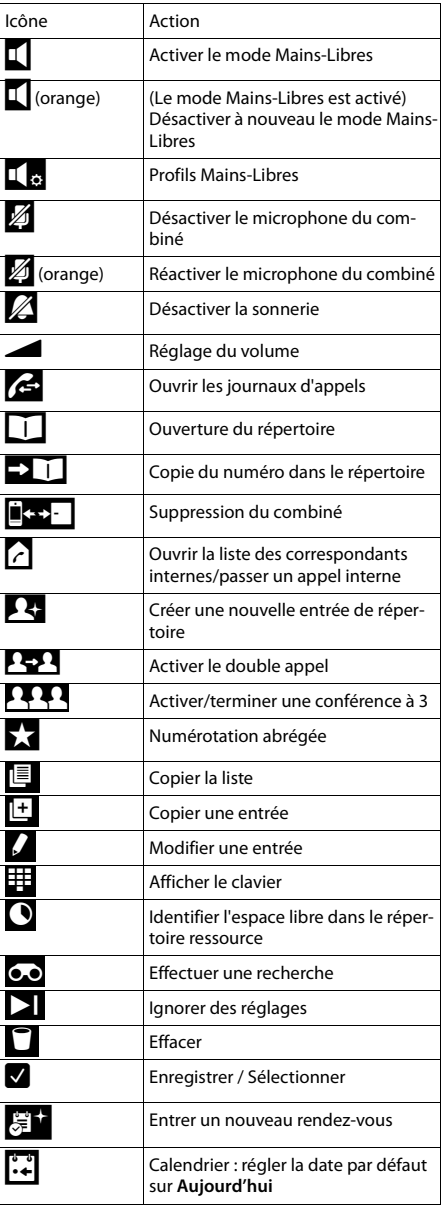

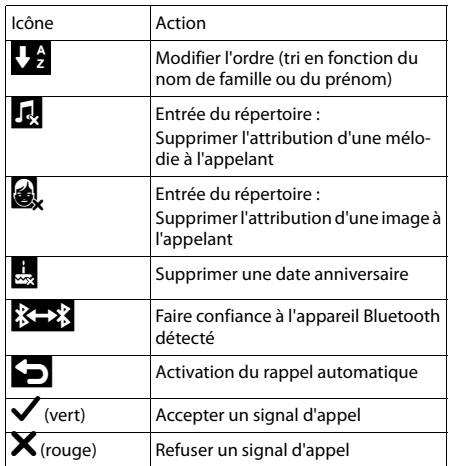

## **Remarque**

Vous trouverez les icônes du menu dans la présentation du menu à la **[p. 41](#page-42-1)**.

## <span id="page-41-0"></span>**Icônes de la barre d'état**

Les icônes suivantes s'affichent en fonction des paramètres et du mode de fonctionnement du téléphone dans la barre d'état :

<span id="page-41-2"></span>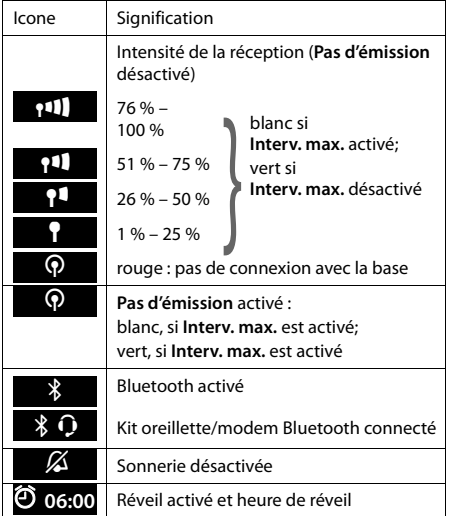

<span id="page-41-1"></span>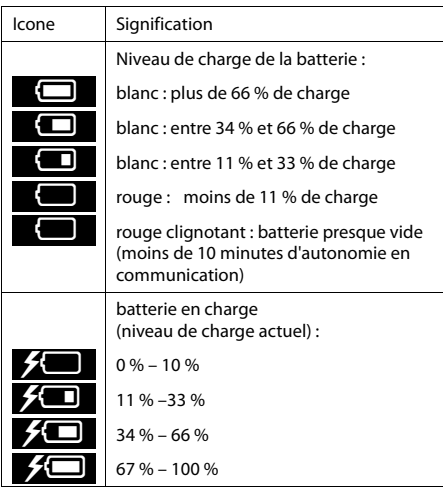

## **Icônes de signalisation**

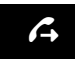

Connexion en cours (appel sortant)

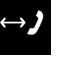

Connexion établie

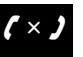

**4** Connexion en cours  $\left( \leftrightarrow \right)$  Connexion  $\left( \times \right)$  Aucune connexion possible/Connexion (appel content)

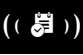

Réveil  $\left(\begin{array}{c} \binom{\bullet}{2} \end{array}\right)$  Rappel de rendez-vous/date anniver-

#### **Autres icônes de l'écran**

Appel interne/externe

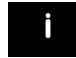

Information Question (de Information **P** Question (de Patientez...

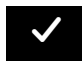

Action exécutée (vert)

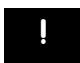

sécurité)

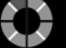

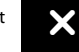

Action exécutée **de l'action de la constant de l'action** (vert) (vert) (vert) , *i* de l'action (vert) (vert) (vert) (vert) (vert) (vert) (vert) (vert) (vert) (vert) (vert) (vert) (vert) (vert) (vert) (vert) (vert) (vert)

# <span id="page-42-1"></span><span id="page-42-0"></span>**Paramètres disponibles (selon la base)**

Ouvrir la Page Menu **Réglages** :

- ▶ Sur la page d'accueil du combiné, effectuer un appui **court** sur la touche Menu **○**.
- ¤ Glisser horizontalement le doigt sur l'écran pour passer à la page Menu **Réglages**.

#### <span id="page-42-2"></span>**Remarque**

Toutes les fonctions décrites dans ce mode d'emploi ne sont pas nécessairement disponibles dans tous les pays.

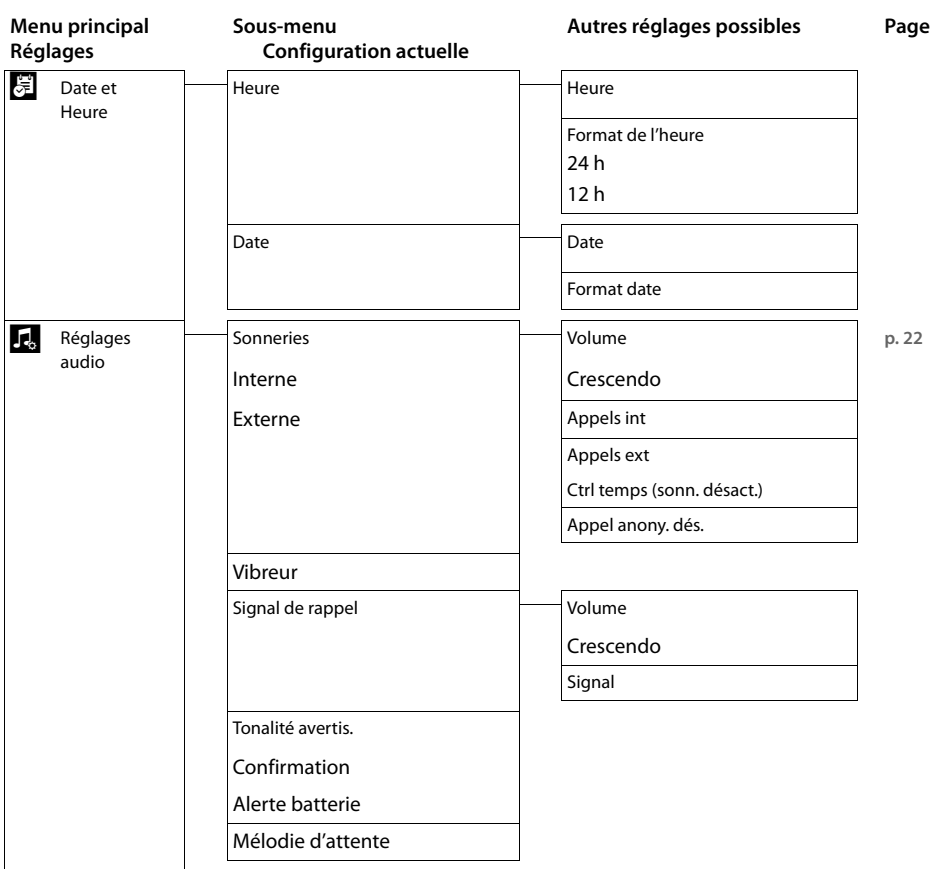

## **Paramètres disponibles (selon la base)**

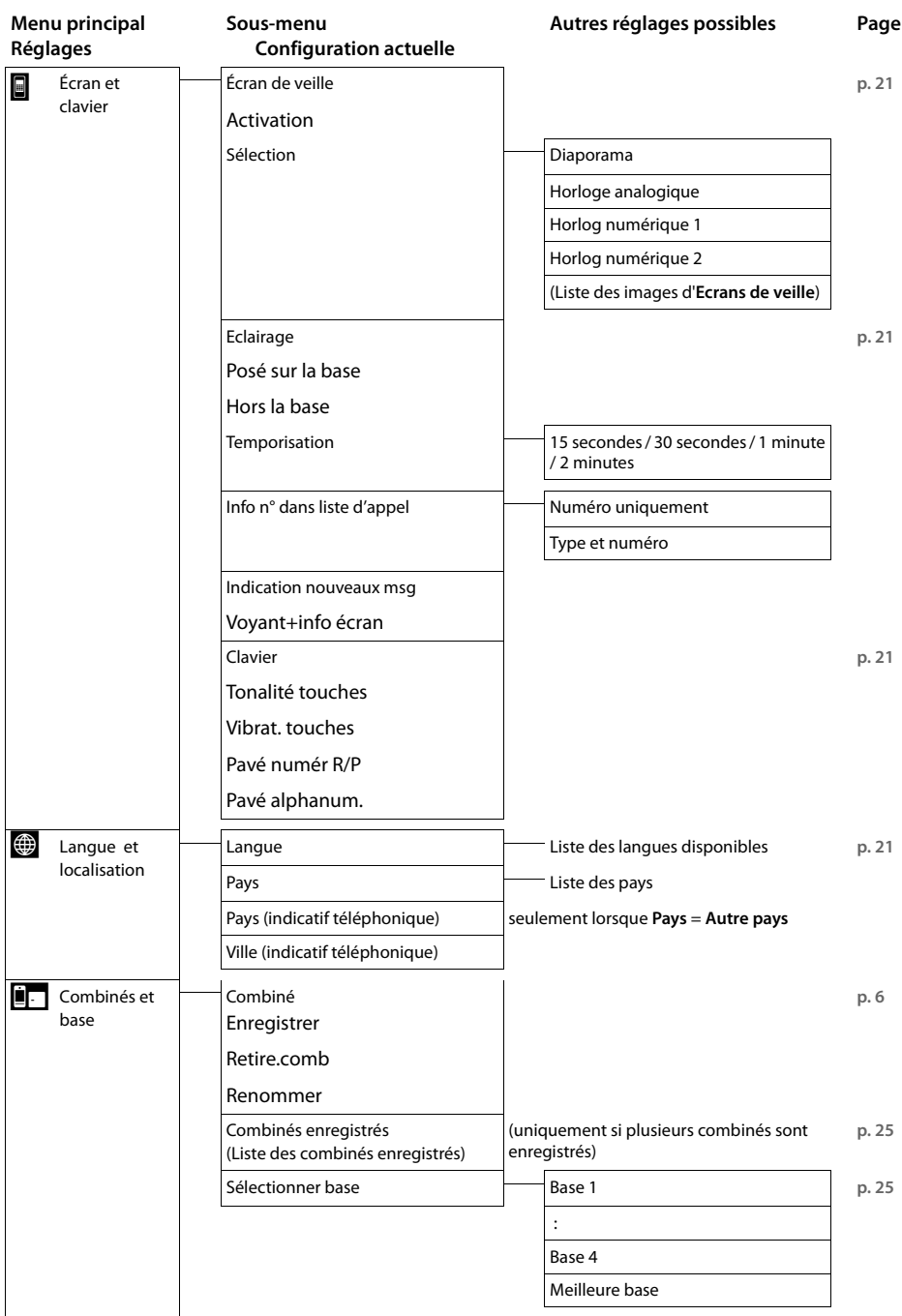

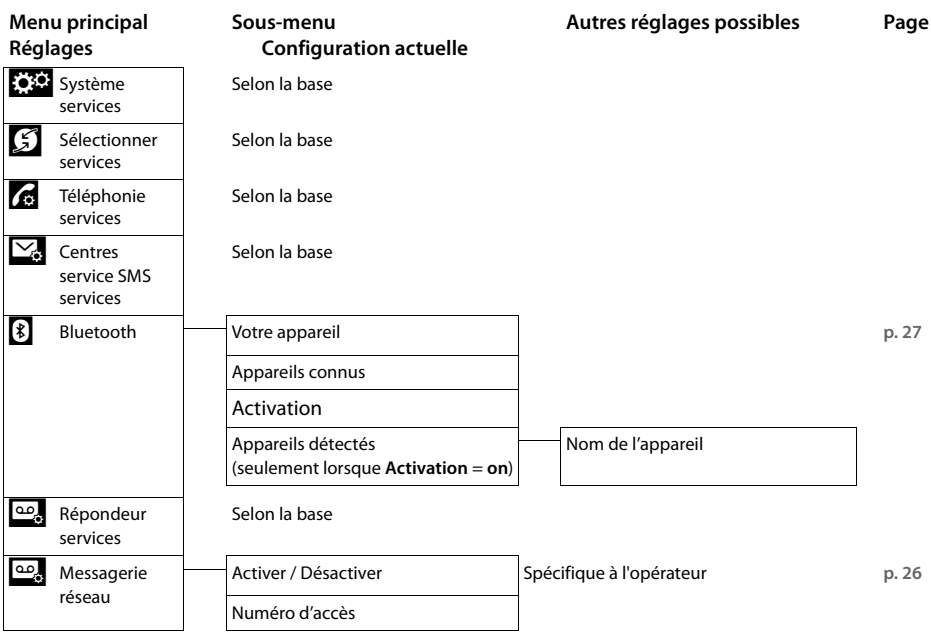

# <span id="page-45-1"></span><span id="page-45-0"></span>**Service clients (Customer Care)**

[Guidage étape par étape dans l'utilisation de votre solution avec le service clients Gigaset](http://www.gigaset.com/service) www.gigaset.com/service

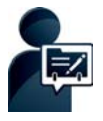

#### **Enregistrez votre téléphone Gigaset directement après son achat, à l'adresse :**  [www.gigaset.com/register](http://www.gigaset.com/register)

Grâce à votre espace client personnel, vous pouvez contacter rapidement nos conseillers clientèle, accéder au forum en ligne et bien plus encore.

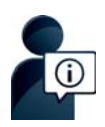

#### **Visitez notre page dédiée au service clients, à l'adresse :**

www.gigaset.com/service

Vous y trouverez notamment les éléments suivants :

- $\triangle$ Ouestions-réponses
- ◆Téléchargements gratuits de logiciels et de modes d'emploi
- ◆Tests de compatibilité

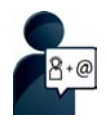

#### **Contactez nos collaborateurs du service clients :**

Vous ne trouvez pas les réponses à vos questions dans la rubrique « Questions-réponses » ? Nous nous tenons à votre disposition...

**... par e-mail :** [www.gigaset.com/contact](http://www.gigaset.com/contact)

**... par téléphone :** 

Pour toute question relative à l'installation, l'utilisation et le réglage de votre appareil :

#### **Numéro Premium France 08 99 70 01 85**

(1,35€ TTC à la connexion puis 0,34€ TTC/minute depuis une ligne fixe Orange)

Pour toute demande de réparation, de réclamation ou de garantie :

#### **France +33 (0)157 324 522**

Coût d'un appel local depuis une ligne fixe Orange.

#### **Belgique 07815 6679**

Tarif en fonction de la ligne dont l'appel est originaire ainsi que de la tranche horaire.

#### **Suisse 0848 212 000**

(0.09 Fr. depuis un téléphone fixe par minute. Tarif pouvant différer depuis un réseau de téléphonie mobile.)

Munissez-vous de votre preuve d'achat.

Veuillez noter que les produits Gigaset font l'objet d'une certification officielle obtenue de l'autorité afférente et en conformité avec les conditions spécifiques de réseau du pays concerné. Il est clairement spécifié sur les boîtes à coté du logo CE le ou les pays pour le(s)quel(s) le produit a été développé.

Si les équipements sont utilisés de manière contradictoire avec les instructions fournies dans le manuel, cela peut entrainer des répercussions sur les conditions de recours en garantie (réparation ou échange de produit). Afin d'utiliser la garantie, l'acheteur du produit est invité à soumettre un reçu prouvant la date d'achat (date depuis laquelle la période de garantie débute) et le type du produit acheté.

## <span id="page-46-0"></span>**Questions-réponses**

Si vous avez des questions à propos de l'utilisation de votre téléphone, vous trouverez des propositions de solutions sur Internet à l'adresse

#### <www.gigaset.com/service>

▶ FAQ ▶ Premières étapes de dépannage.

En complément, les tableaux suivants reprennent les étapes du dépannage.

#### **Problèmes d'enregistrement ou de connexion avec un kit oreillette Bluetooth.**

- Effectuer une réinitialisation du kit oreillette Bluetooth (voir le mode d'empl[oi du kit\).](#page-29-2)
- ¥ Effacer les données de connexion sur l[e combiné](#page-28-2) en désinscrivant l'appareil **(**£**p. 28)**.
- ▶ Répéter la procédure d'enregistrement ( → p. 27).

#### **L'écran n'affiche rien et ne réagit pas lorsqu'on le touche.**

- 1. Le combiné n'est pas activé.
	- ¥ Maintenir la touche <sup>a</sup> **enfoncée**.
- 2. La batterie est vide.
	- $\blacktriangleright$  Remplacer ou recharger la batterie ( $\blacktriangleright$  p. 5).
- 3. Le code de verrouillage des touches/de l'écran est défini.
	- ▶ Maintenir la touche Menu **O** enfoncée.

#### **Le message « Contact base perdu - Recherche de base... » clignote à l'écran.**

- 1. Le combiné est hors de la zone de portée de la base.
- ▶ Réduire la distance entre le combiné et la base.
- 2. La base n'est pas activée.
	- ▶ Contrôler le bloc secteur de la base.
- 3. Le mode Eco est activé, dim[inuant la p](#page-25-2)ortée de la base.
	- ¥ Désactiver le mode éco **(**£**p. 24)** ou réduire la distance entre le combiné et la base.

#### **Le message « Combiné non enregistré » clignote à l'écran.**

Le combiné n'est pas encore [enregistré](#page-7-0) sur la base ou a été effacé par l'enregistrement d'un autre combiné DECT).

 $\blacktriangleright$  Réenregistrer le combiné ( $\blacktriangleright$  p. 6).

#### **Le combiné ne sonne pas.**

- 1. La sonnerie est désactivée.
	- $\blacktriangleright$  Activer la sonnerie ( $\blacktriangleright$  p. 22).
- 2. Le renvoi d'appel est réglé sur « Tous appels ».
	- ▶ Désactivation d'un renvoi d'appel.
- 3. Le téléphone ne sonne pas si l'appelant masque son numéro d'appel.
	- ▶ Activer la sonnerie pour les appels masqués.
- 4. Le téléphone ne sonne pas pendant une période donnée.
	- $\blacktriangleright$  La commande temporelle pour les appels externes est activée ( $\blacktriangleright$  p. 23).

#### **Votre correspondant n'entend rien.**

Le combiné est en « mode secret ».

¥ Réactiver le microphone **(**[£](#page-21-0)**p. 20)**.

<span id="page-47-0"></span>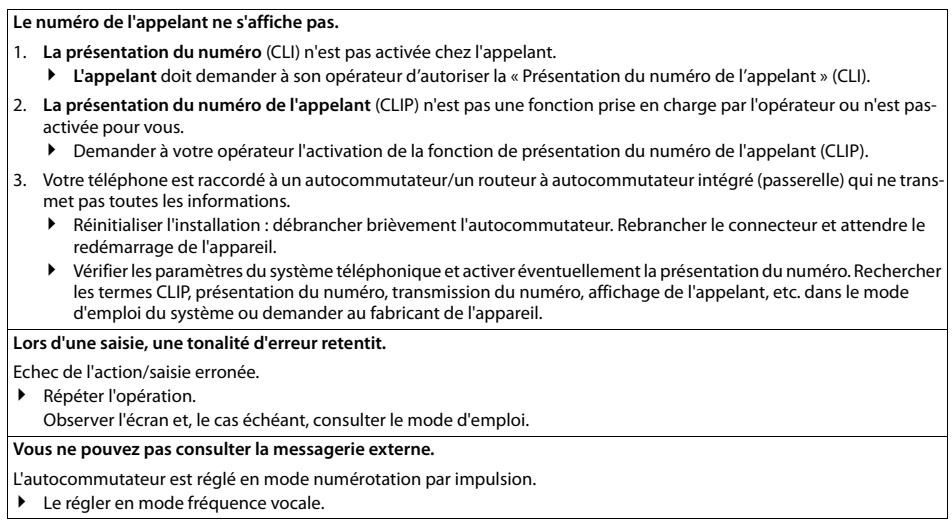

## <span id="page-47-2"></span>**Interrogation des informations de service du combiné**

Les informations de service sont requises, le cas échéant, pour passer un appel à notre hotline.

**Condition :** vous n'êtes pas en communication.

▶ Effectuer un appui court sur n'importe quel point de la barre d'état puis appuyer sur Afficher info. ser**vice.**

## <span id="page-47-1"></span>**Homologation**

Cet appareil est destiné à une utilisation au sein de l'Espace économique européen et en Suisse. Dans d'autres pays, son emploi est soumis à une homologation nationale.

Les spécificités nationales sont prises en compte.

Par la présente, la société Gigaset Communications GmbH déclare que cet appareil est conforme aux exigences fondamentales et autres dispositions applicables de la directive 1999/5/CE.

Vous trouverez une copie de la déclaration de conformité sur Internet à l'adresse : [www.gigaset.com/docs](http://www.gigaset.com/docs)

# CE 0682

## <span id="page-48-0"></span>**Certificat de garantie pour la France**

La présente garantie bénéficie, dans les conditions ci-après, à l'utilisateur final ayant procédé à l'acquisition de ce Produit Gigaset Communications. (ci-après le Client).

Pour la France, la présente garantie ne limite en rien, ni ne supprime, les droits du Client issus des articles suivants du Code Civil Français et du Code de la Consommation Français:

## **Article L.211-4 du Code de la Consommation :**

« Le vendeur est tenu de livrer un bien conforme au contrat et répond des défauts de conformité existant lors de la délivrance.

Il répond également des défauts de conformité résultant de l'emballage, des instructions de montage ou de l'installation lorsque celle-ci a été mise à sa charge par le contrat ou a été réalisée sous sa responsabilité. »

#### **Article L.211-5 du Code la Consommation :**

« Pour être conforme au contrat, le bien doit :

1º Être propre à l'usage habituellement attendu d'un bien semblable et, le cas échéant :

- correspondre à la description donnée par le vendeur et posséder les qualités que celui-ci a présentées à l'acheteur sous forme d'échantillon ou de modèle ;

- présenter les qualités qu'un acheteur peut légitimement attendre eu égard aux déclarations publiques faites par le vendeur, par le producteur ou par son représentant, notamment dans la publicité ou l'étiquetage ;

2º Ou présenter les caractéristiques définies d'un commun accord par les parties ou être propre à tout usage spécial recherché par l'acheteur, porté à la connaissance du vendeur et que ce dernier a accepté. »

## **Article L.211-12 du Code de la Consommation :**

« L'action résultant du défaut de conformité se prescrit par deux ans à compter de la délivrance du bien. »

#### **Article 1641 du Code Civil :**

« Le vendeur est tenu de la garantie à raison des défauts cachés de la chose vendue qui la rendent impropre à l'usage auquel on la destine, ou qui diminuent tellement cet usage, que l'acheteur ne l'aurait pas acquise, ou n'en aurait donné qu'un moindre prix, s'il les avait connus. »

## **Article 1648 du Code Civil, alinéa premier :**

« L'action résultant des vices rédhibitoires doit être intentée par l'acquéreur dans un délai de deux ans à compter de la découverte du vice. »

- Si ce Produit Gigaset Communications. et ses composants présentent des vices de fabrication et/ou de matière dans les 24 mois suivant son achat neuf, Gigaset Communications. procédera à sa réparation ou le remplacera gratuitement et de sa propre initiative par un modèle identique ou par modèle équivalent correspondant à l'état actuel de la technique. La présente garantie n'est valable que pendant une période de 6 mois à compter de sa date d'achat neuf pour les pièces et éléments de ce Produit Gigaset Communications. qui sont soumis à l'usure (par ex. batteries, claviers et boîtiers).
- La présente garantie n'est pas valable en cas de non-respect des informations contenues dans le mode d'emploi, ou en cas de dommage manifestement provoqué par une manipulation ou une utilisation inadéquate.
- La présente garantie ne s'applique pas aux éléments et données fournis par le vendeur du Produit Gigaset Communications, ou installés par le Client lui-même (par ex. l'installation, la configuration, le téléchargement de logiciels, l'enregistrement de données). Sont également exclus de la présente garantie le manuel d'utilisation ainsi que tout logiciel fourni séparément sur un autre support de données, ainsi que les Produits Gigaset Communications. dotés d'éléments ou d'accessoires non homologués par Gigaset Communications., les Produits dont les dommages sont causés volontairement ou par négligence (bris, casses, humidité, température inadéquate, oxydation, infiltration de liquide, surtension électrique, incendie, ou tout autre cas de force majeure), les Produits Gigaset Communications. présentant des traces d'ouverture (ou de réparation et/ou modifications effec-

tuées par un tiers non agréé par Gigaset Communications.), et les Produits envoyés en port dû à Gigaset Communications. ou à son centre agréé.

- La facture ou le ticket de caisse comportant la date d'achat par le Client sert de preuve de garantie. Une copie de ce document justifiant de la date de départ de la garantie est à fournir pour toute mise en œuvre de la présente garantie. Un justificatif d'achat doit au moins comporter le nom et le logo de l'enseigne, la date d'achat, le modèle concerné et le prix. Le Client doit faire valoir ses droits à garantie dans les deux mois de la découverte du vice du Produit, sauf disposition impérative contraire.
- Le présent Produit Gigaset Communications, ou ses composants échangés et renvoyés à Gigaset Communications. ou son prestataire deviennent propriété de Gigaset Communications.
- La présente garantie s'applique uniquement aux Produits Gigaset Communications, neufs achetés au sein de l'Union Européenne. Elle est délivrée par Gigaset Communications France SAS., Energy Park, 132/134 boulevard de Verdun, Bât 7, 5ème étage, 92400 Courbevoie pour les Produits achetés en France.
- La présente garantie représente l'unique recours du Client à l'encontre de Gigaset Communications. pour la réparation des vices affectant le Produit Gigaset Communications. Gigaset Communications. exclut donc toute autre responsabilité au titre des dommages matériels et immatériels directs ou indirects, et notamment la réparation de tout préjudice financier découlant d'une perte de bénéfice ou d'exploitation, ainsi que des pertes de données. En aucun cas Gigaset Communications. n'est responsable des dommages survenus aux biens du Client sur lesquels est connecté, relié ou intégré le Produit Gigaset Communications., sauf disposition impérative contraire. De même, la responsabilité de Gigaset Communications. ne peut être mise en cause pour les dommages survenus aux logiciels intégrés dans le Produit Gigaset Communications. par le Client ou tout
	- tiers à l'exception de Gigaset Communications.
- La mise en jeu de la présente garantie, et l'échange ou la réparation concernant le Produit Gigaset Communications. ne font pas naître une nouvelle période de garantie, qui demeure en tout état de cause la durée initiale, sauf disposition impérative contraire.
- Gigaset Communications. se réserve le droit de facturer au client les frais découlant du remplacement ou de la réparation du Produit Gigaset Communications. lorsque le défaut du Produit Gigaset Communications. n'est pas couvert par la garantie. De même Gigaset Communications. pourra facturer au Client les frais découlant de ses interventions sur un Produit Gigaset Communications. remis par le Client et en bon état de fonctionnement.

Pour faire usage de la présente garantie, veuillez contacter en priorité votre revendeur, ou bien le service téléphonique de Gigaset Communications. dont vous trouverez le numéro dans le manuel d'utilisation ci-joint.

## **Certificat de garantie pour la Suisse**

La présente garantie bénéficie, dans les conditions ci-après, à l'utilisateur (Client), sans préjudice de ses droits de réclamation envers le vendeur :

- Si un produit neuf et ses composants présentent des vices de fabrication et/ou de matière dans les 24 mois suivant l'achat, Gigaset Communications, à sa seule discrétion, procédera à sa réparation ou le remplacera gratuitement par un modèle équivalent correspondant à l'état actuel de la technique. La présente garantie est valable pendant une période de six mois à compter de la date d'achat pour les pièces soumises à l'usure (par ex. batteries, claviers, boîtiers, petites pièces de boîtiers, housses - si compris dans la fourniture).
- $\bullet$  La présente garantie n'est pas valable en cas de non-respect des informations contenues dans le mode d'emploi, et/ou en cas de dommage provoqué par une manipulation ou une utilisation non conforme.
- ◆ La présente garantie ne s'étend pas aux prestations du distributeur ou du Client lui-même (p. ex. l'installation, la configuration, le téléchargement de logiciels). Sont également exclus de la présente garantie les manuels d'utilisation et, le cas échéant, tout logiciel fourni séparément sur un autre support de données.
- ◆ Le ticket de caisse comportant la date d'achat sert de preuve de garantie. Le Client doit faire valoir ses droits à garantie dans les deux mois qui suivent la découverte du défaut.
- $\triangleq$  Les appareils remplacés et leurs composants échangés et renvoyés à Gigaset Communications deviennent la propriété de Gigaset Communications.
- ◆ La présente garantie s'applique aux appareils neufs achetés en Suisse. Elle est délivrée par la société Gigaset Communications Schweiz GmbH, Bielstrasse 20, 4500 Solothurn, Switzerland.
- ◆ Des recours autres ou plus étendus que ceux cités dans la présente garantie du fabricant sont exclus. Gigaset Communications décline toute responsabilité en cas d'arrêt d'exploitation, de perte de bénéfices et de perte de données, de logiciels supplémentaires utilisés par le Client ou d'autres informations. L'assurance les concernant est à la charge du Client. Si des dispositions légales imposent la responsabilité, notamment conformément à la loi sur la responsabilité du fait du produit,en cas de préméditation ou de négligence grave, suite à une atteinte portée à la vie, à l'intégrité physique ou à la santé, la clause de non-responsabilité ne s'applique pas.
- $\blacklozenge$  Une mise en jeu de la présente garantie ne prolonge pas la durée de garantie.
- Gigaset Communications se réserve le droit de facturer au Client les frais découlant du remplacement ou de la réparation lorsque le défaut n'est pas couvert par la garantie. Gigaset Communications en informera le Client au préalable.
- ◆ La société Gigaset Communications se réserve le droit de sous-traiter ses prestations de réparation après-vente. Voir adresse sur <www.gigaset.com/ch/service>
- ◆ Une modification des règles de charge de la preuve au détriment du Client n'est pas liée aux règles précitées.
- $\blacklozenge$  Pour faire usage de la présente garantie, veuillez contacter notre ligne d'assistance au numéro 0848 212 000

## **Certificat de garantie pour la Belgique**

Nonobstant ses droits vis-à-vis du dealer, l'utilisateur (client) peut faire valoir son droit de garantie aux conditions suivantes:

- ◆ Si le nouvel appareil ou ses accessoires présentent des défauts dans les 24 mois après l'achat suite à des vices de fabrication et/ou fautes de matériel, Gigaset Communications a le choix soit de réparer gratuitement l'appareil soit de le remplacer par un autre appareil de technique récente. Dans le cas de pièces exposées à l'usure (batteries, clavier, boîtier), cette garantie sera valable pour une période de six mois après la date d'achat.
- $\bullet$  Cette garantie n'a pas d'application dans la mesure où le défaut de l'appareil résulte d'une mauvaise utilisation et/ou du non-respect des instructions contenues notamment dans le manuel d'utilisateur.
- $\triangle$  Cette garantie ne s'applique pas aux services qui sont effectués par des revendeur autorisés ou le client lui-même (tels que installation, configuration, téléchargement de logiciels). Les instructions d'utilisation et logiciels éventuels livrés sur des supports d'information séparés sont également exclus de cette garantie.
- $\blacklozenge$  La preuve d'achat datée tient lieu de certificat de garantie. Pour être recevable, tout appel à cette garantie devra être exercé dans les deux mois après constatation du défaut.
- ◆ Les appareils resp. accessoires échangés qui sont retournés à Gigaset Communications dans le cadre du remplacement, deviennent la propriété de Gigaset Communications.
- ◆ Cette garantie est valable pour les nouveaux appareils achetés en Union Européenne. La garantie pour les appareils achetés en Belgique est assureé par Gigaset Communications France SAS., Energy Park, 132/134 boulevard de Verdun, Bât 7, 5ème étage, 92400 Courbevoie.
- ◆ Des droits de garantie autres que ceux stipulés dans cette garantie sont exclus, sauf si la responsabilité repose sur des dispositions impératives telles que la législation sur la responsabilité du fait des produits.
- $\bullet$  La durée de garantie ne se prolonge pas par la prestation de services fournis dans le cadre de la garantie pendant la période de garantie.
- ◆ Pour autant qu'il ne s'agisse pas d'un cas de garantie, Gigaset Communications se réserve le droit de facturer au client les frais de réparation ou de remplacement.
- $\triangleq$  Les dispositions susmentionnées n'impliquent aucun changement à la charge de preuve incombant au client.

Pour faire jouer la garantie, contactez le service téléphonique de Gigaset Communications. Vous trouverez les numéros correspondants dans le guide d'utilisation.

de en **fr** it nl **49**

## <span id="page-51-1"></span>**Clause de non-responsabilité**

L'écran de votre combiné possède une résolution de 480x320 pixels (points de l'image) obtenue grâce aux 460 800 éléments de commande. Chaque pixel est composé de trois sous-pixels (rouge, vert, bleu).

Il peut arriver qu'un pixel soit mal connecté ou qu'il y ait une variation de couleurs. **Ce phénomène est normal et la garantie ne peut pas s'appliquer.**

Le tableau suivant vous indique le nombre d'erreurs de pixels pouvant se produire sans que la garantie ne s'applique.

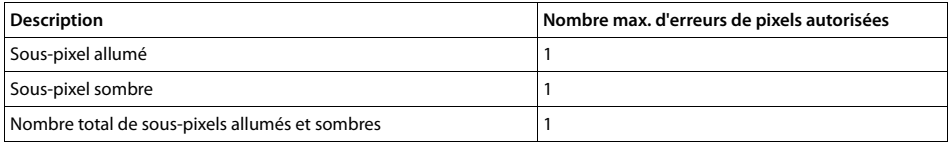

#### **Remarque**

Les traces d'usure sur l'écran et le boîtier dues à l'utilisation de l'appareil sont exclues de la garantie.

# <span id="page-51-2"></span><span id="page-51-0"></span>**Environnement**

## **Nos principes en matière d'environnement**

Gigaset Communications GmbH assume une responsabilité au niveau social et s'engage en faveur d'un monde meilleur. Nous accordons beaucoup d'importance au respect de l'environnement dans toutes les étapes de notre travail, de la planification du produit et des processus à l'élimination des produits, sans oublier la production et la distribution.

[Pour obtenir plus d'informations sur nos produits et procédés respectueux de l'environnement, consultez](www.gigaset.com)  [l'adresse Internet suivante : w](www.gigaset.com)ww.gigaset.com.

## **Système de gestion de l'environnement**

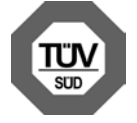

Gigaset Communications GmbH est certifié en vertu des normes internationales ISO 14001 et ISO 9001.

**ISO 14001 (environnement) :** certification attribuée depuis septembre 2007 par TÜV Süd Management Service GmbH.

**ISO 9001 (Qualité) :** certification attribuée depuis le 17 février 1994 par TÜV Süd Management Service GmbH

## <span id="page-51-3"></span>**Mise au rebut**

Les batteries ne font pas partie des déchets ménagers. Au besoin, consulter la réglementation locale sur l'élimination des déchets, que vous pouvez demander à votre commune ou au revendeur du produit. La procédure d'élimination des produits électriques et électroniques diffère de celle des déchets municipaux et nécessite l'intervention de services désignés par le gouvernement ou les collectivités locales.

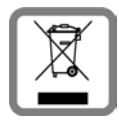

Le symbole de la poubelle barrée signifie que la directive européenne

2002/96/EC s'applique à ce produit.

Le tri et la collecte séparée de vos appareils usagés aide à prévenir toute conséquence négative pour l'environnement ou pour la santé publique. Il s'agit d'une condition primordiale pour le traitement et le recyclage des équipements électriques et électroniques usagés.

Pour plus d'informations sur le traitement des appareils usagés, contacter votre mairie, la déchetterie la plus proche ou le revendeur du produit.

## <span id="page-52-2"></span>**Valeur DAS des combinés Gigaset**

Il existe une valeur pour les équipements radios qui permet de connaître le niveau maximal d'onde auquel peut être exposé le consommateur final.

Cette limite a été établie par plusieurs organisations scientifiques indépendantes, comme la commission internationale sur la protection des rayonnements non-ionisants (ICNIRP), en incluant d'importantes marges de sécurités afin de protéger les utilisateurs.

Cette directive a été adopté et approuvé par l'organisation mondial de la santé (OMS).

Cette valeur (DAS), débit d'absorption spécifique est le niveau maximal d'onde radio auquel le consommateur peut être exposé en utilisant un DECT ou un téléphone mobile par exemple.

La réglementation impose que le DAS ne dépasse pas 2 W/kg.

En raison de la puissance de sortie très faible de nos combinés Gigaset, l'exposition aux ondes radios des consommateurs est bien en dessous de la valeur établie.

Vous pouvez également retrouver la valeur DAS de chacun de nos produits Gigaset sur le packaging ou sur notre site Internet.

## <span id="page-52-0"></span>**Annexe**

## <span id="page-52-3"></span>**Entretien**

Essuyer l'appareil avec un chiffon **légèrement humecté** ou un chiffon antistatique. Ne pas utiliser de solvants ou de chiffon microfibre.

Ne **jamais** utiliser de chiffon sec. Il existe un risque de charge statique.

En cas de contact avec des substances chimiques, il peut arriver que la surface de l'appareil soit altérée. En raison du grand nombre de produits chimiques disponibles dans le commerce, il ne nous a pas été possible de tester toutes les substances.

En cas de détérioration de la surface brillante, il est possible d'utiliser un produit de lustrage pour écrans de téléphones portables.

#### <span id="page-52-1"></span>**Contact avec des liquides !**

Si l'appareil a été mis en contact avec des liquides :

- 1 **Débrancher l'appareil du secteur.**
- 2 **Retirer les batteries et laisser le logement des batteries ouvert.**
- 3 Laisser le liquide s'écouler de l'appareil.
- 4 Sécher toutes les parties avec un chiffon absorbant.
- 5 Placer ensuite l'appareil, clavier vers le bas (si possible), avec le compartiment des batteries ouvert dans un endroit chaud et sec pendant **au moins 72 heures** (**ne pas le placer :** dans un micro-ondes, un four, etc.).
- 6 **Attendre que l'appareil ait séché pour le rallumer.**

Une fois complètement sec, il est possible que le combiné puisse fonctionner à nouveau.

## <span id="page-53-0"></span>**Caractéristiques techniques**

## **Batterie**

Technologie : Lithium-Ion (Li-Ion)

Tension: 3.7 V

Capacité : 1 000 mAh

Type : V30145-K1310-X447

Etant donné les avancées permanentes dans ce secteur, la liste des batteries recommandées, disponible dans la FAQ des pages de l'Assistance client (Customer Care) de Gigaset, est régulièrement mise à jour : <www.gigaset.com/service>

## <span id="page-53-1"></span>**Autonomie/temps de charge du combiné**

L'autonomie de votre Gigaset dépend de la capacité, de l'ancienneté et des conditions d'utilisation de la batterie. (Les durées spécifiées sont les durées maximales.)

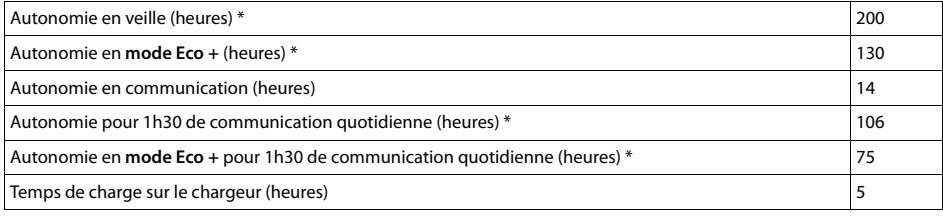

\* sans éclairage de l'écran

## **Remarques concernant la connexion USB**

- ◆ Le chargement de la batterie du combiné s'effectue sur un port USB alimenté par un courant de 500 mA.
- ◆ L'utilisation personnelle du combiné peut être supérieure à un rechargement avec un port USB dont **les courants de charge sont plus faibles. Le chargement de la batterie s'épuise dans ce cas.**

## **Caractéristiques générales**

DECT

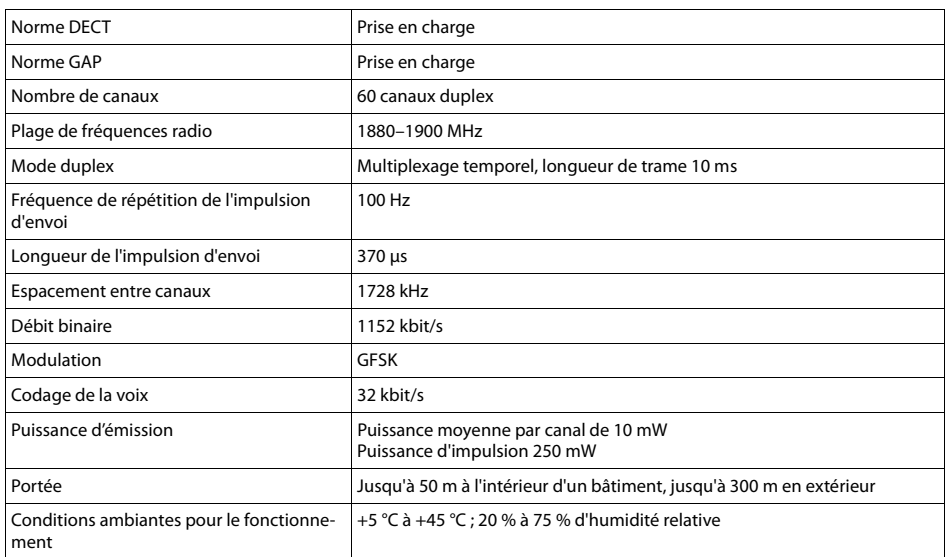

## Bluetooth

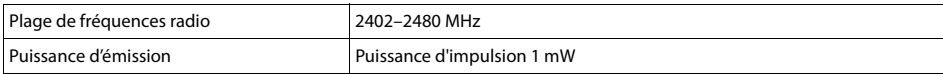

# **Logiciel Open Source**

## **Généralités**

Votre combiné Gigaset comprend, entre autres, un logiciel Open Source soumis à plusieurs conditions de licence. L'octroi des droits d'exploitation de ce logiciel Open Source qui dépassent la simple utilisation de l'appareil fabriqué par Gigaset Communications GmbH sont réglementés par les conditions de licence du logiciel Open Source.

## **Remarques relatives à la licence et à la protection par des droits d'auteur.**

<span id="page-55-0"></span>Votre combiné Gigaset contient un logiciel Open Source soumis à la licence publique générale GNU (GPL) ou à la licence publique générale limitée GNU (LGPL). Les conditions de licence correspondantes sont décrites à la fin du présent chapitre dans leur version originale. Le code source correspondant peut également être téléchargé sur Internet depuis le site [www.gigaset.com/opensource/.](http://www.gigaset.com/opensource/) Ce code source peut également être demandé à Gigaset Communications GmbH dans un délai de trois ans à compter de l'achat du produit. Pour ce faire, veuillez utiliser les coordonnées indiquées sur le site [www.gigaset.com/service.](www.gigaset.com/service)

## **Licences**

GNU GENERAL PUBLIC LICENSE

Version 2, June 1991

Copyright© 1989, 1991 Free Software Foundation, Inc., 51 Franklin Street, Fifth Floor, Boston, MA 02110-1301 USA

Everyone is permitted to copy and distribute verbatim copies of this license document, but changing it is not allowed.

#### Preamble

The licenses for most software are designed to take away your freedom to share and change it. By contrast, the GNU General Public License is intended to guarantee your freedom to share and change free software--to make sure the software is free for all its users. This General Public License applies to most of the Free Software Foundation's software and to any other program whose authors commit to using it. (Some other Free Software Foundation software is covered by the GNU Lesser General Public License instead.) You can apply it to your programs, too.

When we speak of free software, we are referring to freedom, not price. Our General Public Licenses are designed to make sure that you have the freedom to distribute copies of free software (and charge for this service if you wish), that you receive source code or can get it if you want it, that you can change the software or use pieces of it in new free programs; and that you know you can do these things.

To protect your rights, we need to make restrictions that forbid anyone to deny you these rights or to ask you to surrender the rights. These restrictions translate to certain responsibilities for you if you distribute copies of the software, or if you modify it.

For example, if you distribute copies of such a program, whether gratis or for a fee, you must give the recipients all the rights that you have. You must make sure that they, too, receive or can get the source code. And you must show them these terms so they know their rights.

We protect your rights with two steps: (1) copyright the software, and (2) offer you this license which gives you legal permission to copy, distribute and/or modify the software.

Also, for each author's protection and ours, we want to make certain that everyone understands that there is no warranty for this free software. If the software is modified by someone else and passed on, we want its recipients to know that what they have is not the original, so that any problems introduced by others will not reflect on the original authors' reputations.

Finally, any free program is threatened constantly by software patents. We wish to avoid the danger that redistributors of a free program will individually obtain patent licenses, in effect making the program proprietary. To prevent this, we have made it clear that any patent must be licensed for everyone's free use or not licensed at all.

The precise terms and conditions for copying, distribution and modification follow.

#### TERMS AND CONDITIONS FOR COPYING, DISTRIBUTION AND MODIFICATION

0. This License applies to any program or other work which contains a notice placed by the copyright holder saying it may be distributed under the terms of this General Public License. The "Program", below, refers to any such program or work, and a "work based on the Program" means either the Program or any derivative work under copyright law: that is to say, a work containing the Program or a portion of it, either verbatim or with modifications and/or translated into another language. (Hereinafter, translation is included without limitation in the term "modification".) Each licensee is addressed as "you".

Activities other than copying, distribution and modification are not covered by this License; they are outside its scope. The act of running the Program is not restricted, and the output from the Program is covered only if its contents constitute a work based on the Program (independent of having been made by running the Program). Whether that is true depends on what the Program does.

1. You may copy and distribute verbatim copies of the Program's source code as you receive it, in any medium, provided that you conspicuously and appropriately publish on each copy an appropriate copyright notice and disclaimer of warranty; keep intact all the notices that refer to this License and to the absence of any warranty; and give any other recipients of the Program a copy of this License along with the Program.

You may charge a fee for the physical act of transferring a copy, and you may at your option offer warranty protection in exchange for a fee.

2. You may modify your copy or copies of the Program or any portion of it, thus forming a work based on the Program, and copy and distribute such modifications or work under the terms of Section 1 above, provided that you also meet all of these conditions:

a) You must cause the modified files to carry prominent notices stating that you changed the files and the date of any change.

b) You must cause any work that you distribute or publish, that in whole or in part contains or is derived from the Program or any part thereof. to be licensed as a whole at no charge to all third parties under the terms of this License.

c) If the modified program normally reads commands interactively when run, you must cause it, when started running for such interactive use in the most ordinary way, to print or display an announcement including an appropriate copyright notice and a notice that there is no warranty (or else, saying that you provide a warranty) and that users may redistribute the program under these conditions, and telling the user how to view a copy of this License. (Exception: if the Program itself is interactive but does not normally print such an announcement, your work based on the Program is not required to print an announcement.)

These requirements apply to the modified work as a whole. If identifiable sections of that work are not derived from the Program, and can be reasonably considered independent and separate works in themselves, then this License, and its terms, do not apply to those sections when you distribute them as separate works. But when you distribute the same sections as part of a whole which is a work based on the Program, the distribution of the whole must be on the terms of this License, whose permissions for other licensees extend to the entire whole, and thus to each and every part regardless of who wrote it.

Thus, it is not the intent of this section to claim rights or contest your rights to work written entirely by you; rather, the intent is to exercise the right to control the distribution of derivative or collective works based on the Program.

In addition, mere aggregation of another work not based on the Program with the Program (or with a work based on the Program) on a volume of a storage or distribution medium does not bring the other work under the scope of this License.

3. You may copy and distribute the Program (or a work based on it, under Section 2) in object code or executable form under the terms of Sections 1 and 2 above provided that you also do one of the following:

a) Accompany it with the complete corresponding machine-readable source code, which must be distributed under the terms of Sections 1 and 2 above on a medium customarily used for software interchange; or,

b) Accompany it with a written offer, valid for at least three years, to give any third party, for a charge no more than your cost of physically performing source distribution, a complete machine-readable copy of the corresponding source code, to be distributed under the terms of Sections 1 and 2 above on a medium customarily used for software interchange; or,

c) Accompany it with the information you received as to the offer to distribute corresponding source code. (This alternative is allowed only for noncommercial distribution and only if you received the program in object code or executable form with such an offer, in accord with Subsection b above.)

The source code for a work means the preferred form of the work for making modifications to it. For an executable work, complete source code means all the source code for all modules it contains, plus any associated interface definition files, plus the scripts used to control compilation and installation of the executable. However, as a special exception, the source code distributed need not include anything that is normally distributed (in either source or binary form) with the major components (compiler, kernel, and so on) of the operating system on which the executable runs, unless that component itself accompanies the executable.

If distribution of executable or object code is made by offering access to copy from a designated place, then offering equivalent access to copy the source code from the same place counts as distribution of the source code, even though third parties are not compelled to copy the source along with the object code.

4. You may not copy, modify, sublicense, or distribute the Program except as expressly provided under this License. Any attempt otherwise to copy, modify, sublicense or distribute the Program is void, and will automatically terminate your rights under this License. However, parties who have received copies, or rights, from you under this License will not have their licenses terminated so long as such parties remain in full compliance.

5. You are not required to accept this License, since you have not signed it. However, nothing else grants you permission to modify or distribute the Program or its derivative works. These actions are prohibited by law if you do not accept this License. Therefore, by modifying or distributing the Program (or any work based on the Program), you indicate your acceptance of this License to do so, and all its terms and conditions for copying, distributing or modifying the Program or works based on it.

6. Each time you redistribute the Program (or any work based on the Program), the recipient automatically receives a license from the original licensor to copy, distribute or modify the Program subject to these terms and conditions. You may not impose any further restrictions on the recipients' exercise of the rights granted herein. You are not responsible for enforcing compliance by third parties to this License.

7. If, as a consequence of a court judgment or allegation of patent infringement or for any other reason (not limited to patent issues), conditions are imposed on you (whether by court order, agreement or otherwise) that contradict the conditions of this License, they do not excuse you from the conditions of this License. If you cannot distribute so as to satisfy simultaneously your obligations under this License and any

#### **Logiciel Open Source**

other pertinent obligations, then as a consequence you may not distribute the Program at all. For example, if a patent license would not permit royalty-free redistribution of the Program by all those who receive copies directly or indirectly through you, then the only way you could satisfy both it and this License would be to refrain entirely from distribution of the Program.

If any portion of this section is held invalid or unenforceable under any particular circumstance, the balance of the section is intended to apply and the section as a whole is intended to apply in other circumstances.

It is not the purpose of this section to induce you to infringe any patents or other property right claims or to contest validity of any such claims; this section has the sole purpose of protecting the integrity of the free software distribution system, which is implemented by public license practices. Many people have made generous contributions to the wide range of software distributed through that system in reliance on consistent application of that system; it is up to the author/donor to decide if he or she is willing to distribute software through any other system and a licensee cannot impose that choice.

This section is intended to make thoroughly clear what is believed to be a consequence of the rest of this License.

8. If the distribution and/or use of the Program is restricted in certain countries either by patents or by copyrighted interfaces, the original copyright holder who places the Program under this License may add an explicit geographical distribution limitation excluding those countries, so that distribution is permitted only in or among countries not thus excluded. In such case, this License incorporates the limitation as if written in the body of this License.

9. The Free Software Foundation may publish revised and/or new versions of the General Public License from time to time. Such new versions will be similar in spirit to the present version, but may differ in detail to address new problems or concerns.

Each version is given a distinguishing version number. If the Program specifies a version number of this License which applies to it and "any later version", you have the option of following the terms and conditions either of that version or of any later version published by the Free Software Foundation. If the Program does not specify a version number of this License, you may choose any version ever published by the Free Software Foundation.

10. If you wish to incorporate parts of the Program into other free programs whose distribution conditions are different, write to the author to ask for permission. For software which is copyrighted by the Free Software Foundation, write to the Free Software Foundation; we sometimes make exceptions for this. Our decision will be guided by the two goals of preserving the free status of all derivatives of our free software and of promoting the sharing and reuse of software generally.

#### NO WARRANTY

11. BECAUSE THE PROGRAM IS LICENSED FREE OF CHARGE, THERE IS NO WARRANTY FOR THE PROGRAM, TO THE EXTENT PERMITTED BY APPLICABLE LAW. EXCEPT WHEN OTHERWISE STATED IN WRITING THE COPYRIGHT HOLDERS AND/OR OTHER PARTIES PROVIDE THE PROGRAM "AS IS" WITHOUT WARRANTY OF ANY KIND, EITHER EXPRESSED OR IMPLIED, INCLUDING, BUT NOT LIMITED TO, THE IMPLIED WARRANTIES OF MERCHANTABILITY AND FITNESS FOR A PARTICULAR PURPOSE. THE ENTIRE RISK AS TO THE QUALITY AND PERFORMANCE OF THE PROGRAM IS WITH YOU. SHOULD THE PROGRAM PROVE DEFECTIVE, YOU ASSUME THE COST OF ALL NECESSARY SERVICING, REPAIR OR CORRECTION.

12. IN NO EVENT UNLESS REQUIRED BY APPLICABLE LAW OR AGREED TO IN WRITING WILL ANY COPYRIGHT HOLDER, OR ANY OTHER PARTY WHO MAY MODIFY AND/OR REDISTRIBUTE THE PROGRAM AS PERMITTED ABOVE, BE LIABLE TO YOU FOR DAM-AGES, INCLUDING ANY GENERAL, SPECIAL, INCIDENTAL OR CONSEQUENTIAL DAMAGES ARISING OUT OF THE USE OR INABIL-ITY TO USE THE PROGRAM (INCLUDING BUT NOT LIMITED TO LOSS OF DATA OR DATA BEING RENDERED INACCURATE OR LOSSES SUSTAINED BY YOU OR THIRD PARTIES OR A FAILURE OF THE PROGRAM TO OPERATE WITH ANY OTHER PROGRAMS), EVEN IF SUCH HOLDER OR OTHER PARTY HAS BEEN ADVISED OF THE POSSIBILITY OF SUCH DAMAGES.

#### END OF TERMS AND CONDITIONS

#### How to Apply These Terms to Your New Programs

If you develop a new program, and you want it to be of the greatest possible use to the public, the best way to achieve this is to make it free software which everyone can redistribute and change under these terms.

To do so, attach the following notices to the program. It is safest to attach them to the start of each source file to most effectively convey the exclusion of warranty; and each file should have at least the "copyright" line and a pointer to where the full notice is found.

<one line to give the program's name and a brief idea of what it does.> Copyright<sup>©</sup> <year> <name of author>

This program is free software; you can redistribute it and/or modify it under the terms of the GNU General Public License as published by the Free Software Foundation; either version 2 of the License, or (at your option) any later version.

This program is distributed in the hope that it will be useful, but WITHOUT ANY WARRANTY; without even the implied warranty of MER-CHANTABILITY or FITNESS FOR A PARTICULAR PURPOSE. See the GNU General Public License for more details.

You should have received a copy of the GNU General Public License along with this program; if not, write to the Free Software Foundation, Inc., 51 Franklin Street, Fifth Floor, Boston, MA 02110-1301 USA.

Also add information on how to contact you by electronic and paper mail.

If the program is interactive, make it output a short notice like this when it starts in an interactive mode:

Gnomovision version 69, Copyright© year name of author

Gnomovision comes with ABSOLUTELY NO WARRANTY; for details type `show w'.

This is free software, and you are welcome to redistribute it under certain conditions; type `show c' for details.

The hypothetical commands `show w' and `show c' should show the appropriate parts of the General Public License. Of course, the commands you use may be called something other than `show w' and `show c'; they could even be mouse-clicks or menu items--whatever suits your program.

You should also get your employer (if you work as a programmer) or your school, if any, to sign a "copyright disclaimer" for the program, if necessary. Here is a sample; alter the names:

Yoyodyne, Inc., hereby disclaims all copyright interest in the program `Gnomovision' (which makes passes at compilers) written by James Hacker.

<signature of Ty Coon>, 1 April 1989 Ty Coon, President of Vice

This General Public License does not permit incorporating your program into proprietary programs. If your program is a subroutine library, you may consider it more useful to permit linking proprietary applications with the library. If this is what you want to do, use the GNU Lesser General Public License instead of this License.

#### GNU LESSER GENERAL PUBLIC LICENSE

Version 2.1, February 1999

Copyright© 1991, 1999 Free Software Foundation, Inc. 51 Franklin Street, Fifth Floor, Boston, MA 02110-1301 USA

Everyone is permitted to copy and distribute verbatim copies of this license document, but changing it is not allowed.

[This is the first released version of the Lesser GPL. It also counts as the successor of the GNU Library Public License, version 2, hence the version number 2.1.]

#### Preamble

The licenses for most software are designed to take away your freedom to share and change it. By contrast, the GNU General Public Licenses are intended to guarantee your freedom to share and change free software--to make sure the software is free for all its users.

This license, the Lesser General Public License, applies to some specially designated software packages--typically libraries--of the Free Software Foundation and other authors who decide to use it. You can use it too, but we suggest you first think carefully about whether this license or the ordinary General Public License is the better strategy to use in any particular case, based on the explanations below.

When we speak of free software, we are referring to freedom of use, not price. Our General Public Licenses are designed to make sure that you have the freedom to distribute copies of free software (and charge for this service if you wish); that you receive source code or can get it if you want it; that you can change the software and use pieces of it in new free programs; and that you are informed that you can do these things.

To protect your rights, we need to make restrictions that forbid distributors to deny you these rights or to ask you to surrender these rights. These restrictions translate to certain responsibilities for you if you distribute copies of the library or if you modify it.

For example, if you distribute copies of the library, whether gratis or for a fee, you must give the recipients all the rights that we gave you. You must make sure that they, too, receive or can get the source code. If you link other code with the library, you must provide complete object files to the recipients, so that they can relink them with the library after making changes to the library and recompiling it. And you must show them these terms so they know their rights.

We protect your rights with a two-step method: (1) we copyright the library, and (2) we offer you this license, which gives you legal permission to copy, distribute and/or modify the library.

To protect each distributor, we want to make it very clear that there is no warranty for the free library. Also, if the library is modified by someone else and passed on, the recipients should know that what they have is not the original version, so that the original author's reputation will not be affected by problems that might be introduced by others.

Finally, software patents pose a constant threat to the existence of any free program. We wish to make sure that a company cannot effectively restrict the users of a free program by obtaining a restrictive license from a patent holder. Therefore, we insist that any patent license obtained for a version of the library must be consistent with the full freedom of use specified in this license.

Most GNU software, including some libraries, is covered by the ordinary GNU General Public License. This license, the GNU Lesser General Public License, applies to certain designated libraries, and is quite different from the ordinary General Public License. We use this license for certain libraries in order to permit linking those libraries into non-free programs.

When a program is linked with a library, whether statically or using a shared library, the combination of the two is legally speaking a combined work, a derivative of the original library. The ordinary General Public License therefore permits such linking only if the entire combination fits its criteria of freedom. The Lesser General Public License permits more lax criteria for linking other code with the library.

#### **Logiciel Open Source**

We call this license the "Lesser" General Public License because it does Less to protect the user's freedom than the ordinary General Public License. It also provides other free software developers Less of an advantage over competing non-free programs. These disadvantages are the reason we use the ordinary General Public License for many libraries. However, the Lesser license provides advantages in certain special circumstances.

For example, on rare occasions, there may be a special need to encourage the widest possible use of a certain library, so that it becomes a de-facto standard. To achieve this, non-free programs must be allowed to use the library. A more frequent case is that a free library does the same job as widely used non-free libraries. In this case, there is little to gain by limiting the free library to free software only, so we use the Lesser General Public License.

In other cases, permission to use a particular library in non-free programs enables a greater number of people to use a large body of free software. For example, permission to use the GNU C Library in non-free programs enables many more people to use the whole GNU operating system, as well as its variant, the GNU/Linux operating system.

Although the Lesser General Public License is Less protective of the users' freedom, it does ensure that the user of a program that is linked with the Library has the freedom and the wherewithal to run that program using a modified version of the Library.

The precise terms and conditions for copying, distribution and modification follow. Pay close attention to the difference between a "work based on the library" and a "work that uses the library". The former contains code derived from the library, whereas the latter must be combined with the library in order to run.

#### TERMS AND CONDITIONS FOR COPYING, DISTRIBUTION AND MODIFICATION

0. This License Agreement applies to any software library or other program which contains a notice placed by the copyright holder or other authorized party saying it may be distributed under the terms of this Lesser General Public License (also called "this License"). Each licensee is addressed as "you".

A "library" means a collection of software functions and/or data prepared so as to be conveniently linked with application programs (which use some of those functions and data) to form executables.

The "Library", below, refers to any such software library or work which has been distributed under these terms. A "work based on the Library" means either the Library or any derivative work under copyright law: that is to say, a work containing the Library or a portion of it, either verbatim or with modifications and/or translated straightforwardly into another language. (Hereinafter, translation is included without limitation in the term "modification".)

"Source code" for a work means the preferred form of the work for making modifications to it. For a library, complete source code means all the source code for all modules it contains, plus any associated interface definition files, plus the scripts used to control compilation and installation of the library.

Activities other than copying, distribution and modification are not covered by this License; they are outside its scope. The act of running a program using the Library is not restricted, and output from such a program is covered only if its contents constitute a work based on the Library (independent of the use of the Library in a tool for writing it). Whether that is true depends on what the Library does and what the program that uses the Library does.

1. You may copy and distribute verbatim copies of the Library's complete source code as you receive it, in any medium, provided that you conspicuously and appropriately publish on each copy an appropriate copyright notice and disclaimer of warranty; keep intact all the notices that refer to this License and to the absence of any warranty; and distribute a copy of this License along with the Library.

You may charge a fee for the physical act of transferring a copy, and you may at your option offer warranty protection in exchange for a fee.

2. You may modify your copy or copies of the Library or any portion of it, thus forming a work based on the Library, and copy and distribute such modifications or work under the terms of Section 1 above, provided that you also meet all of these conditions:

a) The modified work must itself be a software library.

b) You must cause the files modified to carry prominent notices stating that you changed the files and the date of any change.

c) You must cause the whole of the work to be licensed at no charge to all third parties under the terms of this License.

d) If a facility in the modified Library refers to a function or a table of data to be supplied by an application program that uses the facility, other than as an argument passed when the facility is invoked, then you must make a good faith effort to ensure that, in the event an application does not supply such function or table, the facility still operates, and performs whatever part of its purpose remains meaningful.

(For example, a function in a library to compute square roots has a purpose that is entirely well-defined independent of the application. Therefore. Subsection 2d requires that any application-supplied function or table used by this function must be optional: if the application does not supply it, the square root function must still compute square roots.)

These requirements apply to the modified work as a whole. If identifiable sections of that work are not derived from the Library, and can be reasonably considered independent and separate works in themselves, then this License, and its terms, do not apply to those sections when you distribute them as separate works. But when you distribute the same sections as part of a whole which is a work based on the Library, the distribution of the whole must be on the terms of this License, whose permissions for other licensees extend to the entire whole, and thus to each and every part regardless of who wrote it.

Thus, it is not the intent of this section to claim rights or contest your rights to work written entirely by you; rather, the intent is to exercise the right to control the distribution of derivative or collective works based on the Library.

In addition, mere aggregation of another work not based on the Library with the Library (or with a work based on the Library) on a volume of a storage or distribution medium does not bring the other work under the scope of this License.

3. You may opt to apply the terms of the ordinary GNU General Public License instead of this License to a given copy of the Library. To do this, you must alter all the notices that refer to this License, so that they refer to the ordinary GNU General Public License, version 2, instead of to this License. (If a newer version than version 2 of the ordinary GNU General Public License has appeared, then you can specify that version instead if you wish.) Do not make any other change in these notices.

Once this change is made in a given copy, it is irreversible for that copy, so the ordinary GNU General Public License applies to all subsequent copies and derivative works made from that copy.

This option is useful when you wish to copy part of the code of the Library into a program that is not a library.

4. You may copy and distribute the Library (or a portion or derivative of it, under Section 2) in object code or executable form under the terms of Sections 1 and 2 above provided that you accompany it with the complete corresponding machine-readable source code, which must be distributed under the terms of Sections 1 and 2 above on a medium customarily used for software interchange.

If distribution of object code is made by offering access to copy from a designated place, then offering equivalent access to copy the source code from the same place satisfies the requirement to distribute the source code, even though third parties are not compelled to copy the source along with the object code.

5. A program that contains no derivative of any portion of the Library, but is designed to work with the Library by being compiled or linked with it, is called a "work that uses the Library". Such a work, in isolation, is not a derivative work of the Library, and therefore falls outside the scope of this License.

However, linking a "work that uses the Library" with the Library creates an executable that is a derivative of the Library (because it contains portions of the Library), rather than a "work that uses the library". The executable is therefore covered by this License. Section 6 states terms for distribution of such executables.

When a "work that uses the Library" uses material from a header file that is part of the Library, the object code for the work may be a derivative work of the Library even though the source code is not. Whether this is true is especially significant if the work can be linked without the Library, or if the work is itself a library. The threshold for this to be true is not precisely defined by law.

If such an object file uses only numerical parameters, data structure layouts and accessors, and small macros and small inline functions (ten lines or less in length), then the use of the object file is unrestricted, regardless of whether it is legally a derivative work. (Executables containing this object code plus portions of the Library will still fall under Section 6.)

Otherwise, if the work is a derivative of the Library, you may distribute the object code for the work under the terms of Section 6. Any executables containing that work also fall under Section 6, whether or not they are linked directly with the Library itself.

6. As an exception to the Sections above, you may also combine or link a "work that uses the Library" with the Library to produce a work containing portions of the Library, and distribute that work under terms of your choice, provided that the terms permit modification of the work for the customer's own use and reverse engineering for debugging such modifications.

You must give prominent notice with each copy of the work that the Library is used in it and that the Library and its use are covered by this License. You must supply a copy of this License. If the work during execution displays copyright notices, you must include the copyright notice for the Library among them, as well as a reference directing the user to the copy of this License. Also, you must do one of these things:

a) Accompany the work with the complete corresponding machine-readable source code for the Library including whatever changes were used in the work (which must be distributed under Sections 1 and 2 above); and, if the work is an executable linked with the Library, with the complete machine-readable "work that uses the Library", as object code and/or source code, so that the user can modify the Library and then relink to produce a modified executable containing the modified Library. (It is understood that the user who changes the contents of definitions files in the Library will not necessarily be able to recompile the application to use the modified definitions.)

b) Use a suitable shared library mechanism for linking with the Library. A suitable mechanism is one that (1) uses at run time a copy of the library already present on the user's computer system, rather than copying library functions into the executable, and (2) will operate properly with a modified version of the library, if the user installs one, as long as the modified version is interface-compatible with the version that the work was made with.

c) Accompany the work with a written offer, valid for at least three years, to give the same user the materials specified in Subsection 6a, above, for a charge no more than the cost of performing this distribution.

d) If distribution of the work is made by offering access to copy from a designated place, offer equivalent access to copy the above specified materials from the same place.

e) Verify that the user has already received a copy of these materials or that you have already sent this user a copy.

For an executable, the required form of the "work that uses the Library" must include any data and utility programs needed for reproducing the executable from it. However, as a special exception, the materials to be distributed need not include anything that is normally distributed (in either source or binary form) with the major components (compiler, kernel, and so on) of the operating system on which the executable runs, unless that component itself accompanies the executable.

#### **Logiciel Open Source**

It may happen that this requirement contradicts the license restrictions of other proprietary libraries that do not normally accompany the operating system. Such a contradiction means you cannot use both them and the Library together in an executable that you distribute.

7. You may place library facilities that are a work based on the Library side-by-side in a single library together with other library facilities not covered by this License, and distribute such a combined library, provided that the separate distribution of the work based on the Library and of the other library facilities is otherwise permitted, and provided that you do these two things:

a) Accompany the combined library with a copy of the same work based on the Library, uncombined with any other library facilities. This must be distributed under the terms of the Sections above.

b) Give prominent notice with the combined library of the fact that part of it is a work based on the Library, and explaining where to find the accompanying uncombined form of the same work.

8. You may not copy, modify, sublicense, link with, or distribute the Library except as expressly provided under this License. Any attempt otherwise to copy, modify, sublicense, link with, or distribute the Library is void, and will automatically terminate your rights under this License. However, parties who have received copies, or rights, from you under this License will not have their licenses terminated so long as such parties remain in full compliance.

9. You are not required to accept this License, since you have not signed it. However, nothing else grants you permission to modify or distribute the Library or its derivative works. These actions are prohibited by law if you do not accept this License. Therefore, by modifying or distributing the Library (or any work based on the Library), you indicate your acceptance of this License to do so, and all its terms and conditions for copying, distributing or modifying the Library or works based on it.

10. Each time you redistribute the Library (or any work based on the Library), the recipient automatically receives a license from the original licensor to copy, distribute, link with or modify the Library subject to these terms and conditions. You may not impose any further restrictions on the recipients' exercise of the rights granted herein. You are not responsible for enforcing compliance by third parties with this License.

11. If, as a consequence of a court judgment or allegation of patent infringement or for any other reason (not limited to patent issues), conditions are imposed on you (whether by court order, agreement or otherwise) that contradict the conditions of this License, they do not excuse you from the conditions of this License. If you cannot distribute so as to satisfy simultaneously your obligations under this License and any other pertinent obligations, then as a consequence you may not distribute the Library at all. For example, if a patent license would not permit royalty-free redistribution of the Library by all those who receive copies directly or indirectly through you, then the only way you could satisfy both it and this License would be to refrain entirely from distribution of the Library.

If any portion of this section is held invalid or unenforceable under any particular circumstance, the balance of the section is intended to apply, and the section as a whole is intended to apply in other circumstances.

It is not the purpose of this section to induce you to infringe any patents or other property right claims or to contest validity of any such claims; this section has the sole purpose of protecting the integrity of the free software distribution system which is implemented by public license practices. Many people have made generous contributions to the wide range of software distributed through that system in reliance on consistent application of that system; it is up to the author/donor to decide if he or she is willing to distribute software through any other system and a licensee cannot impose that choice.

This section is intended to make thoroughly clear what is believed to be a consequence of the rest of this License.

12. If the distribution and/or use of the Library is restricted in certain countries either by patents or by copyrighted interfaces, the original copyright holder who places the Library under this License may add an explicit geographical distribution limitation excluding those countries, so that distribution is permitted only in or among countries not thus excluded. In such case, this License incorporates the limitation as if written in the body of this License.

13. The Free Software Foundation may publish revised and/or new versions of the Lesser General Public License from time to time. Such new versions will be similar in spirit to the present version, but may differ in detail to address new problems or concerns.

Each version is given a distinguishing version number. If the Library specifies a version number of this License which applies to it and "any later version", you have the option of following the terms and conditions either of that version or of any later version published by the Free Software Foundation. If the Library does not specify a license version number, you may choose any version ever published by the Free Software Foundation.

14. If you wish to incorporate parts of the Library into other free programs whose distribution conditions are incompatible with these, write to the author to ask for permission. For software which is copyrighted by the Free Software Foundation, write to the Free Software Foundation; we sometimes make exceptions for this. Our decision will be guided by the two goals of preserving the free status of all derivatives of our free software and of promoting the sharing and reuse of software generally.

#### NO WARRANTY

15. BECAUSE THE LIBRARY IS LICENSED FREE OF CHARGE, THERE IS NO WARRANTY FOR THE LIBRARY, TO THE EXTENT PER-MITTED BY APPLICABLE LAW. EXCEPT WHEN OTHERWISE STATED IN WRITING THE COPYRIGHT HOLDERS AND/OR OTHER PARTIES PROVIDE THE LIBRARY "AS IS" WITHOUT WARRANTY OF ANY KIND, EITHER EXPRESSED OR IMPLIED, INCLUDING, BUT NOT LIMITED TO, THE IMPLIED WARRANTIES OF MERCHANTABILITY AND FITNESS FOR A PARTICULAR PURPOSE. THE ENTIRE RISK AS TO THE QUALITY AND PERFORMANCE OF THE LIBRARY IS WITH YOU. SHOULD THE LIBRARY PROVE DEFECTIVE, YOU ASSUME THE COST OF ALL NECESSARY SERVICING, REPAIR OR CORRECTION.

16. IN NO EVENT UNLESS REQUIRED BY APPLICABLE LAW OR AGREED TO IN WRITING WILL ANY COPYRIGHT HOLDER, OR ANY OTHER PARTY WHO MAY MODIFY AND/OR REDISTRIBUTE THE LIBRARY AS PERMITTED ABOVE, BE LIABLE TO YOU FOR DAM-AGES, INCLUDING ANY GENERAL, SPECIAL, INCIDENTAL OR CONSEQUENTIAL DAMAGES ARISING OUT OF THE USE OR INABIL-ITY TO USE THE LIBRARY (INCLUDING BUT NOT LIMITED TO LOSS OF DATA OR DATA BEING RENDERED INACCURATE OR LOSSES SUSTAINED BY YOU OR THIRD PARTIES OR A FAILURE OF THE LIBRARY TO OPERATE WITH ANY OTHER SOFTWARE), EVEN IF SUCH HOLDER OR OTHER PARTY HAS BEEN ADVISED OF THE POSSIBILITY OF SUCH DAMAGES.

END OF TERMS AND CONDITIONS

#### How to Apply These Terms to Your New Libraries

If you develop a new library, and you want it to be of the greatest possible use to the public, we recommend making it free software that everyone can redistribute and change. You can do so by permitting redistribution under these terms (or, alternatively, under the terms of the ordinary General Public License).

To apply these terms, attach the following notices to the library. It is safest to attach them to the start of each source file to most effectively convey the exclusion of warranty; and each file should have at least the "copyright" line and a pointer to where the full notice is found.

<one line to give the library's name and a brief idea of what it does.> Copyright© <year> <name of author>

This library is free software; you can redistribute it and/or modify it under the terms of the GNU Lesser General Public License as published by the Free Software Foundation; either version 2.1 of the License, or (at your option) any later version.

This library is distributed in the hope that it will be useful, but WITHOUT ANY WARRANTY; without even the implied warranty of MERCHANT-ABILITY or FITNESS FOR A PARTICULAR PURPOSE. See the GNU Lesser General Public License for more details.

You should have received a copy of the GNU Lesser General Public License along with this library; if not, write to the Free Software Foundation, Inc., 51 Franklin Street, Fifth Floor, Boston, MA 02110-1301 USA

Also add information on how to contact you by electronic and paper mail.

You should also get your employer (if you work as a programmer) or your school, if any, to sign a "copyright disclaimer" for the library, if necessary. Here is a sample; alter the names:

Yoyodyne, Inc., hereby disclaims all copyright interest in the library `Frob' (a library for tweaking knobs) written by James Random Hacker.

<signature of Ty Coon>, 1 April 1990 Ty Coon, President of Vice

That's all there is to it!

# <span id="page-63-0"></span>**Index**

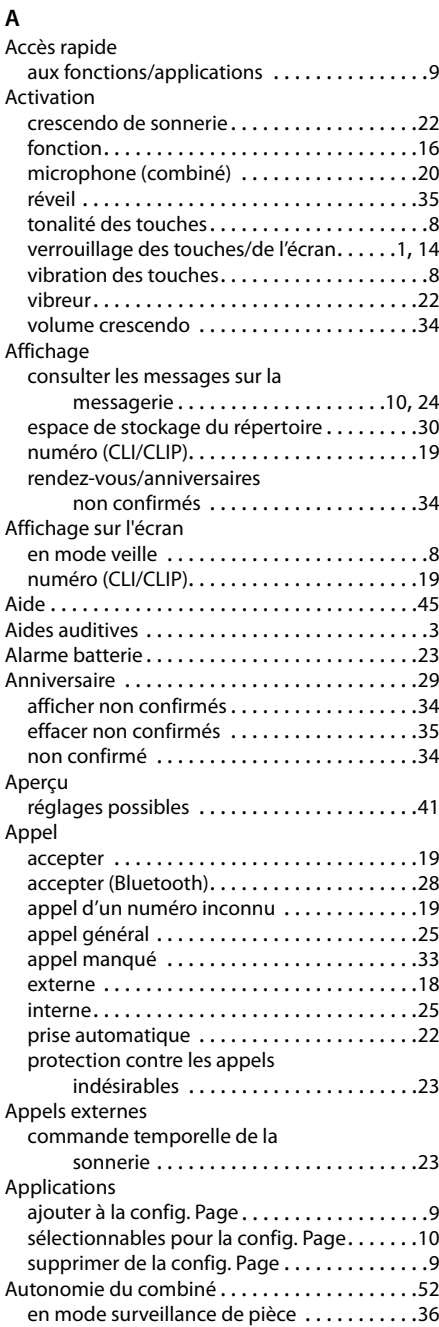

## **B**

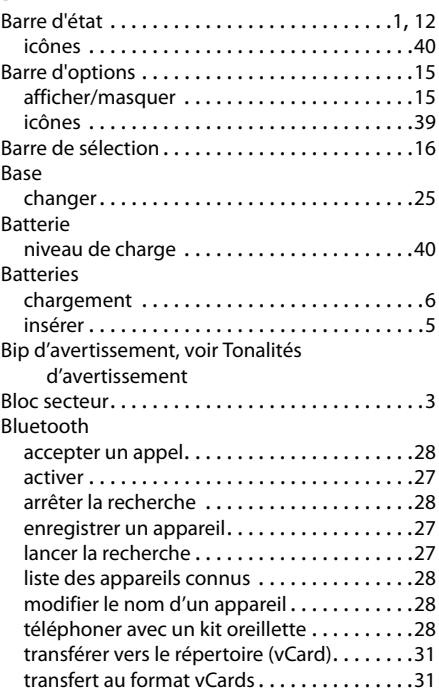

## **C**

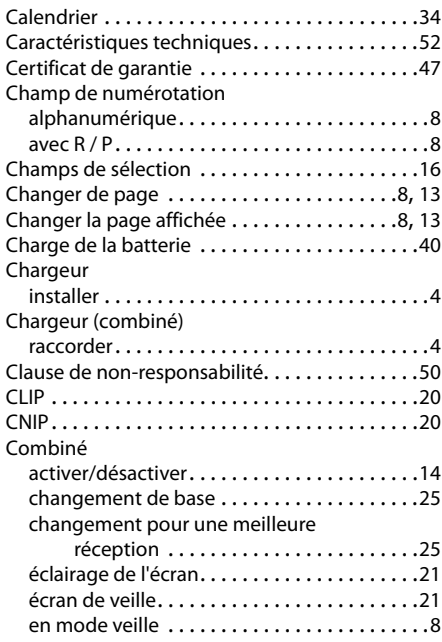

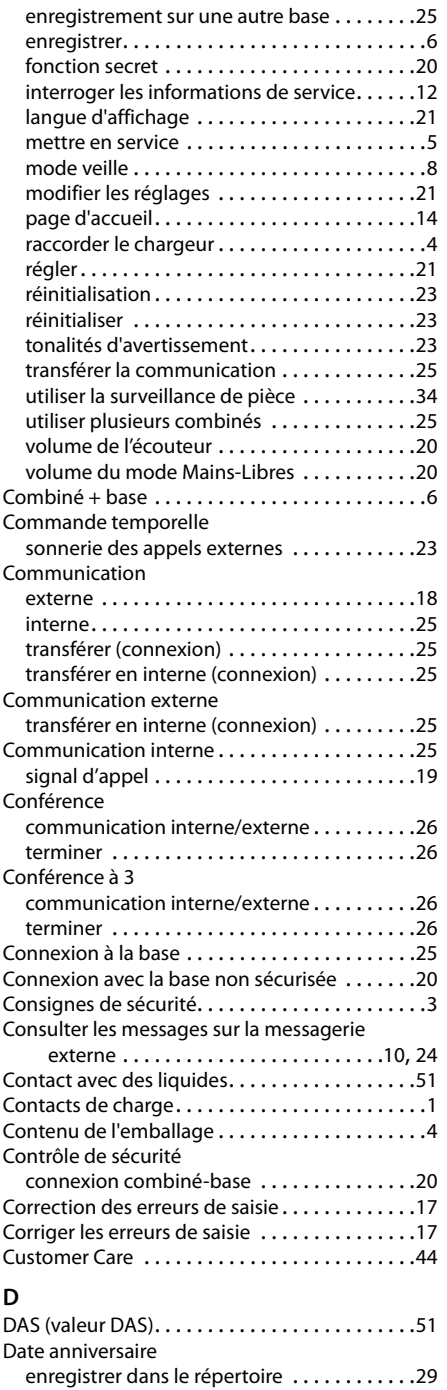

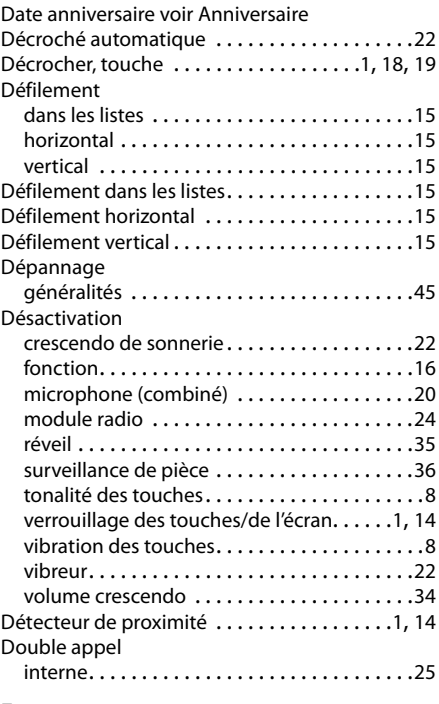

## **E**

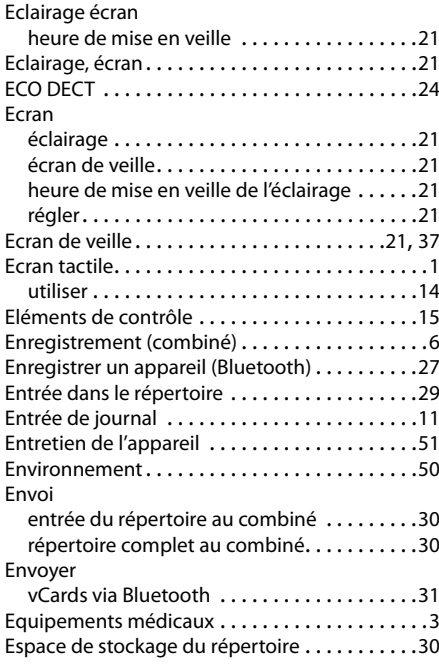

## **Index**

## **F**

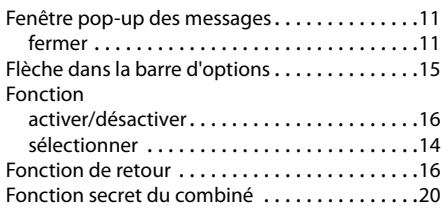

## **G**

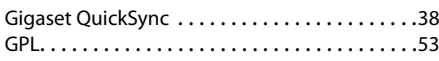

## **H**

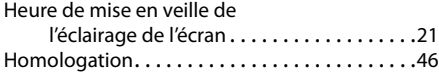

## **I**

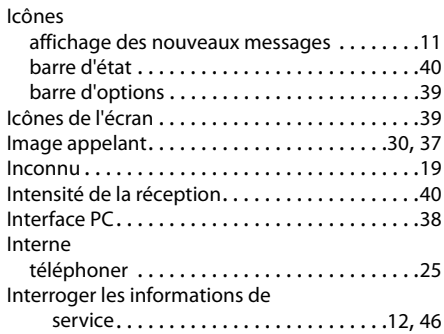

## **J**

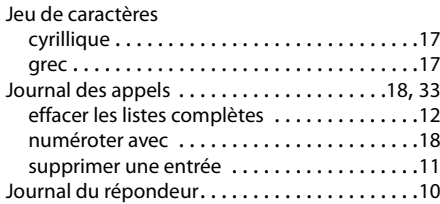

## **K**

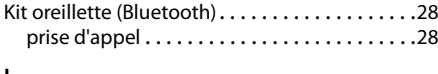

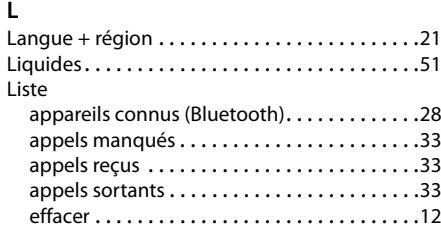

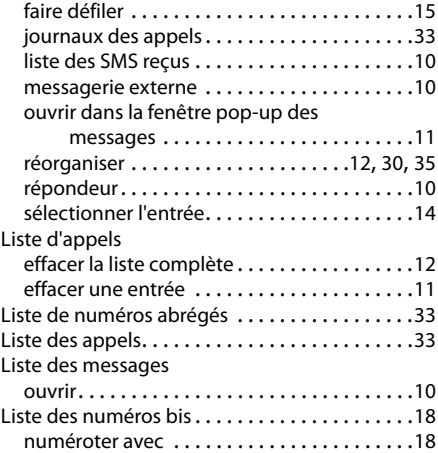

## **M**

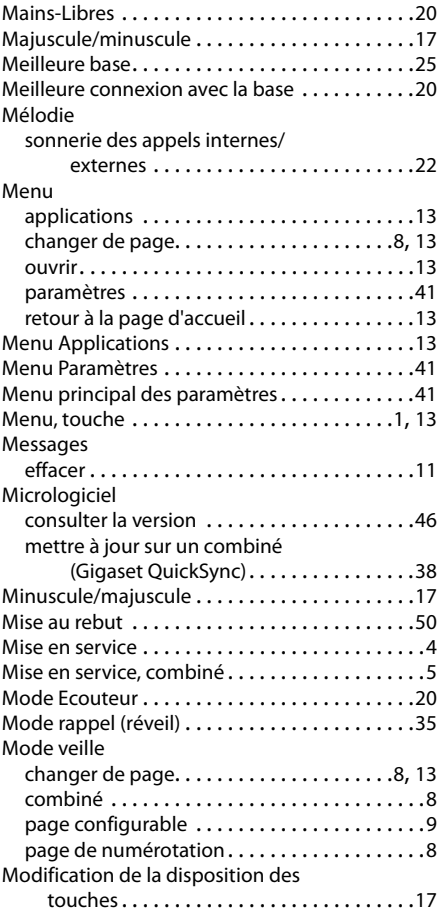

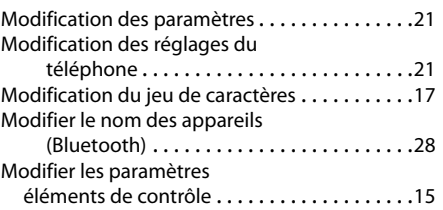

## **N**

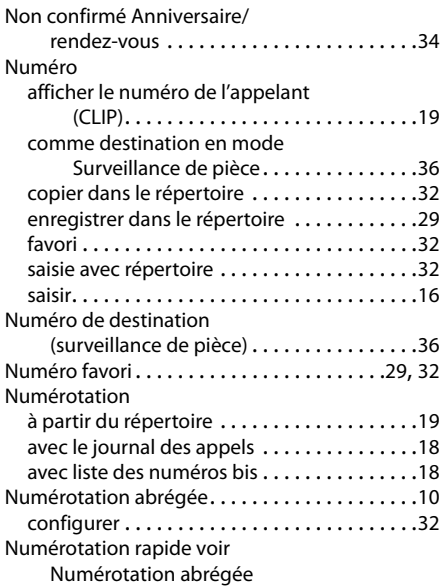

## **O**

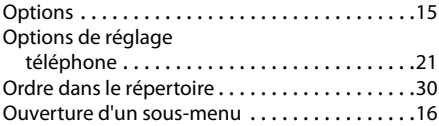

## **P**

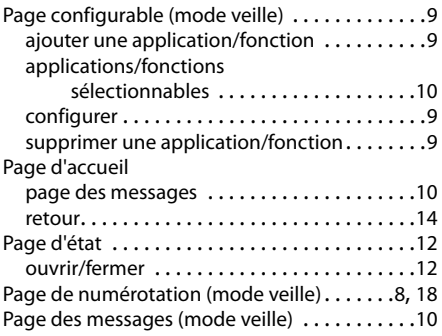

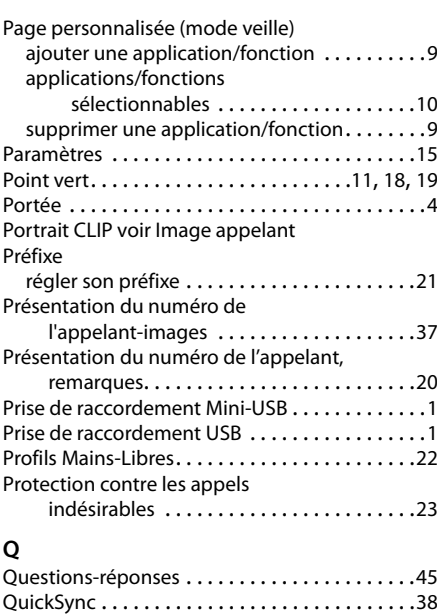

## **R**

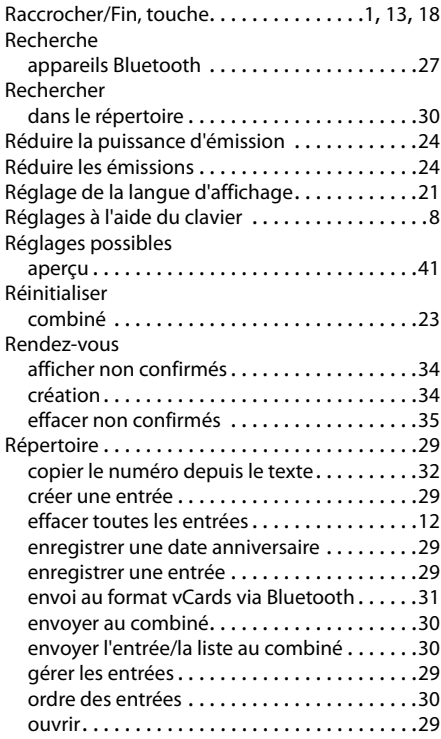

## **Index**

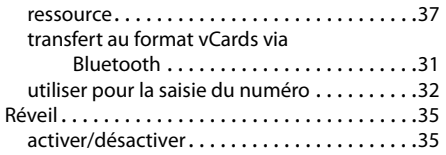

## **S**

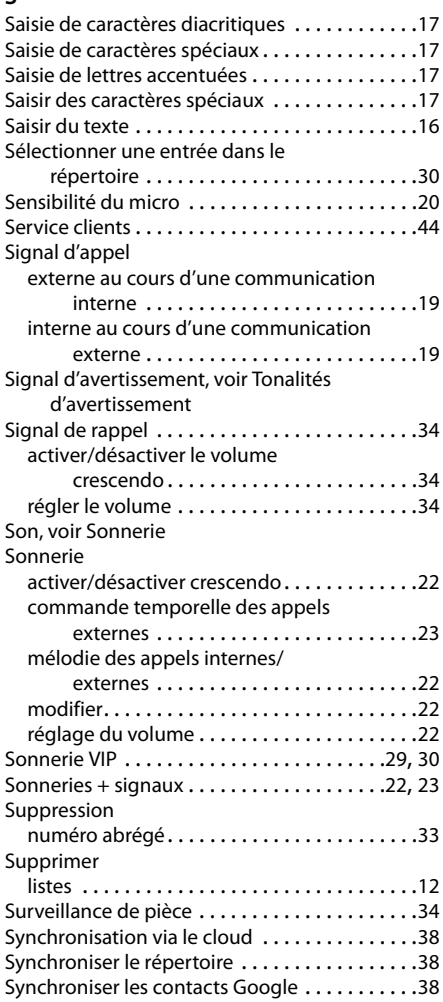

## **T**

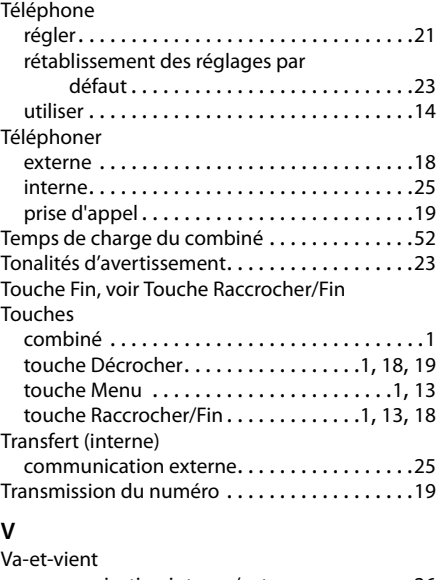

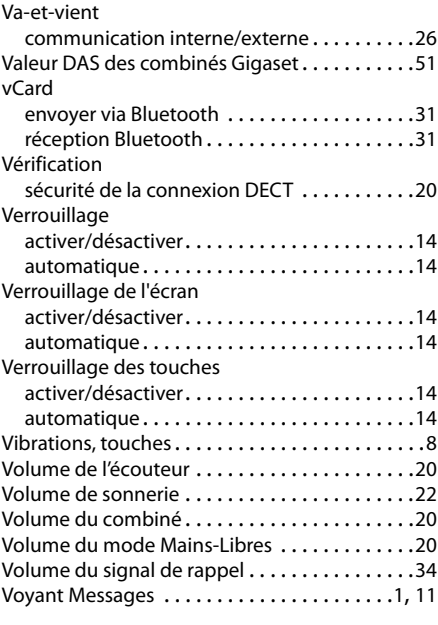

## **Z**

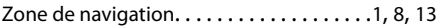

Tous droits réservés. Droits de modification réservés.

Fabriqué par<br>Gigaset Communications GmbH Frankenstr. 2a, D-46395 Bocholt Allemagne

# © Gigaset Communications GmbH 2012<br>Sous réserve de disponibilité.

Tous droits réservés. Droits de modification réservés. www.gigaset.com